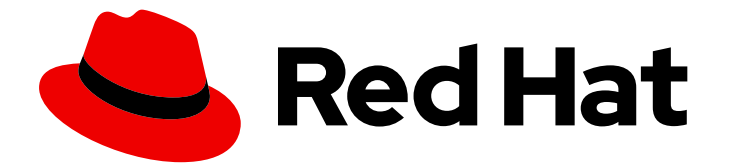

# Red Hat Decision Manager 7.13

Red Hat Decision Manager のインストールおよ び設定

Last Updated: 2023-10-05

### 法律上の通知

Copyright © 2023 Red Hat, Inc.

The text of and illustrations in this document are licensed by Red Hat under a Creative Commons Attribution–Share Alike 3.0 Unported license ("CC-BY-SA"). An explanation of CC-BY-SA is available at

http://creativecommons.org/licenses/by-sa/3.0/

. In accordance with CC-BY-SA, if you distribute this document or an adaptation of it, you must provide the URL for the original version.

Red Hat, as the licensor of this document, waives the right to enforce, and agrees not to assert, Section 4d of CC-BY-SA to the fullest extent permitted by applicable law.

Red Hat, Red Hat Enterprise Linux, the Shadowman logo, the Red Hat logo, JBoss, OpenShift, Fedora, the Infinity logo, and RHCE are trademarks of Red Hat, Inc., registered in the United States and other countries.

Linux ® is the registered trademark of Linus Torvalds in the United States and other countries.

Java ® is a registered trademark of Oracle and/or its affiliates.

XFS ® is a trademark of Silicon Graphics International Corp. or its subsidiaries in the United States and/or other countries.

MySQL<sup>®</sup> is a registered trademark of MySQL AB in the United States, the European Union and other countries.

Node.js ® is an official trademark of Joyent. Red Hat is not formally related to or endorsed by the official Joyent Node.js open source or commercial project.

The OpenStack ® Word Mark and OpenStack logo are either registered trademarks/service marks or trademarks/service marks of the OpenStack Foundation, in the United States and other countries and are used with the OpenStack Foundation's permission. We are not affiliated with, endorsed or sponsored by the OpenStack Foundation, or the OpenStack community.

All other trademarks are the property of their respective owners.

### 概要

Red Hat Decision Manager は、Red Hat Process Automation Manager のサブセットです。このリ リース以降、Red Hat Decision Manager のディストリビューションファイルは、Red Hat Process Automation Manager ファイルに置き換えられます。Decision Manager アーティファクトはありま せん。Red Hat Decision Manager のサブスクリプション、サポートエンタイトルメント、および料 金に変更はありません。Red Hat Decision Manager のサブスクライバーは、Red Hat Decision Manager の意思決定管理および最適化機能に関する完全なサポートを引き続き受けることができま す。Red Hat Process Automation Manager のビジネスプロセス管理 (BPM) は、Red Hat Process Automation Manager サブスクライバー専用の機能です。これらは Red Hat Decision Manager のサ

ブスクライバーが使用できますが、開発サポートサービスでのみ使用できます。Red Hat Decision Manager サブスクライバーは、いつでも完全な Red Hat Process Automation Manager サブスクリ プションにアップグレードして、BPM 機能の完全なサポートを受けることができます。

### 目次

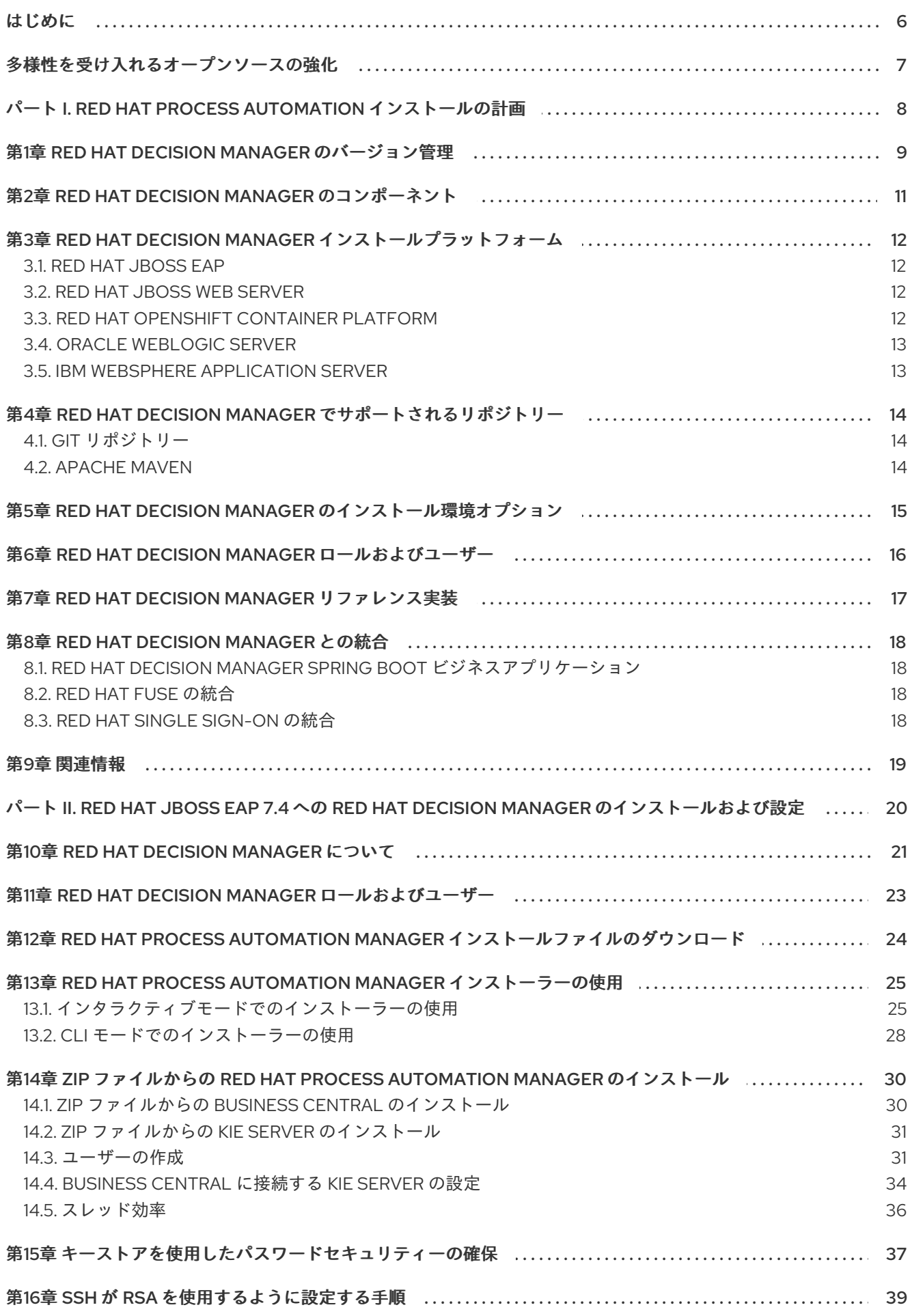

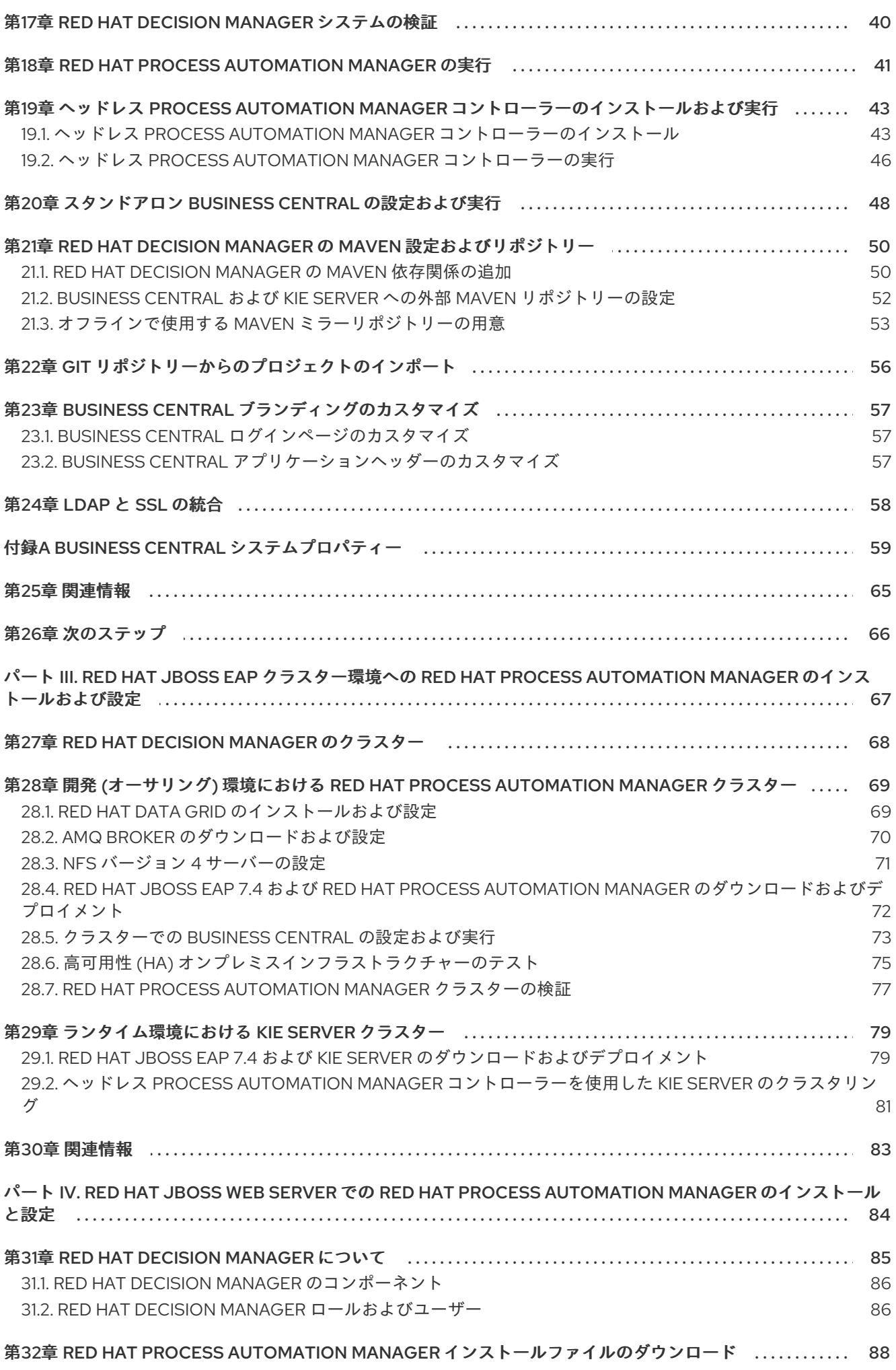

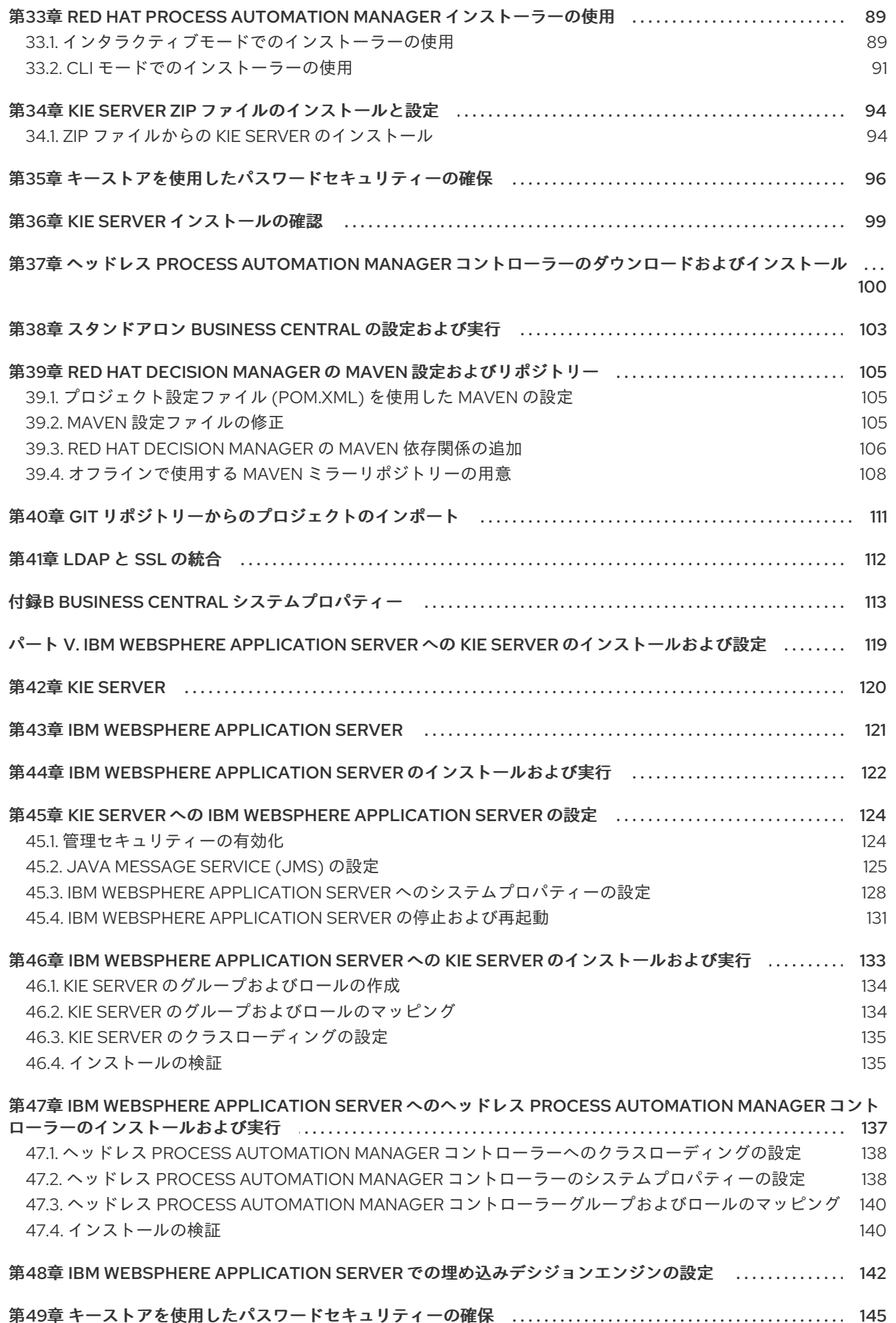

 $\overline{3}$ 

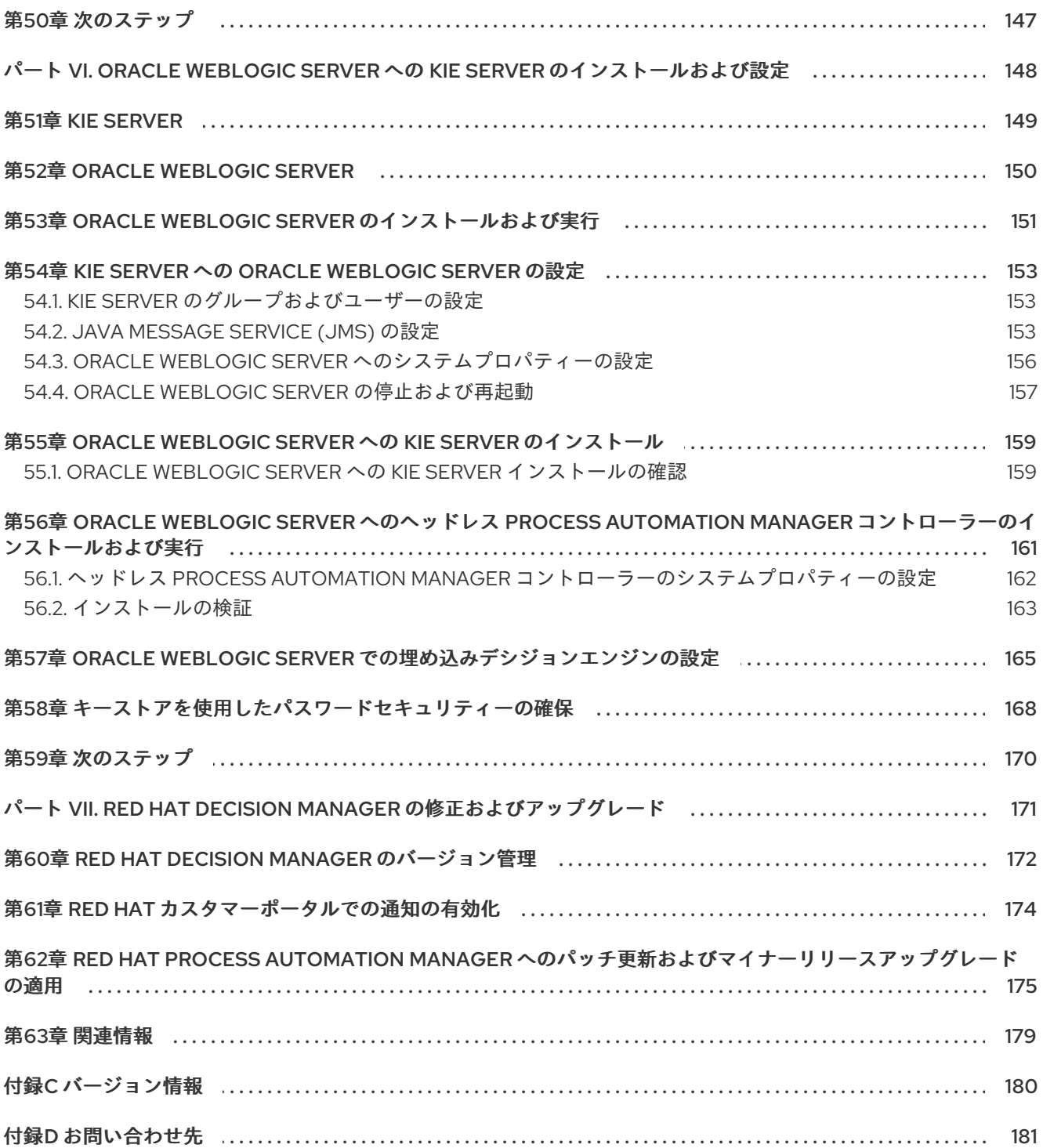

### はじめに

<span id="page-10-0"></span>Red Hat Decision Manager は、Red Hat Process Automation Manager のサブセットです。このリリー ス以降、Red Hat Decision Manager のディストリビューションファイルは、Red Hat Process Automation Manager ファイルに置き換えられます。Decision Manager アーティファクトはありませ ん。Red Hat Decision Manager のサブスクリプション、サポートエンタイトルメント、および料金に変 更はありません。Red Hat Decision Manager のサブスクライバーは、Red Hat Decision Manager の意 思決定管理および最適化機能に関する完全なサポートを引き続き受けることができます。Red Hat Process Automation Manager のビジネスプロセス管理 (BPM) は、Red Hat Process Automation Manager サブスクライバー専用の機能です。これらは Red Hat Decision Manager のサブスクライバー が使用できますが、開発サポートサービスでのみ使用できます。Red Hat Decision Manager サブスクラ イバーは、いつでも完全な Red Hat Process Automation Manager サブスクリプションにアップグレー ドして、BPM 機能の完全なサポートを受けることができます。

開発者またはシステム管理者は、Red Hat JBoss EAP クラスター環境、JBoss Web サーバーおよびそ の他のサポート環境において、Red Hat JBoss EAP に Red Hat Decision Manager コンポーネントをイ ンストールする方法を説明します。

### 多様性を受け入れるオープンソースの強化

<span id="page-11-0"></span>Red Hat では、コード、ドキュメント、Web プロパティーにおける配慮に欠ける用語の置き換えに取り 組んでいます。まずは、マスター (master)、スレーブ (slave)、ブラックリスト (blacklist)、ホワイトリ スト (whitelist) の 4 つの用語の置き換えから始めます。この取り組みにより、これらの変更は今後の複 [数のリリースに対して段階的に実施されます。詳細は、](https://www.redhat.com/en/blog/making-open-source-more-inclusive-eradicating-problematic-language)Red Hat CTO である Chris Wright のメッセー ジ をご覧ください。

<span id="page-12-0"></span>パート I. RED HAT PROCESS AUTOMATION インストールの計画 システム管理者が選択できる Red Hat Process Automation のインストールオプションは複数ありま す。

### 第1章 RED HAT DECISION MANAGER のバージョン管理

<span id="page-13-0"></span>Red Hat Process Automation Manager のバージョンには、メジャーリリース、マイナーリリース、お よびパッチリリースのそれぞれの数字を組み合わせた **Major.Minor.Patch** という書式が使用されていま す (例: 7.13.3)。メジャーリリースが **7.x.x**、マイナーリリースが **7.13.x**、パッチリリースが 7.13.3 とな ります。メジャーリリースでは、大抵の場合はデータ移行が求められますが、マイナーリリースの更新 やパッチの更新は、Red Hat Decision Manager リリースアーティファクトで提供されるアップグレード および更新ツールで管理されます。

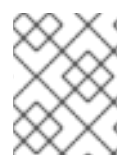

#### 注記

リリース 7.13 以降、Red Hat Decision Manager のディストリビューションファイルは、 Red Hat Process Automation Manager ファイルに置き換えられます。

以下は、Red Hat Decision Manager の一般的なリリースの種類になります。

#### メジャーリリースの移行

Red Hat Decision Manager のメジャーリリースには、かなりの数の機能強化、セキュリティー更 新、バグ修正が含まれており、再設計された機能も含まれている可能性があります。Red Hat JBoss BRMS 6.4.x から Red Hat Decision Manager 7.0 など、メジャーリリースから別のメジャーリリース にアプリケーションを移行すると、データ移行が必要になる場合があります。移行を容易にするた めに、Red Hat Decision Manager の新しいメジャーバーションで、自動化した移行ツールがしばし ば提供されますが、場合によっては特定のデータおよび設定を手動で処理する必要があります。サ ポートされる移行パスは、製品のお知らせおよびドキュメントに指定されています。 [たとえば、移行の方法については、](https://access.redhat.com/documentation/ja-jp/red_hat_decision_manager/7.0/html-single/migrating_from_red_hat_jboss_brms_6.4_to_red_hat_decision_manager_7.0/)Red Hat JBoss BRMS 6.4 から Red Hat Decision Manager 7.0 への移行 を参照してください。

#### マイナーリリースのアップグレード

Red Hat Decision Manager のマイナーリリースには、機能拡張、セキュリティー更新、バグ修正が 含まれます。Red Hat Decision Manager 7.5.x から 7.6 など、アプリケーションを別のマイナーリ リースに移行する場合には、データの移行が必要な場合があります。自動更新ツールは、多くの場 合、パッチ更新と Red Hat Decision Manager の新しいマイナーバージョンの両方で提供され、 Business Central、KIE Server、ヘッドレス Process Automation Manager コントローラーなど、Red Hat Decision Manager の特定コンポーネントの更新を容易にします。デシジョンエンジンやスタン ドアロンの Business Central など、その他の Red Hat Decision Manager アーティファクトは、各マ イナーリリースが含まれる新しいアーティファクトとしてリリースされるため、再インストールし て更新を適用する必要があります。

新たなマイナーリリースにアップグレードする前に、お使いの Red Hat Decision Manager に最新の パッチ更新を適用してください。

#### パッチの更新

Red Hat Decision Manager のパッチの更新には、最新のセキュリティー更新、およびバグ修正が含 まれます。予定されているパッチ更新には、製品のマイナーバージョンに対してすでにリリースさ れているパッチ更新がすべて含まれるため、更新を最新の状態にするために、パッチの更新を1つ1 つ適用していく必要はありません。たとえば、Red Hat Decision Manager 7.5.0 または 7.5.1 は Red Hat Decision Manager 7.5.2 に更新できます。ただし、Red Hat Decision Manager で最適なパフォー マンスを得るには、製品の更新が利用可能になったらすぐに適用する必要があります。また、Red Hat では既存製品の通常の更新サイクルとは別に、予定されていないパッチ更新がリリースされる 場合があります。これには、特定の問題を修正するために Red Hat グローバルサポートサービス (GSS) によって提供されるセキュリティーまたはその他の更新が含まれる場合があり、累積的な更 新ではない場合があります。

自動更新ツールは、多くの場合、パッチ更新と Red Hat Decision Manager の新しいマイナーバー ジョンの両方で提供され、Business Central、KIE Server、ヘッドレス Process Automation Manager

コントローラーなど、Red Hat Decision Manager の特定コンポーネントの更新を容易にします。デ シジョンエンジンやスタンドアロンの Business Central など、その他の Red Hat Decision Manager アーティファクトは、各マイナーリリースが含まれる新しいアーティファクトとしてリリースされ るため、再インストールして更新を適用する必要があります。

リリース間での移行を最適に保ち、Red Hat Decision Manager ディストリビューションに最新の機能強 化および修正が含まれるようにするには、製品リリースや更新が Red Hat カスタマーポータルで利用可 能になった時点で、Red Hat Decision Manager に適用します。Red Hat カスタマーポータルで製品の通 知を有効にすることも検討してください。

### <span id="page-15-0"></span>第2章 RED HAT DECISION MANAGER のコンポーネント

この製品は、Business Central と KIE Server で設定されています。

- Business Central は、ビジネスルールを作成して管理するグラフィカルユーザーインターフェ イスです。Business Central は、Red Hat JBoss EAP インスタンスまたは Red Hat OpenShift Container Platform (OpenShift) にインストールできます。 Business Central は、スタンドアロンの JAR ファイルとしても使用できます。Business Central スタンドアロンの JAR ファイルとして使用して、アプリケーションサーバーにデプロイせずに Business Central を実行できます。
- KIE Server では、ルール、およびその他のアーティファクトが実行されます。これは、ルール をインスタンス化して実行し、計画の問題を解決するために使用されます。KIE Server は、 Red Hat JBoss EAP インスタンス、Red Hat JBoss EAP クラスター、OpenShift、Oracle WebLogic Server インスタンス、IBM WebSphere Application Server インスタンスに、または Spring Boot アプリケーションの一部としてインストールできます。 KIE Server は、管理モードまたは非管理モードで動作するように設定できます。KIE Server が 非管理モードの場合は、手動で KIE コンテナー (デプロイメントユニット) を作成および維持す る必要があります。KIE コンテナーは、プロジェクトの特定のバージョンです。KIE Server が管 理されている場合は、Process Automation Manager コントローラーが KIE Server の設定を管 理し、ユーザーはコントローラーと対話形式で KIE コンテナーを作成、維持します。

Process Automation Manager コントローラーは Business Central と統合します。Red Hat JBoss EAP に Business Central をインストールする場合は、Execution Server ページを使用し て KIE コンテナーを作成および維持します。ただし、Business Central をインストールしない 場合は、ヘッドレス Process Automation Manager コントローラーをインストールし、REST API または KIE Server Java Client API を使用してそのコントローラーと対話します。

● Red Hat ビルドの OptaPlanner は、Business Central および KIE Server に統合されています。 また、組み込み可能な軽量プランニングエンジンで、プランニングの問題を最適化します。 Red Hat ビルドの OptaPlanner は、最適化のためのヒューリスティック法およびメタヒューリ スティック法を効率的なスコア計算と組み合わせ、Java プログラマーがプランニングの問題を 効率的に解決できるようにします。

### <span id="page-16-0"></span>第3章 RED HAT DECISION MANAGER インストールプラット フォーム

Red Hat Decision Manager のリリースはすべて、オペレーティングシステム、JVM、Web ブラウ ザー、データベースのさまざまな組み合わせで認定されています。Red Hat は、サポートされる設定お よびテスト済みの設定に対して、実稼働サポートと開発サポートをお客様のサブスクリプション契約に 従って提供します。サポート対象の設定とバージョン番号の詳細は、以下のページを参照してくださ い。

- Red Hat Decision Manager 7 [でサポートされる設定](https://access.redhat.com/articles/3405381)
- Red Hat Decision Manager 7 [コンポーネントの詳細](https://access.redhat.com/articles/3463751)

Red Hat Decision Manager 7.13 は、以下のアプリケーションプラットフォームで利用できます。

- Red Hat JBoss EAP
- Red Hat JBoss Web Server
- Red Hat OpenShift Container Platform
- Oracle WebLogic Server
- **IBM WebSphere Application Server**

### <span id="page-16-1"></span>3.1. RED HAT JBOSS EAP

Red Hat JBoss Enterprise Application Platform (Red Hat JBoss EAP) は、Java Enterprise Edition 7 (Java EE 7) の Full Profile 仕様および Web Profile 仕様の認定実装です。Red Hat JBoss EAP には、高 可用性クラスタリング、メッセージング、分散キャッシングなどの機能に対する事前設定オプションが 用意されています。ユーザーは、Red Hat JBoss EAP が提供するさまざまな API およびサービスを使用 して、アプリケーションを開発、デプロイ、および実行することもできます。

Business Central と KIE Server の両方を単一の Red Hat JBoss EAP インスタンスにインストールできま す。ただし、実稼働環境では、別のインスタンスにインストールする必要があります。

### <span id="page-16-2"></span>3.2. RED HAT JBOSS WEB SERVER

Red Hat JBoss Web Server は Tomcat をベースとしたエンタープライズレベルの Web サーバーで、中 規模および大規模のアプリケーション用に設計されています。Red Hat JBoss Web Server は、Java Server Pages (JSP) および Java Servlet テクノロジー、PHP、ならびに CGI をデプロイするための単 一プラットフォームを提供します。

KIE Server とヘッドレス Process Automation Manager コントローラーは、Red Hat JBoss Web Server にインストールすることができます。

### <span id="page-16-3"></span>3.3. RED HAT OPENSHIFT CONTAINER PLATFORM

Red Hat OpenShift Container Platform (OpenShift) は、Kubernete を使用し、API を提供してこれらの サービスを管理します。OpenShift を使用すると、コンテナーを作成および管理できます。

この場合、Red Hat Decision Manager のコンポーネントは、別の OpenShift Pod としてデプロイされ ます。各 Pod のスケールアップとダウンを個別に行い、特定のコンポーネントに必要な数だけコンテ ナーを提供できます。標準の OpenShift の手法を使用して Pod を管理し、負荷を分散できます。

OpenShift には、Business Central と KIE Server の両方をインストールできます。

### <span id="page-17-0"></span>3.4. ORACLE WEBLOGIC SERVER

Oracle WebLogic Server は、分散型 Java アプリケーションを作成するために API の標準セットを提供 する Java EE アプリケーションサーバーで、データベース、メッセージングサービス、外部のエンター プライズシステムへの接続など、さまざまなサービスにアクセスできます。ユーザーは、Web ブラウ ザークライアントまたは Java クライアントを使用してこれらのアプリケーションにアクセスします。

Oracle WebLogic Server インスタンスに KIE Server をインストールし、ヘッドレス Process Automation Manager コントローラーと、REST API または KIE Server Java Client API を使用して KIE Server と対話します。また、スタンドアロンの Business Central を使用して KIE Server と対話するこ ともできます。

### <span id="page-17-1"></span>3.5. IBM WEBSPHERE APPLICATION SERVER

IBM WebSphere Application Server は、Java ベースの Web アプリケーションをホストし、Java EE 認 定ランタイム環境を提供する、柔軟性がある安全な Web アプリケーションです。IBM WebSphere 9.0 は Java SE 8 に対応しており、バージョン 8.5.5.6 以降の Java EE 7 に完全に準拠しています。

IBM WebSphere Application Server インスタンスに KIE Server をインストールし、ヘッドレス Process Automation Manager コントローラーを使用して、KIE Server と対話します。また、スタンドアロンの Business Central を使用して KIE Server と対話することもできます。

### <span id="page-18-0"></span>第4章 RED HAT DECISION MANAGER でサポートされるリポジト リー

Git リポジトリーと Apache Maven を Red Hat Decision Manager で使用できます。

### <span id="page-18-1"></span>4.1. GIT リポジトリー

Git リポジトリーは Business Central 内で使用され、オーサリング環境で作成したプロセス、ルール、 その他のアーティファクトをすべて保存します。Git は分散バージョン管理システムです。リビジョン をコミットオブジェクトとして実装します。変更をリポジトリーにコミットすると、Git リポジトリー に新規コミットオブジェクトが作成されます。Business Central でプロジェクトを作成すると、 Business Central に接続される Git リポジトリーに追加されます。

他の Git リポジトリーにプロジェクトがある場合は、それらを Business Central のスペースにインポー トできます。Git フックを使用して、内部 Git リポジトリーを外部リポジトリーに同期できます。

### <span id="page-18-2"></span>4.2. APACHE MAVEN

[Apache](http://maven.apache.org/) Maven は分散型構築自動化ツールで、ソフトウェアプロジェクトのビルドおよび管理を行うた めに Java アプリケーション開発で使用されます。Maven を使用して、ご自分の Red Hat Decision Manager プロジェクトをビルド、公開、およびデプロイすることができます。Maven には以下のメ リットがあります。

- ビルドプロセスが容易で、すべてのプロジェクトに対して統一された構築システムが実装され る。
- プロジェクトに必要なすべての JAR ファイルがコンパイル時に利用可能になる。
- 適切なプロジェクト構造が設定される。
- 依存関係およびバージョンが適切に管理される。
- Maven では事前定義されたさまざまな出力タイプ (JAR および WAR 等) にビルドされるので、 追加のビルドプロセスが不要である。

Maven はレポジトリーを使用して Java ライブラリー、プラグイン、および他のビルドアーティファク トを格納します。これらのリポジトリーは、ローカルまたはリモートいずれかの形態をとることができ ます。Red Hat Decision Manager によりローカルおよびリモート maven リポジトリーが維持され、そ れをご自分のプロジェクトに追加してルール、プロセス、イベント、およびその他のプロジェクト依存 関係にアクセスすることができます。プロジェクトおよびアーキタイプをビルドする際に、Maven は ローカルまたはリモートリポジトリーから Java ライブラリーおよび Maven プラグインを動的に取得し ます。これにより、プロジェクト全体を通じて依存関係の共有および再利用が促進されます。

### <span id="page-19-0"></span>第5章 RED HAT DECISION MANAGER のインストール環境オプ ション

Red Hat Process Automation Manager を使用して、ビジネスアプリケーションを開発する開発環境、 デシジョンをサポートするアプリケーションを実行するランタイム環境、またはその両方を設定できま す。

- 開発環境: 通常、1つの Business Central インストールと1つ以上の KIE Server インストールで 構成されます。開発者は Business Central を使用して、デシジョンやその他のアーティファク トを作成できるほか、KIE Server を使用して、作成したアーティファクトをテストできます。
- ランタイム環境: Business Central の有無にかかわらず、1つ以上の KIE Server インスタンスで 構成されます。Business Central には Process Automation Manager コントローラーが組み込ま れています。Business Central をインストールしている場合は、Menu → Deploy → Execution Server ページを使用してコンテナーを作成および維持します。Business Central なしで KIE Server の管理を自動化する場合は、ヘッドレス Process Automation Manager コントローラー を使用できます。

また、開発環境およびランタイム環境の両方をクラスター化することもできます。クラスター化した開 発環境またはランタイム環境は、統合グループまたは 2 台以上のサーバーのクラスターで構成されま す。Red Hat Process Automation Manager の開発環境をクラスター化すると、高可用性やコラボレー ションの強化などの利点があります。また、Red Hat Process Automation Manager のランタイム環境 をクラスター化すると、高可用性および負荷分散の利点が得られます。高可用性を実現することで、1 台のサーバーで障害が発生したときにデータが損失する可能性を減らすことができます。サーバーでの 障害発生時に、別のサーバーにより、障害が発生したサーバーにあるデータのコピーを提供して、障害 に対応します。障害が発生したサーバーは、再度オンラインになると、クラスターに復帰します。

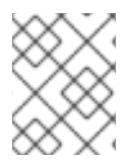

#### 注記

ランタイム環境のクラスター化は、現在 Red Hat JBoss EAP 7.4 および Red Hat OpenShift Container Platform でのみサポートされています。

### <span id="page-20-0"></span>第6章 RED HAT DECISION MANAGER ロールおよびユーザー

Business Central または KIE Server にアクセスするには、サーバーを起動する前にユーザーを作成して 適切なロールを割り当てます。Business Central または KIE Server のインストール時に、ユーザーと ロールを作成できます。

Business Central と KIE Server の両方が単一のインスタンスで動作している場合、Business Central で 認証されたユーザーは KIE Server にもアクセスできます。

ただし、Business Central と KIE Server が別のインスタンスで動作している場合、Business Central で 認証されたユーザーが KIE Server にアクセスするには、別途認証が必要です。たとえば、Business Central で認証されているものの、KIE Server で認証されていないユーザーが Business Central でプロ セス定義を表示または管理しようとすると、401 エラーがログファイルに記録され、**Invalid credentials to load data from remote server.Contact your system administrator.** メッセージが Business Central に表示されます。

本セクションでは、Red Hat Decision Manager のユーザーロールを説明します。

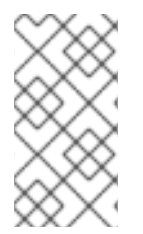

#### 注記

**admin**、**analyst**、および **rest-all** のロールは Business Central 用に予約されていま す。**kie-server** ロールは KIE Server 用に予約されています。このため、Business Central または KIE Server のいずれか、それら両方がインストールされているかどうかによっ て、利用可能なロールは異なります。

- **admin**: **admin** ロールを持つユーザーは Business Central 管理者です。管理者は、ユーザーの管 理や、リポジトリーの作成、クローン作成、および管理ができます。アプリケーションで必要 な変更をすべて利用できます。**admin** ロールを持つユーザーは、Red Hat Decision Manager の 全領域にアクセスできます。
- **analyst**: **analyst** ロールを持つユーザーには、すべてのハイレベル機能へのアクセスがありま す。プロジェクトのモデル化が可能です。ただし、このユーザーは、Design **→** Projects ビューでスペースに貢献者を追加したり、スペースを削除したりできません。**analyst** ロール を持つユーザーは、管理者向けの Deploy **→** Execution Serversビューにアクセスできません。 ただし、これらのユーザーは、ライブラリーパースペクティブにアクセスするときに Deploy ボタンを使用できます。
- **rest-all**: **rest-all** ロールを持つユーザーは、Business Central REST 機能にアクセスできます。
- **kie-server**: **kie-server** ロールを持つユーザーは、KIE Server REST 機能にアクセスできます。

### <span id="page-21-0"></span>第7章 RED HAT DECISION MANAGER リファレンス実装

Red Hat Decision Manager は、スターターアプリケーションとして使用できる参照実装を提供します。 これらは、Red Hat カスタマーポータルの Software Downloads ページにある Red Hat Decision Manager からダウンロードできる Red Hat Process Automation Manager 7.13.3 Reference Implementations ダウンロードに含まれています。

#### 従業員勤務表の参照実装

従業員勤務表の参照実装により、組織内のさまざまなポジションのシフトに従業員を割り当てるアプリ ケーションの作成が可能となります。たとえば、アプリケーションを使用して、病院での看護師のシフ ト、さまざまな場所での警備勤務シフト、作業者の組み立てラインのシフトを割り当てます。

#### 運搬経路プランニングの参照実装

運搬経路プランニングの参照実装により、実際の地図、道路、および目的地へ向かう物資輸送車 (車両 ごとに積載量を指定) に関する運搬経路プランニングの問題を解決するアプリケーションを作成できま す。詳細は、参照実装のダウンロードに含まれる運搬経路 ZIP ファイルの README ファイルを参照し てください。

#### 授業の時間割参照実装

授業の時間割参照実装により、授業を教室や時間枠と関連付けて、学生および教師の制約を考慮して競 合を回避する REST アプリケーションを Spring Boot に構築できます。

#### 高可用性イベント駆動型デシジョン機能の参照実装

高可用性イベント駆動型デシジョン機能の参照実装により、複雑なイベント処理で開発したルールを含 む、ステートフル処理を必要とする Drools エンジンコードを OpenShift 環境にデプロイできます。こ れにより、デシジョンエンジンは、高可用性の複雑なイベントシリーズを処理できるようになります。

### 第8章 RED HAT DECISION MANAGER との統合

<span id="page-22-0"></span>Red Hat Decision Manager は、Spring Boot、Red Hat Fuse、Red Hat Single Sign-On などの他の製品 やコンポーネントと統合できます。

### <span id="page-22-1"></span>8.1. RED HAT DECISION MANAGER SPRING BOOT ビジネスアプリケー ション

Spring Framework は、Java アプリケーション開発用に包括的なインフラストラクチャーサポートを提 供する Java プラットフォームです。Spring Boot は、Spring Boot スターターをベースにした、軽量フ レームワークです。Spring Boot スターターは、**pom.xml** ファイルで、このファイルには Spring Boot プロジェクトに追加可能な依存関係の記述子セットが含まれます。Red Hat は、Red Hat Runtime の一 部として、Red Hat Decision Manager Spring Boot プロジェクトのサポートおよびメンテナンスを提供 します。

Red Hat Decision Manager Spring Boot ビジネスアプリケーションは、特定のビジネス機能を提供する 個別サービスを柔軟に、UI に依存せず、論理的にグループ化します。ビジネスアプリケーションは、 Spring Boot スターターをベースにしています。通常、個別にデプロイされ、個別にバージョン管理で きます。完全なビジネスアプリケーションを使用すると、ドメインは特定のビジネスゴール (たとえ ば、注文管理や宿泊管理など) を達成できます。ビジネスアプリケーションを作成して設定した後に は、OpenShift で、既存のサービスやクラウドにデプロイできます。

### <span id="page-22-2"></span>8.2. RED HAT FUSE の統合

Fuse は、アジャイル統合ソリューションの一部である、分散型のクラウドネイティブ統合プラット フォームです。チームはこの分散アプローチを使用することで、必要に応じて統合サービスをデプロイ できます。

Apache Karaf コンテナープラットフォームまたは Red Hat JBoss Enterprise Application Platform に Red Hat Fuse をインストールしてから、このコンテナーに Red Hat Decision Manager をインストール し、設定してください。

### <span id="page-22-3"></span>8.3. RED HAT SINGLE SIGN-ON の統合

Red Hat シングルサインオン (RH-SSO) は、ブラウザーアプリケーションと REST Web サービス、お よび Git へのアクセスのセキュリティーを確保するために使用できるシングルサインオンソリューショ ンです。

Red Hat Decision Manager と RH-SSO を統合する際に、Red Hat Decision Manager 向けに SSO と IDM (アイデンティティ管理) を作成します。RH-SSO のセッション管理機能により、一度認証するだけ で、Web 上でさまざまな Red Hat Decision Manager 環境を使用できます。

Red Hat Decision Manager は、Red Hat JBoss EAP 7.4 で RH-SSO 7.5 をサポートします。

### 第9章 関連情報

#### <span id="page-23-0"></span>インストールシステム

- Red Hat JBoss EAP 7.4 への Red Hat Decision Manager [のインストールおよび設定](https://access.redhat.com/documentation/ja-jp/red_hat_decision_manager/7.13/html-single/installing_and_configuring_red_hat_decision_manager#assembly-install-on-eap)
- Red Hat JBoss EAP クラスター環境への Red Hat Decision Manager [のインストールおよび設](https://access.redhat.com/documentation/ja-jp/red_hat_decision_manager/7.13/html-single/installing_and_configuring_red_hat_decision_manager#assembly-clustering-eap) 定
- Red Hat JBoss Web Server への Red Hat Decision Manager [のインストールおよび設定](https://access.redhat.com/documentation/ja-jp/red_hat_decision_manager/7.13/html-single/installing_and_configuring_red_hat_decision_manager#assembly-install-on-jws)
- IBM WebSphere Application Server への KIE Server [のインストールおよび設定](https://access.redhat.com/documentation/ja-jp/red_hat_decision_manager/7.13/html-single/installing_and_configuring_red_hat_decision_manager#assembly-installing-kie-server-on-was)
- Oracle WebLogic Server への KIE Server [のインストールおよび設定](https://access.redhat.com/documentation/ja-jp/red_hat_decision_manager/7.13/html-single/installing_and_configuring_red_hat_decision_manager#assembly-installing-kie-server-on-wls)

#### 統合

- Spring Boot での Red Hat Decision Manager [ビジネスアプリケーションの作成](https://access.redhat.com/documentation/ja-jp/red_hat_decision_manager/7.13/html-single/integrating_red_hat_decision_manager_with_other_products_and_components#assembly-springboot-business-apps)
- Red Hat Decision [Manager](https://access.redhat.com/documentation/ja-jp/red_hat_decision_manager/7.13/html-single/integrating_red_hat_decision_manager_with_other_products_and_components#assembly-integrating-fuse) と Red Hat Fuse の統合
- Red Hat Decision [Manager](https://access.redhat.com/documentation/ja-jp/red_hat_decision_manager/7.13/html-single/integrating_red_hat_decision_manager_with_other_products_and_components#assembly-integrating-sso) と Red Hat Single Sign-On の統合

#### Red Hat ビルドの OptaPlanner

● Red Hat Decision [Manager](https://access.redhat.com/documentation/ja-jp/red_hat_decision_manager/7.13/html-single/developing_solvers_with_red_hat_build_of_optaplanner_in_red_hat_decision_manager) での Solver の開発

#### OpenShift

- Operator を使用した Red Hat OpenShift Container Platform 4への Red Hat Decision Manager [環境のデプロイメント](https://access.redhat.com/documentation/ja-jp/red_hat_decision_manager/7.13/html-single/deploying_red_hat_decision_manager_on_red_hat_openshift_container_platform#assembly-openshift-operator)
- [テンプレートを使用した](https://access.redhat.com/documentation/ja-jp/red_hat_decision_manager/7.13/html-single/deploying_red_hat_decision_manager_on_red_hat_openshift_container_platform#assembly-openshift-templates) Red Hat OpenShift Container Platform 3への Red Hat Decision Manager 環境のデプロイメント

## <span id="page-24-0"></span> $\mathcal{N}$   $\vdash$   $\vdash$  II. RED HAT JBOSS EAP 7.4  $\land$   $\oslash$  RED HAT DECISION MANAGER のインストールおよび設定

Red Hat Decision Manager は、Red Hat Process Automation Manager のサブセットです。このリリー ス以降、Red Hat Decision Manager のディストリビューションファイルは、Red Hat Process Automation Manager ファイルに置き換えられます。Decision Manager アーティファクトはありませ ん。Red Hat Decision Manager のサブスクリプション、サポートエンタイトルメント、および料金に変 更はありません。Red Hat Decision Manager のサブスクライバーは、Red Hat Decision Manager の意 思決定管理および最適化機能に関する完全なサポートを引き続き受けることができます。Red Hat Process Automation Manager のビジネスプロセス管理 (BPM) は、Red Hat Process Automation Manager サブスクライバー専用の機能です。これらは Red Hat Decision Manager のサブスクライバー が使用できますが、開発サポートサービスでのみ使用できます。Red Hat Decision Manager サブスクラ イバーは、いつでも完全な Red Hat Process Automation Manager サブスクリプションにアップグレー ドして、BPM 機能の完全なサポートを受けることができます。

本書は、Red Hat JBoss Enterprise Application Platform 7.4 インスタンスに Red Hat Process Automation Manager をインストールする方法を説明します。

#### 前提条件

- Red Hat Decision Manager [インストールの計画](https://access.redhat.com/documentation/ja-jp/red_hat_decision_manager/7.13/html-single/installing_and_configuring_red_hat_decision_manager#assembly-planning)の内容を確認している。
- Red Hat JBoss Enterprise Application Platform 7.4 の最新の修正リリースがインストールされ ている。Red Hat JBoss EAP [のインストールに関する情報は](https://access.redhat.com/documentation/ja-jp/red_hat_jboss_enterprise_application_platform/7.4/html-single/installation_guide/index) Red Hat JBoss Enterprise Application Platform インストールガイド を参照してください。

### 第10章 RED HAT DECISION MANAGER について

<span id="page-25-0"></span>Red Hat Decision Manager は、ビジネスルール管理、複合イベント処理、Decision Model & Notation (DMN) 実行、およびプランニングの問題を解決するための Red Hat ビルドの OptaPlanner を組み合わ せた、オープンソースの意思決定管理プラットフォームです。これにより、ビジネス上の意思決定を自 動化し、そのロジックをビジネス全体で利用できるようにします。

ルール、デシジョンテーブル、DMN モデルなどのビジネスアセットはプロジェクト内で組織化され、 Business Central リポジトリーに保存されます。これにより、ビジネス全体で一貫性や透明性を維持 し、監査を行えます。ビジネスユーザーは、IT 担当者からのサポートなしでビジネスロジックを編集で きます。

この製品は、Business Central と KIE Server で構成されています。

- KIE Server では、ルール、およびその他のアーティファクトが実行されます。これは、ルール をインスタンス化して実行し、計画の問題を解決するために使用されます。KIE Server はビジ ネスアセットのランタイム環境を提供し、アセットリポジトリー (ナレッジストア) に保存され たデータにアクセスします。
- Business Central は、KIE Server が実行するビジネスルールを作成して管理するグラフィカル ユーザーインターフェイスです。

Business Central は、スタンドアロンの JAR ファイルとしても使用できます。Business Central スタン ドアロンの JAR ファイルとして使用して、アプリケーションサーバーにデプロイせずに Business Central を実行できます。

Red Hat JBoss Enterprise Application Platform (Red Hat JBoss EAP) 7.4 は、Java Enterprise Edition 8 (Java EE 8) の Full Profile 仕様および Web Profile 仕様の認定実装です。Red Hat JBoss EAP には、高 可用性クラスタリング、メッセージング、分散キャッシングなどの機能に対する事前設定オプションが 用意されています。ユーザーは、Red Hat JBoss EAP が提供するさまざまな API およびサービスを使用 して、アプリケーションを開発、デプロイ、および実行することもできます。

本書では、Red Hat JBoss EAP 7.4 サーバーインスタンスに Red Hat Process Automation Manager を インストールする方法を説明します。

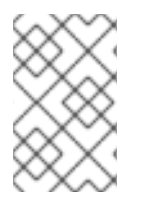

#### 注記

Red Hat Decision Manager は、Red Hat Process Automation Manager のサブセットで す。Red Hat Decision Manager を使用するには、Red Hat Process Automation Manager をインストールする必要があります。

他の環境への Red Hat Process Automation Manager のインストール方法に関する説明は、以下のド キュメントを参照してください。

- IBM WebSphere Application Server への KIE Server [のインストールおよび設定](https://access.redhat.com/documentation/ja-jp/red_hat_decision_manager/7.13/html-single/installing_and_configuring_red_hat_decision_manager#assembly-installing-kie-server-on-was)
- Oracle WebLogic Server への KIE Server [のインストールおよび設定](https://access.redhat.com/documentation/ja-jp/red_hat_decision_manager/7.13/html-single/installing_and_configuring_red_hat_decision_manager#assembly-installing-kie-server-on-wls)
- Operator を使用した Red Hat OpenShift Container Platform 4 への Red Hat Decision Manager [環境のデプロイメント](https://access.redhat.com/documentation/ja-jp/red_hat_decision_manager/7.13/html-single/deploying_red_hat_decision_manager_on_red_hat_openshift_container_platform#assembly-openshift-operator)
- [テンプレートを使用した](https://access.redhat.com/documentation/ja-jp/red_hat_decision_manager/7.13/html-single/deploying_red_hat_decision_manager_on_red_hat_openshift_container_platform#assembly-openshift-templates) Red Hat OpenShift Container Platform 3への Red Hat Decision Manager 環境のデプロイメント

サポートされるコンポーネントについては、以下のドキュメントを参照してください。

- What is the mapping between Red Hat Process [Automation](https://access.redhat.com/solutions/3405361) Manager and the Maven library version?
- Red Hat Process Automation Manager 7 Supported [Configurations](https://access.redhat.com/articles/3405381)

### <span id="page-27-1"></span><span id="page-27-0"></span>第11章 RED HAT DECISION MANAGER ロールおよびユーザー

Business Central または KIE Server にアクセスするには、サーバーを起動する前にユーザーを作成して 適切なロールを割り当てます。Business Central または KIE Server のインストール時に、ユーザーと ロールを作成できます。

Business Central と KIE Server の両方が単一のインスタンスで動作している場合、Business Central で 認証されたユーザーは KIE Server にもアクセスできます。

ただし、Business Central と KIE Server が別のインスタンスで動作している場合、Business Central で 認証されたユーザーが KIE Server にアクセスするには、別途認証が必要です。たとえば、Business Central で認証されているものの、KIE Server で認証されていないユーザーが Business Central でプロ セス定義を表示または管理しようとすると、401 エラーがログファイルに記録され、**Invalid credentials to load data from remote server.Contact your system administrator.** メッセージが Business Central に表示されます。

本セクションでは、Red Hat Decision Manager のユーザーロールを説明します。

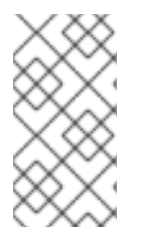

#### 注記

**admin**、**analyst**、および **rest-all** のロールは Business Central 用に予約されていま す。**kie-server** ロールは KIE Server 用に予約されています。このため、Business Central または KIE Server のいずれか、それら両方がインストールされているかどうかによっ て、利用可能なロールは異なります。

- **admin**: **admin** ロールを持つユーザーは Business Central 管理者です。管理者は、ユーザーの管 理や、リポジトリーの作成、クローン作成、および管理ができます。アプリケーションで必要 な変更をすべて利用できます。**admin** ロールを持つユーザーは、Red Hat Decision Manager の 全領域にアクセスできます。
- **analyst**: **analyst** ロールを持つユーザーには、すべてのハイレベル機能へのアクセスがありま す。プロジェクトのモデル化が可能です。ただし、このユーザーは、Design **→** Projects ビューでスペースに貢献者を追加したり、スペースを削除したりできません。**analyst** ロール を持つユーザーは、管理者向けの Deploy **→** Execution Serversビューにアクセスできません。 ただし、これらのユーザーは、ライブラリーパースペクティブにアクセスするときに Deploy ボタンを使用できます。
- **rest-all**: **rest-all** ロールを持つユーザーは、Business Central REST 機能にアクセスできます。
- **kie-server: kie-server** ロールを持つユーザーは、KIE Server REST 機能にアクセスできます。

### <span id="page-28-1"></span><span id="page-28-0"></span>第12章 RED HAT PROCESS AUTOMATION MANAGER インス トールファイルのダウンロード

インストーラー JAR ファイルまたはデプロイ可能な ZIP ファイルを使用して Red Hat Process Automation Manager をインストールすることができます。インストーラーは、インタラクティブモー ドまたはコマンドラインインターフェイス (CLI) モードで実行できます。もしくは、Business Central および KIE Server のデプロイ可能な ZIP ファイルをデプロイメントして設定できます。Business Central をアプリケーションサーバーにデプロイせずに実行する場合は、Business Central スタンドアロ ン JAR ファイルをダウンロードします。

お使いの環境およびインストール要件に応じた Red Hat Process Automation Manager ディストリ ビューションをダウンロードします。

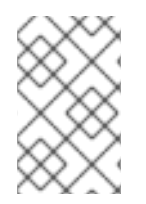

### 注記

Red Hat Decision Manager は、Red Hat Process Automation Manager のサブセットで す。Red Hat Decision Manager を使用するには、Red Hat Process Automation Manager をインストールする必要があります。

#### 手順

- 1. Red Hat カスタマーポータルの Software [Downloads](https://access.redhat.com/jbossnetwork/restricted/listSoftware.html) ページに移動し (ログインが必要)、ド ロップダウンオプションから製品およびバージョンを選択します。
	- 製品: Process Automation Manager
	- バージョン: 7.13.3
- 2. お好みのインストール方法に従って、以下の製品ディストリビューションのいずれかをダウン ロードします。

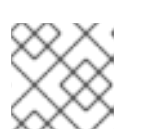

注記

ダウンロードするのは、どれか 1 つのディストリビューションのみです。

- インストーラーを使用して Red Hat JBoss EAP 7.4 に Red Hat Process Automation Manager をインストールする場合は、Red Hat Process Automation Manager 7.13.3 Installer(**rhpam-installer-7.13.3.jar**) をダウンロードします。インストーラーのグラフィッ クユーザーインターフェイスに従って、インストールプロセスを進めます。
- デプロイ可能な zip ファイルを使用して Red Hat JBoss FAP 7.4 に Red Hat Process Automation Manager をインストールするには、以下のファイルをダウンロードします。
	- Red Hat Process Automation Manager 7.13.3 KIE Server for All Supported EE8 Containers (**rhpam-7.13.3-kie-server-ee8.zip**)
	- Red Hat Process Automation Manager 7.13.3 KIE Server Deployable for EAP 7 (**rhpam-7.13.3-business-central-eap7-deployable.zip**)
- アプリケーションサーバーにデプロイせずに Business Central を実行するには、Red Hat Process Automation Manager 7.13.3 Business Central Standalone (**rhpam-7.13.3 business-central-standalone.jar**) をダウンロードします。

### <span id="page-29-0"></span>第13章 RED HAT PROCESS AUTOMATION MANAGER インス トーラーの使用

本セクションでは、インストーラー JAR ファイルを使用して Business Central および KIE Server をイ ンストールする方法を説明します。JAR ファイルは、既存の Red Hat JBoss EAP 7.4 サーバーインス トールに Red Hat Process Automation Manager をインストールする実行ファイルです。インストー ラーは、インタラクティブモードまたはコマンドラインインターフェイス (CLI) モードで実行できま す。

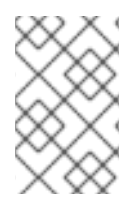

#### 注記

Red Hat Decision Manager は、Red Hat Process Automation Manager のサブセットで す。Red Hat Decision Manager を使用するには、Red Hat Process Automation Manager をインストールする必要があります。

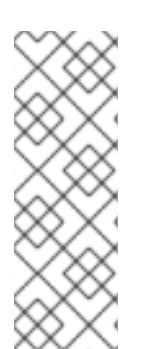

### 注記

Red Hat Process Automation Manager JAR ファイルインストーラーは、yum または RPM Package Manager を使用してインストールした Red Hat JBoss EAP ディストリ ビューションを サポートしません。このようにインストールされた Red Hat JBoss EAP に Red Hat Process Automation Manager をインストールするには、Red Hat Process Automation Manager 7.13 Deployable for Red Hat JBoss EAP 7.4 ファイルをダウン ロードし、14章*ZIP* ファイルからの *Red Hat Process Automation Manager* のインストー ル [の手順に従います。](#page-37-0)

### 注記

IBM JDK では、その他の JDK で生成したキーストアを使用できないため、別の JDK で 生成したキーストアを使用して、IBM JDK で実行している既存の Red Hat JBoss EAP に Red Hat Process Automation Manager をインストールすることはできません。

### 次のステップ:

以下のセクションのいずれかに記載される手順を行います。

- [「インタラクティブモードでのインストーラーの使用」](#page-30-0)
- 「CLI [モードでのインストーラーの使用」](#page-33-0)

### <span id="page-29-1"></span>13.1. インタラクティブモードでのインストーラーの使用

Red Hat Process Automation Manager のインストーラーは、実行可能な JAR ファイルです。このイン ストーラーを使用して、既存の Red Hat JBoss EAP 7.4 サーバーインストールに Red Hat Process Automation Manager をインストールできます。

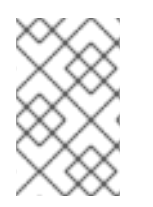

### 注記

Red Hat Decision Manager は、Red Hat Process Automation Manager のサブセットで す。Red Hat Decision Manager を使用するには、Red Hat Process Automation Manager をインストールする必要があります。

#### 注記

<span id="page-30-0"></span>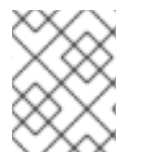

セキュリティー上の理由で、root 以外のユーザーでインストーラーを実行する必要があ ります。

#### 前提条件

- Red Hat Process Automation Manager 7.13.3 Installer[をダウンロードしている。手順は、](#page-28-1)12 章*Red Hat Process Automation Manager* インストールファイルのダウンロード を参照してくだ さい。
- サポート対象の JDK がインストールされている。サポート対象の JDK のリストについて は、Red Hat Decision Manager 7 [でサポートされる設定](https://access.redhat.com/ja/articles/5048161) を参照してください。
- バックアップを作成してある Red Hat JBoss EAP 7.4 のサーバーインストールが利用できる。
- インストールを完了するのに必要なユーザーパーミッションが付与されている。
- **\$PATH** 環境変数に含まれている JAR バイナリー。Red Hat Enterprise Linux では、 **java- \$JAVA\_VERSION-openjdk-devel** パッケージに含まれています。

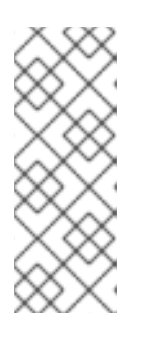

#### 注記

Red Hat Process Automation Manager は、UTF-8 エンコーディングで機能する ように設計されています。基礎となる JVM で別のエンコーディングシステムを 使用すると、予期せぬエラーが発生する可能性があります。JVM で UTF-8 を使 用するようにするには、**-Dfile.encoding=UTF-8** のシステムプロパティーを使用 [します。システムプロパティーのリストは、付録](#page-65-0)A *Business Central* システムプ ロパティー を参照してください。

#### 手順

1. 端末ウインドウで、インストーラー JAR ファイルをダウンロードしたディレクトリーに移動 し、以下のコマンドを入力します。

java -jar rhpam-installer-7.13.3.jar

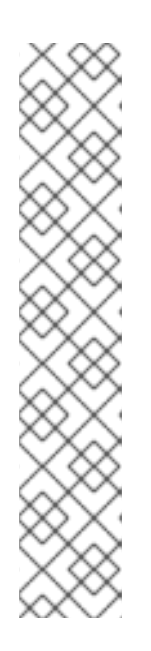

#### 注記

Windows でインストーラーを実行すると、インストール時に管理者の認証情報 が求められる場合があります。この要求を回避するには、インストールコマンド に **izpack.mode=privileged** オプションを追加します。

java -Dizpack.mode=privileged -jar rhpam-installer-7.13.3.jar

また、32 ビットの Java 仮想マシンでインストーラーを実行している場合には、 メモリー不足になる可能性があります。この問題を防ぐには、以下のコマンドを 実行します。

java -XX:MaxHeapSize=4g -jar rhpam-installer-7.13.3.jar

グラフィカルインストーラーにスプラッシュ画面と使用許諾契約書のページが表示されます。

- 2. I accept the terms of this license agreement (本使用許諾契約書の内容に同意します)をク リックし、Next をクリックします。
- 3. Red Hat Process Automation Manager をインストールする Red Hat JBoss EAP 7.4 サーバーの ホームを指定して、Next をクリックします。
- 4. インストールするコンポーネントを選択し、Next をクリックします。

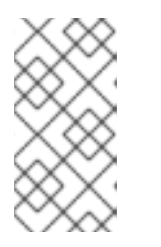

#### 注記

Business Central と KIE Server は同じサーバーにインストールできます。ただ し、実稼働環境では、Business Central と KIE Server は異なるサーバーにインス トールすることが推奨されます。そのためには、インストーラーを 2 回実行しま す。

5. ユーザーを作成して Next をクリックします。デフォルトでは、同じコンテナーに Business Central と KIE Server の両方をインストールする場合は、新しいユーザーに **admin** ロー ル、**kie-server** ロール、および **rest-all** ロールが割り当てられます。KIE Server のみをインス トールした場合には、ユーザーには **kie-server** ロールが割り当てられます。別のロールを選択 する場合は、**admin** [ロールを外します。ロールの詳細は、](#page-27-1)11章*Red Hat Decision Manager* ロー ルおよびユーザー を参照してください。

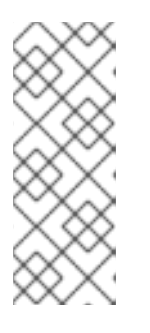

#### 注記

必ず、既存のユーザー、ロール、またはグループとは異なるユーザー名を指定し てください。たとえば、**admin** という名前のユーザーは作成しないでくださ い。

パスワードは8文字以上で、数字と、英数字以外の文字をそれぞれ1文字以上使 用する必要があります。ただし & の文字は使用できません。

ユーザー名とパスワードを書き留めておきます。Business Central および KIE Server にアクセ スする時に必要になります。

- 6. Installation Overview ページで、インストールするコンポーネントを確認し、Next をクリック してインストールを開始します。
- 7. インストールが完了したら、Next をクリックします。
- 8. 画面上部に Processing finished が表示されたら、Next をクリックしてインストールを完了し ます。
- 9. 必要に応じて、Generate Installation Script and Properties Fileをクリックして、XML ファ イルでインストールデータを保存し、Done をクリックします。 インストーラーは、2 つのファイルを生成します。**auto.xml** ファイルは、今後のインストール を自動化し、**auto.xml.variables** ファイルは、ユーザーのパスワードと他の機密情報に関連す る変数を保存します。**auto.xml** ファイルを使用して、元のインストールと同じタイプのサー バーおよび同じ設定の複数のシステムで Red Hat Process Automation Manager のインストー ルを繰り返します。必要に応じて、**auto.xml** ファイルの **installpath** パラメーターを更新しま す。XML ファイルを使用してインストールを実行するには、以下のコマンドを入力します。

java -jar rhpam-installer-7.13.3.jar <path-to-auto.xml-file>

これで、インストーラーを使用して Red Hat Process Automation Manager がインストールできまし た。

### <span id="page-32-0"></span>13.2. CLI モードでのインストーラーの使用

コマンドラインインターフェイス (CLI) を使用して Red Hat Process Automation Manager インストー ラーを実行できます。

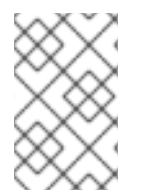

#### 注記

Red Hat Decision Manager は、Red Hat Process Automation Manager のサブセットで す。Red Hat Decision Manager を使用するには、Red Hat Process Automation Manager をインストールする必要があります。

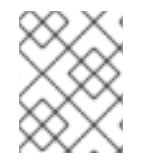

#### 注記

セキュリティー上の理由で、root 以外のユーザーでインストーラーを実行する必要があ ります。

#### 前提条件

- Red Hat Process Automation Manager 7.13.3 Installer[をダウンロードしている。手順は、](#page-28-1)12 章*Red Hat Process Automation Manager* インストールファイルのダウンロード を参照してくだ さい。
- サポート対象の JDK がインストールされている。サポート対象の JDK のリストについて は、Red Hat Decision Manager 7 [でサポートされる設定](https://access.redhat.com/ja/articles/5048161) を参照してください。
- バックアップを作成してある Red Hat JBoss EAP 7.4 のサーバーインストールが利用できる。
- インストールを完了するのに必要なユーザーパーミッションが付与されている。
- **\$PATH** 環境変数に含まれている JAR バイナリー。Red Hat Enterprise Linux では、 **java- \$JAVA\_VERSION-openjdk-devel** パッケージに含まれています。

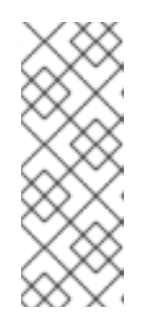

#### 注記

Red Hat Process Automation Manager は、UTF-8 エンコーディングで機能する ように設計されています。基礎となる JVM で別のエンコーディングシステムを 使用すると、予期せぬエラーが発生する可能性があります。JVM で UTF-8 を使 用するようにするには、**-Dfile.encoding=UTF-8** のシステムプロパティーを使用 [します。システムプロパティーのリストは、付録](#page-65-0)A *Business Central* システムプ ロパティー を参照してください。

#### 手順

1. 端末ウインドウにおいて、インストーラーファイルをダウンロードしたディレクトリーに移動 し、以下のコマンドを入力します。

java -jar rhpam-installer-7.13.3.jar -console

コマンドラインの対話プロセスが開始し、使用許諾契約書が表示されます。

press 1 to continue, 2 to quit, 3 to redisplay.

<span id="page-33-0"></span>2. 使用許諾契約書を読んで **1** を入力し、**Enter** キーを押して続行します。

Specify the home directory of one of the following servers: Red Hat JBoss EAP 7 or Red Hat JBoss Web Server 5. For more information, see https://access.redhat.com/articles/3405381[Red Hat Process Automation Manager 7 Supported Configurations].

3. 既存の Red Hat JBoss EAP 7.4 インストールの親ディレクトリーを入力します。 インストーラーが、指定したインストール場所を確認します。**1** を入力して確認し、続行しま す。

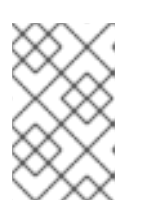

#### 注記

Business Central と KIE Server は同じサーバーにインストールできます。ただ し、実稼働環境では、Business Central と KIE Server は異なるサーバーにインス トールすることが推奨されます。

4. インストーラーの指示に従って、インストールを完了します。

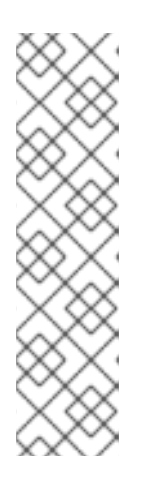

#### 注記

ユーザー名およびパスワードを作成する場合は、指定したユーザー名が既存の ロールまたはグループの名前と競合しないようにしてください。たとえ ば、**admin** というロールがある場合は、**admin** という名前のユーザーは作成し ないでください。

パスワードは8文字以上で、数字と、英数字以外の文字をそれぞれ1文字以上使 用する必要があります。ただし **&** の文字を使用することは できません。

ユーザー名とパスワードを書き留めておきます。Business Central および KIE Server にアクセスする時に必要になります。

5. インストールが完了すると、以下のメッセージが表示されます。

Would you like to generate an automatic installation script and properties file?

- 6. **y** を入力してインストールデータが含まれる XML ファイルを作成します。あるいは、**n** を入力 してインストールを完了します。**y** を入力すると、XML ファイルのパスを指定するように求め られます。
- 7. パスを入力するか、Enter キーを押して提案されたパスを了承します。 インストーラーは、2 つのファイルを生成します。**auto.xml** ファイルは、今後のインストール を自動化し、**auto.xml.variables** ファイルは、ユーザーのパスワードと他の機密情報に関連す る変数を保存します。複数のシステムで **auto.xml** ファイルを使用して、元のインストールと同 じ設定の同じタイプのサーバーに、Red Hat Process Automation Manager を簡単に繰り返しイ ンストールできます。必要に応じて、**auto.xml** ファイルの **installpath** パラメーターを更新し ます。XML ファイルを使用してインストールを実行するには、以下のコマンドを入力します。

java -jar rhpam-installer-7.13.3.jar <path-to-auto.xml-file>

8. Business Central だけをインストールした場合は、この手順を繰り返して、別のサーバーに KIE Server をインストールします。

### <span id="page-34-0"></span>第14章 ZIP ファイルからの RED HAT PROCESS AUTOMATION MANAGER のインストール

Red Hat Process Automation Manager の ZIP ファイル (Business Central 用および KIE Server 用) を使 用して、インストーラーを使用せずに Red Hat Process Automation Manager をインストールできま す。

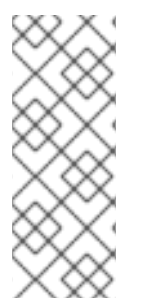

#### 注記

実稼働環境では、Business Central と KIE Server は異なるサーバーにインストールする ことが推奨されます。

ヘッドレス Process Automation Manager コントローラーのインストールは、19章ヘッド レス *Process Automation Manager* [コントローラーのインストールおよび実行](#page-49-0) を参照して ください。

### <span id="page-34-1"></span>14.1. ZIP ファイルからの BUSINESS CENTRAL のインストール

Business Central は、KIE Server が実行するビジネスルールを作成して管理するグラフィカルユーザー インターフェイスです。デプロイ可能な ZIP ファイルを使用して Business Central をインストールおよ び設定できます。

#### 前提条件

- バックアップを作成済みの Red Hat JBoss EAP システム (バージョン 7.4) が利用できる。Red Hat JBoss EAP システムのベースディレクトリーを **EAP\_HOME** とする。
- インストールを完了するのに必要なユーザーパーミッションが付与されている。
- 12章Red Hat Process Automation Manager [インストールファイルのダウンロード](#page-28-1) に従って以下 のファイルがダウンロードされている。 **rhpam-7.13.3-business-central-eap7-deployable.zip**

#### 手順

- 1. **rhpam-7.13.3-business-central-eap7-deployable.zip** ファイルを一時ディレクトリーに展開し ます。以下の例では、この名前を **TEMP\_DIR** とします。
- 2. **TEMP\_DIR/rhpam-7.13.3-business-central-eap7-deployable/jboss-eap-7.4** ディレクトリー の内容を **EAP\_HOME** にコピーします。プロンプトが表示されたら、ファイルをマージまたは 置き換えます。

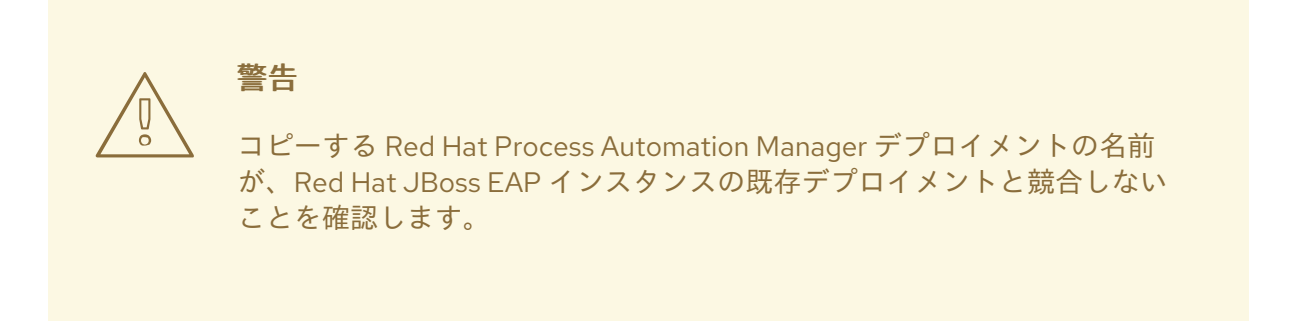

### <span id="page-35-0"></span>14.2. ZIP ファイルからの KIE SERVER のインストール

KIE Server はビジネスアセットのランタイム環境を提供し、アセットリポジトリー (ナレッジストア) に 保存されたデータにアクセスします。デプロイ可能な ZIP ファイルを使用して KIE Server をインストー ルおよび設定します。

#### 前提条件

- バックアップを作成済みの Red Hat JBoss EAP システム (バージョン 7.4) が利用できる。Red Hat JBoss EAP システムのベースディレクトリーを **EAP\_HOME** とする。
- インストールを完了するのに必要なユーザーパーミッションが付与されている。
- 12章Red Hat Process Automation Manager [インストールファイルのダウンロード](#page-28-1) に従って以下 のファイルがダウンロードされている。 **rhpam-7.13.3-kie-server-ee8.zip**

#### 手順

- 1. **rhpam-7.13.3-kie-server-ee8.zip** アーカイブを一時ディレクトリーに展開します。以下の例で は、この名前を **TEMP\_DIR** とします。
- 2. **TEMP\_DIR/rhpam-7.13.3-kie-server-ee8/kie-server.war** ディレクトリーを **EAP HOME/standalone/deployments/ にコピーします。**

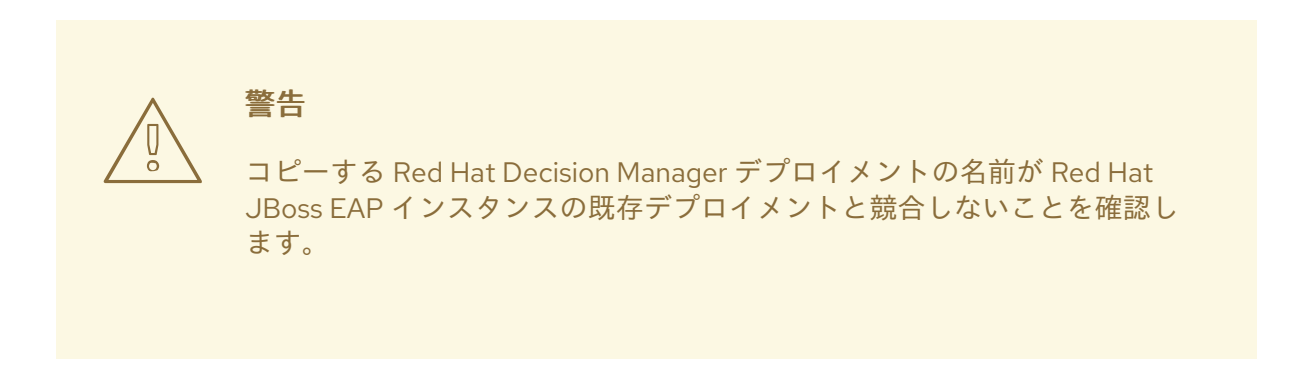

- 3. **TEMP\_DIR/rhpam-7.13.3-kie-server-ee8/rhpam-7.13.3-kie-server-ee8/SecurityPolicy/** の内 容を **EAP\_HOME/bin** にコピーします。
- 4. ファイルを上書きするように求められたら、Replace をクリックします。
- 5. **EAP\_HOME/standalone/deployments/** ディレクトリーに、**kie-server.war.dodeploy** という 名前で空のファイルを作成します。このファイルにより、サーバーが起動すると KIE Server が 自動的にデプロイされます。

### <span id="page-35-1"></span>14.3. ユーザーの作成

デプロイ可能な ZIP ファイルを使用して Red Hat Process Automation Manager をインストールした場 合は、Business Central または KIE Server にログインする前にユーザーを作成する必要があります。本 セクションでは、**admin**、**rest-all**、および **kie-server** のロールを持つ Business Central ユーザー と、**kie-server** ロールを持つ KIE Server [ユーザーを作成する方法を説明します。ロールの詳細は、](#page-27-1)11 章*Red Hat Decision Manager* ロールおよびユーザー を参照してください。
<span id="page-36-0"></span>注記

Red Hat Decision Manager は、ユーザーデータをプロパティーセットまたはファイル セットとして保存します。ファイルベースのストレージは、SSH ログインやユーザーメ ンテナンス UI など、複数の追加機能を提供します。

このドキュメントのユーザースクリプトの例では、プロパティーベースのユーザースク リプト **add-users.sh** の代わりにファイルベースのユーザースクリプト **jboss-cli.sh** を使 用しています。

### 前提条件

● Red Hat Process Automation Manager が Red Hat JBoss EAP インストールのベースディレク トリー (**EAP\_HOME**) にインストールされている。

### 手順

- 1. 必要に応じて、Red Hat Process Automation Manager でプロパティーベースのユーザースト レージの使用をファイルベースのユーザーストレージに変更する場合は、以下の手順を実行し ます。
	- a. 以下のコマンドを実行して、**kie-fs-realm** パッチを適用します。

\$ ./bin/elytron-tool.sh filesystem-realm --users-file application-users.properties --roles-file application-roles.properties --output-location kie-fs-realm-users

- b. 各 **kie-fs-realm-users/\*/<USER>.xml** ファイルを開きます。**<USER>** は Red Hat Process Automation Manager のユーザーです。
- c. **<attribute name="roles" value=** を **<attribute name="role" value=** に置き換えます。
- 2. 端末アプリケーションで **EAP\_HOME/bin** ディレクトリーに移動します。
- 3. ユーザーを作成して、**admin** ロール、**rest-all** ロール、および **kie-server** ロールを割り当てま す。

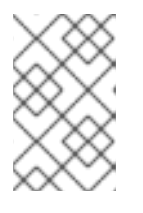

### 注記

**admin** ロールを持つユーザーは、Business Central の管理者です。**rest-all** ロー ルを持つユーザーは、Business Central REST 機能にアクセスできます。**kieserver** ロールを持つユーザーは、KIE Server REST 機能にアクセスできます。

以下のコマンドの **<USERNAME>** および **<password>** を、作成するユーザーとそのパスワー ドに置き換えます。

\$ ./bin/jboss-cli.sh --commands="embed-server --stdout=echo,/subsystem=elytron/filesystem-realm=ApplicationRealm:add-identity(identity= <USERNAME>),/subsystem=elytron/filesystem-realm=ApplicationRealm:setpassword(identity=<USERNAME>, clear= {password='<PASSWORD>'}),/subsystem=elytron/filesystem-realm=ApplicationRealm:addidentity-attribute(identity=<USERNAME>, name=role, value=[admin,rest-all,kie-server])"

# 注記

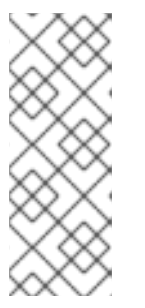

必ず、既存のユーザー、ロール、またはグループとは異なるユーザー名を指定し てください。たとえば、**admin** という名前のユーザーは作成しないでくださ い。

パスワードは8文字以上で、数字と、英数字以外の文字をそれぞれ1文字以上使 用する必要があります。ただし & の文字は使用できません。

4. KIE Server へのログインに使用する **kie-server** ロールのユーザーを作成します。

\$ ./bin/jboss-cli.sh --commands="embed-server --stdout=echo,/subsystem=elytron/filesystem-realm=ApplicationRealm:add-identity(identity= <USERNAME>),/subsystem=elytron/filesystem-realm=ApplicationRealm:setpassword(identity=<USERNAME>, clear= {password='<PASSWORD>'}),/subsystem=elytron/filesystem-realm=ApplicationRealm:addidentity-attribute(identity=<USERNAME>, name=role, value=[kie-server])"

- 5. ユーザー名とパスワードを書き留めておきます。
- 6. オプション: Business Central と KIE Server を同じサーバーにインストールした場合は、両方の ロールを持つユーザーを1つ作成できます。

\$ ./bin/jboss-cli.sh --commands="embed-server --stdout=echo,/subsystem=elytron/filesystem-realm=ApplicationRealm:add-identity(identity= <USERNAME>),/subsystem=elytron/filesystem-realm=ApplicationRealm:setpassword(identity=<USERNAME>, clear= {password='<PASSWORD>'}),/subsystem=elytron/filesystem-realm=ApplicationRealm:addidentity-attribute(identity=<USERNAME>, name=role, value=[admin,rest-all,kie-server])"

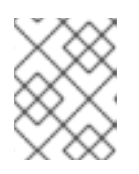

# 注記

実稼働環境では、Business Central と KIE Server は異なるサーバーにインストー ルすることが推奨されます。

7. オプション: 一度に複数のユーザーを作成するには、ユーザーデータが含まれるファイルを作成 し、以下のコマンドを実行します。**<USER\_DATA>.cli** はユーザーデータを含むファイルで す。

\$ ./bin/jboss-cli.sh --file=<USER\_DATA>.cli

**<USER\_DATA>.cli** ファイルには、以下の例のようなデータが含まれている必要があります。

embed-server --std-out=echo

#### *# first user*

/subsystem=elytron/filesystem-realm=ApplicationRealm:add-identity(identity=<USERNAME>) /subsystem=elytron/filesystem-realm=ApplicationRealm:set-password(identity= <USERNAME>, clear={password='<PASSWORD>'}) /subsystem=elytron/filesystem-realm=ApplicationRealm:add-identity-attribute(identity= <USERNAME>, name=role, value=[admin,role,group])

*# second user*

...

# 14.4. BUSINESS CENTRAL に接続する KIE SERVER の設定

このセクションでは、テスト目的で使用可能なサンプルの設定を紹介します。一部 の値は、実稼働環境には適しておらず、その旨を記載しています。 

KIE Server を Red Hat Process Automation Manager 環境に設定していない場合、または Red Hat Process Automation Manager 環境に KIE Server を追加する必要がある場合は、KIE Server を設定して Business Central に接続する必要があります。

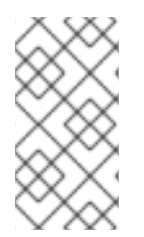

# 注記

警告

Red Hat OpenShift Container Platform に KIE Server をデプロイする場合は、Operator を使用した Red Hat OpenShift Container Platform 4 への Red Hat Decision Manager 環境のデプロイメント ドキュメントで、Business Central [に接続する設定手順を参照し](https://access.redhat.com/documentation/ja-jp/red_hat_decision_manager/7.13/html-single/deploying_red_hat_decision_manager_on_red_hat_openshift_container_platform/index#assembly-openshift-operator_deploying-on-openshift) てください。

### 前提条件

- 以下のセクションのとおりに、Business Central および KIE Server が Red Hat JBoss EAP イン ストールのベースディレクトリー (**EAP\_HOME**) にインストールされている。
	- $\circ$ 「ZIP ファイルからの Business Central [のインストール」](#page-34-0)
	- $\circ$ 「ZIP ファイルからの KIE Server [のインストール」](#page-35-0)
- 以下のロールを持つユーザーが存在している
	- Business Central: **rest-all** ロールを持つユーザー
	- KIE Server: **kie-server** ロールを持つユーザー 詳細は、[「ユーザーの作成」](#page-36-0) を参照。

### 手順

- 1. Red Hat Process Automation Manager インストールディレクトリーで、**standalone-full.xml** ファイルに移動します。たとえば、Red Hat Process Automation Manager に Red Hat JBoss EAP インストールを使用する場合は **\$EAP\_HOME/standalone/configuration/standalonefull.xml** に移動します。
- 2. **standalone-full.xml** ファイルを開き、**<system-properties>** タグの下に、以下の JVM プロパ ティーを設定します。

表14.1 マネージド KIE Server インスタンスの JVM プロパティー

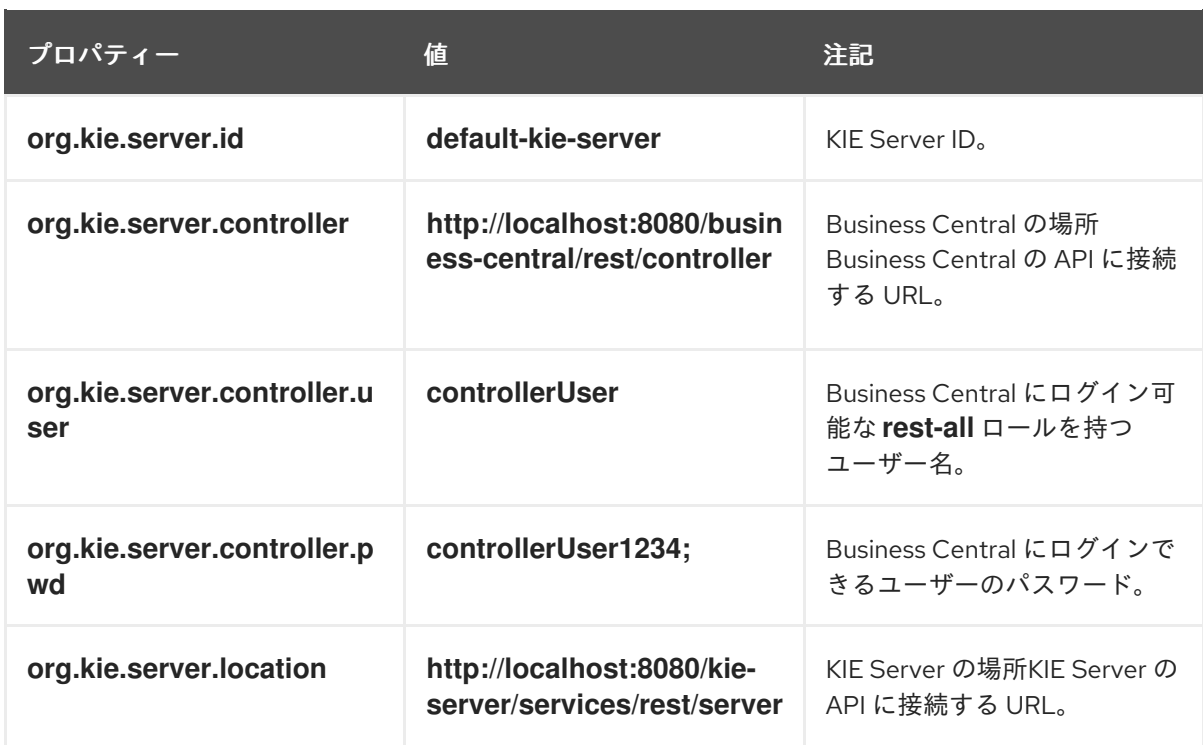

表14.2 Business Central インスタンスの JVM プロパティー

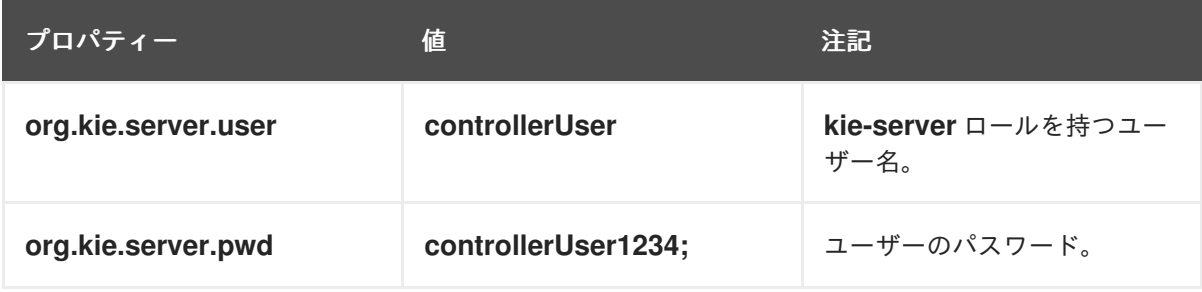

以下の例は、KIE Server インスタンスを設定する方法を示しています。

<property name="org.kie.server.id" value="default-kie-server"/> <property name="org.kie.server.controller" value="http://localhost:8080/businesscentral/rest/controller"/>

<property name="org.kie.server.controller.user" value="controllerUser"/> <property name="org.kie.server.controller.pwd" value="controllerUser1234;"/> <property name="org.kie.server.location" value="http://localhost:8080/kieserver/services/rest/server"/>

以下の例は、Business Central インスタンスに設定する方法を示しています。

<property name="org.kie.server.user" value="controllerUser"/> <property name="org.kie.server.pwd" value="controllerUser1234;"/>

3. KIE サーバーが正常に起動したことを確認するには、KIE サーバーが動作しているとき に、**http://SERVER:PORT/kie-server/services/rest/server/** に GET リクエストを送信しま す。KIE サーバー上での Red Hat Process Automation Manager の実行に関する詳細 は、Running Red Hat Process [Automation](https://access.redhat.com/documentation/ja-jp/red_hat_decision_manager/7.13/html-single/installing_and_configuring_red_hat_decision_manager#eap-ba-dm-run-proc_install-on-eap) Managerを参照してください。 認証に成功すると、以下の例のような XML 応答が返されます。

<response type="SUCCESS" msg="Kie Server info">

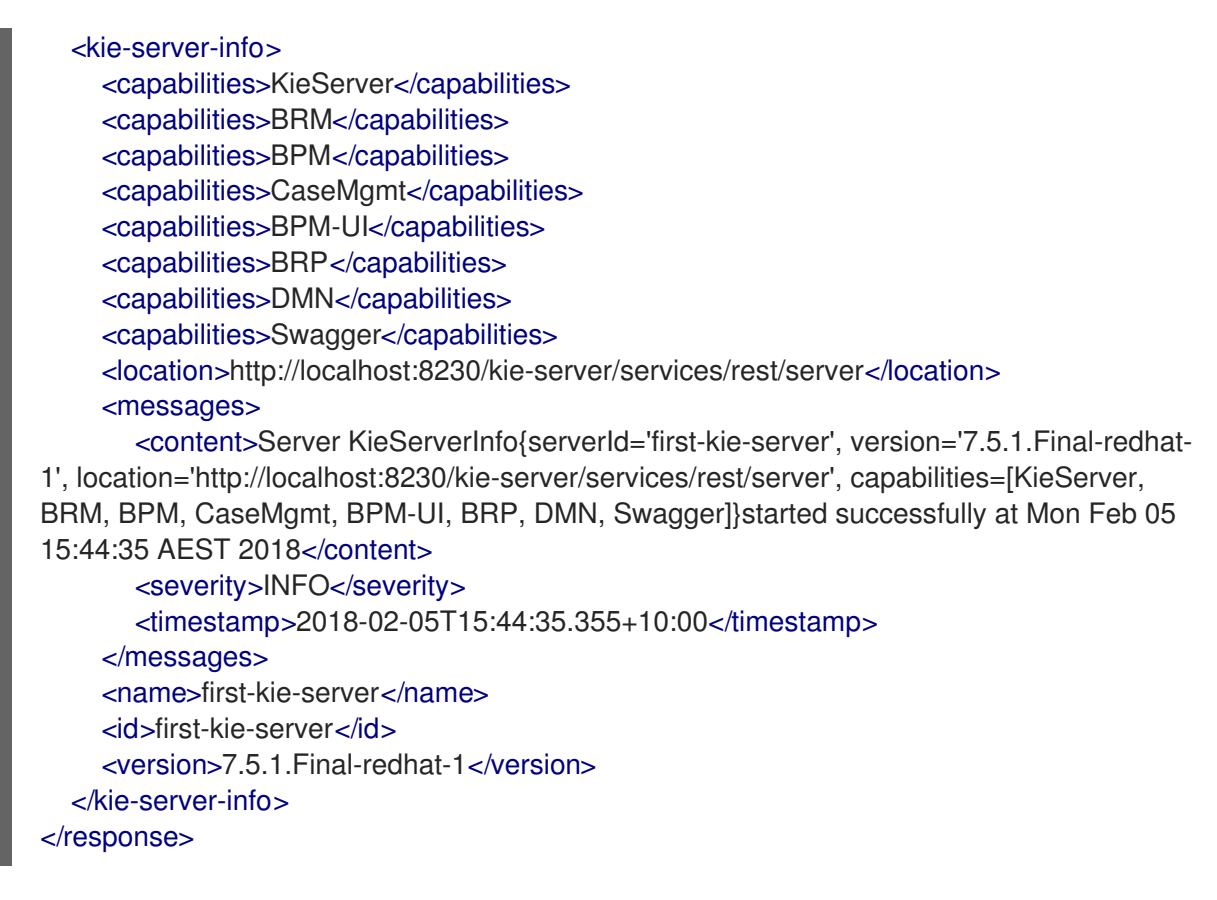

- 4. 登録が正常に完了したことを確認します。
	- a. Business Central にログインします。
	- b. Menu → Deploy → Execution Servers の順にクリックします。 正常に登録されている場合は、登録されたサーバーの ID が表示されます。

14.5. スレッド効率

最適なスレッド数を確保するには、スレッドシステムプロパティーの値を CPU 数と CPU の合計に設定 します。

- 1. Red Hat Process Automation Manager インストールディレクトリーで、**standalone-full.xml** ファイルに移動します。たとえば、Red Hat Process Automation Manager に Red Hat JBoss EAP インストールを使用する場合は **\$EAP\_HOME/standalone/configuration/standalonefull.xml** に移動します。
- 2. **standalone-full.xml** ファイルを開きます。
- 3. **<system-properties>** タグの下で、以下の JVM プロパティーの値を CPU の数に設定します。

org.appformer.concurrent.managed.thread.limit org.appformer.concurrent.unmanaged.thread.limit org.appformer.concurrent.indexing.thread.limit org.appformer.concurrent.rest.api.thread.limit

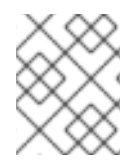

### 注記

CPU 数と1つは、すべてのプロパティーの有効なベースライン値です。追加のテストに 基づいてさらに微調整する必要がある場合があります。

# 第15章 キーストアを使用したパスワードセキュリティーの確保

キーストアを使用して、Business Central と KIE Server の間の通信に使用するパスワードを暗号化でき ます。コントローラーと KIE Server のパスワードを暗号化する必要があります。Business Central と KIE Server を別のアプリケーションサーバーにデプロイする場合は、いずれのアプリケーションサー バーもキーストアを使用する必要があります。

Java Cryptography Extension KeyStore (JCEKS) は、対称鍵をサポートするため、キーストアには JCEKS を使用してください。JDK インストールに含まれる KeyTool を使用して、新しい JCEKS を作 成します。

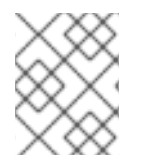

### 注記

KIE Server が JCEKS で設定されていない場合、KIE Server のパスワードはシステムプロ パティーにプレーンテキスト形式で保存されます。

### 前提条件

- Red Hat JBoss FAP に KIF Server がインストールされている。
- Java 8 以降がインストールされている。

### 手順

1. Red Hat JBoss EAP のホームディレクトリーで、以下のコマンドを入力して、**kie-server** ロー ルを割り当てた KIE Server ユーザーを作成し、パスワードを指定します。以下の例 で、**<USERNAME>** および **<PASSWORD>** を、任意のユーザー名とパスワードに置き換えま す。

\$<EAP\_HOME>./bin/jboss-cli.sh --commands="embed-server --stdout=echo,/subsystem=elytron/filesystem-realm=ApplicationRealm:add-identity(identity= <USERNAME>),/subsystem=elytron/filesystem-realm=ApplicationRealm:setpassword(identity=<USERNAME>, clear= {password='<PASSWORD>'}),/subsystem=elytron/filesystem-realm=ApplicationRealm:addidentity-attribute(identity=<USERNAME>, name=role, value=['kie-server'])"

2. KeyTool を使用して JCEKS を作成するには、Java 8 のホームディレクトリーで以下のコマン ドを実行します。

\$<JAVA\_HOME>/bin/keytool -importpassword -keystore <KEYSTORE\_PATH> -keypass <ALIAS\_KEY\_PASSWORD> -alias <PASSWORD\_ALIAS> -storepass <KEYSTORE\_PASSWORD> -storetype JCEKS

上記の例では、以下の変数を置き換えてください。

- <KEYSTORE PATH>: キーストアの保存先のパス
- **<KEYSTORE\_PASSWORD>**: キーストアのパスワード
- <ALIAS KEY PASSWORD>: エイリアスで保存した値にアクセスする時に使用するパス ワード
- <PASSWORD ALIAS>: プロセスへのエントリーに使用するエイリアス
- 3. プロンプトが表示されたら、作成した KIE Server ユーザーのパスワードを入力します。

4. **EAP\_HOME/standalone/configuration/standalone-full.xml** ファイルに以下のシステムプロパ ティーを設定して、以下の表に記載のプレースホルダーを置き換えます。

<system-properties> <property name="kie.keystore.keyStoreURL" value="<KEYSTORE\_URL>"/> <property name="kie.keystore.keyStorePwd" value="<KEYSTORE\_PWD>"/> <property name="kie.keystore.key.server.alias" value="<KEY\_SERVER\_ALIAS>"/> <property name="kie.keystore.key.server.pwd" value="<KEY\_SERVER\_PWD>"/> <property name="kie.keystore.key.ctrl.alias" value="<KEY\_CONTROL\_ALIAS>"/> <property name="kie.keystore.key.ctrl.pwd" value="<KEY\_CONTROL\_PWD>"/> </system-properties>

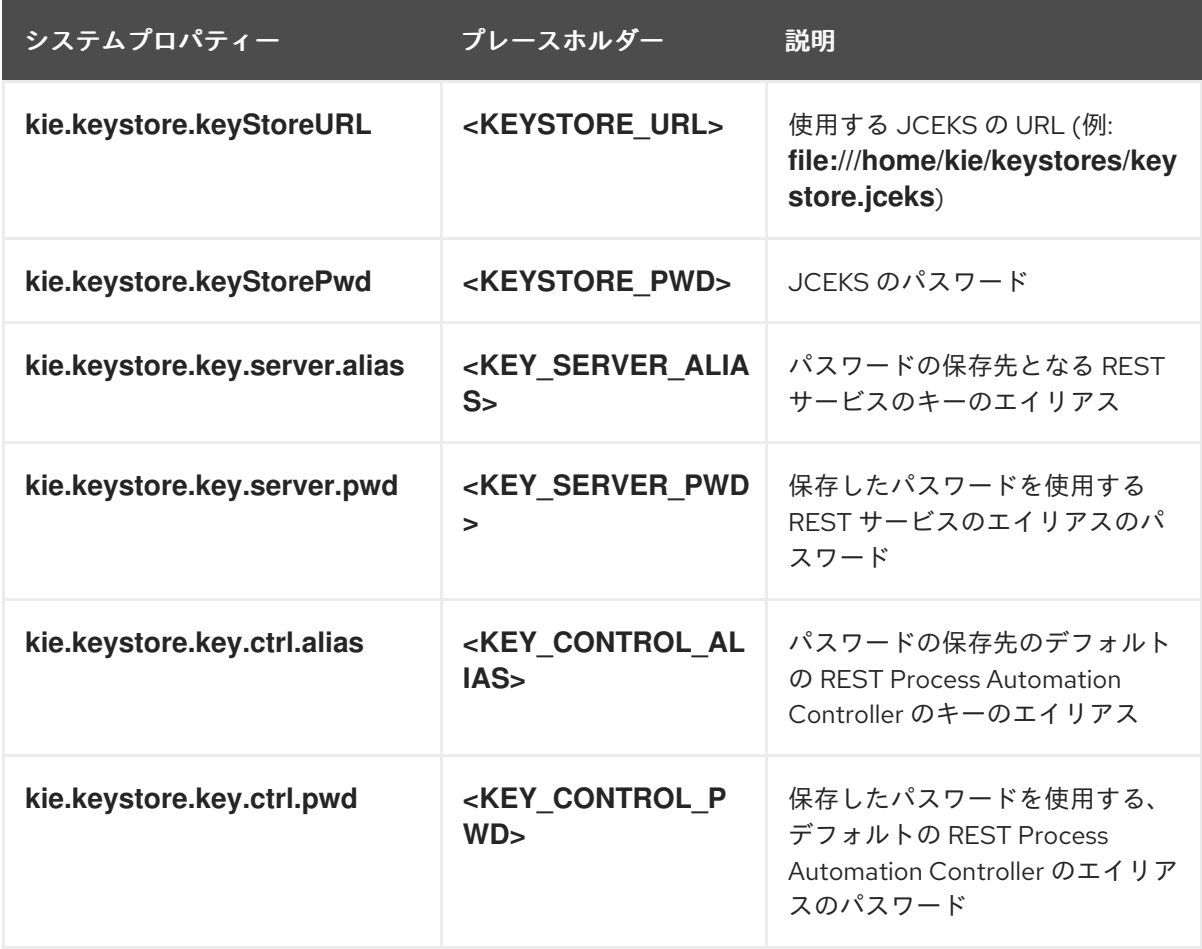

表15.1 KIE Server JCEKS を読み込む時に使用するシステムプロパティー

5. KIE Server を起動して、設定を検証します。

# 第16章 SSH が RSA を使用するように設定する手順

Git リポジトリーのクローンには、SSH を使用します。デフォルトで、Business Central には DSA 暗号 化アルゴリズムが含まれます。ただし、Fedora 23 環境の SSH クライアントなどは、DSA アルゴリズ ムではなく、RSA アルゴリズムを使用します。Business Central にはシステムプロパティーが含まれて おり、必要に応じて DSA から RSA に切り替えることができます。

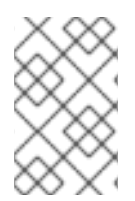

### 注記

Red Hat Enterprise Linux 7 などの、サポート対象の設定で SSH クライアントを使用して いる場合は、この問題の影響はありません。サポート対象の設定に関するリスト は、Red Hat Decision Manager 7 Supported [Configurations](https://access.redhat.com/articles/3354301) を参照してください。

# 手順

以下のタスクの1つを実行して、このシステムプロパティーを有効にします。

以下のようにクライアント側の **~/.ssh/config** ファイルを変更して、SSH クライアントが強制 的に非推奨の DSA アルゴリズムを受け入れるようにします。

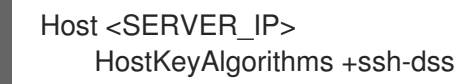

**● 以下のように、Business Central の起動時に、-Dorg.uberfire.nio.git.ssh.algorithm=RSA** パラ メーターを追加します。

\$ ./standalone.sh -c standalone-full.xml -Dorg.uberfire.nio.git.ssh.algorithm=RSA

# 第17章 RED HAT DECISION MANAGER システムの検証

Red Hat Process Automation Manager をインストールしたら、アセットを作成してシステムが機能し ていることを検証します。

### 手順

1. 端末ウィンドウで **EAP\_HOME/bin** ディレクトリーに移動し、以下のコマンドを実行して Red Hat Process Automation Manager を起動します。

./standalone.sh -c standalone-full.xml

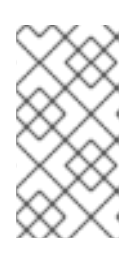

### 注記

KIE Server を使用せず、Business Central だけをデプロイした場合 は、**standalone.sh** スクリプトに **standalone-full.xml** ファイルを指定せず Business Central だけを起動できます。この場合は、Business Central を起動す る前に **standalone.xml** ファイルの設定を変更しておく必要があります。

- 2. Web ブラウザーで **localhost:8080/business-central** を開きます。
	- ドメイン名から実行するように Red Hat Process Automation Manager を設定した場合は、 以下のように **localhost** をドメイン名に置き換えます。 **http://www.example.com:8080/business-central**
	- クラスターで実行するように Red Hat Process Automation Manager を設定した場合は、以 下のように **localhost** を、特定ノードの IP アドレスに置き換えます。 **http://<node\_IP\_address>:8080/business-central**
- 3. インストール時に作成した **admin** ユーザーの認証情報を入力します。Business Central ホーム ページが表示されます。
- 4. Menu → Deploy → Execution Servers の順に選択します。
- 5. default-kieserverが Server Configurations 下に記載されていることを確認します。
- 6. Menu → Design → Projects の順に選択します。
- 7. MySpace スペースを開きます。
- 8. Try Samples → Mortgages → OK の順にクリックします。Assets ウィンドウが表示されます。
- 9. Add Asset → Data Object をクリックします。
- 10. Data Object フィールドに **MyDataObject** と入力し、OK をクリックします。
- 11. Spaces → mySpace → Mortgages の順にクリックし、アセットリストに **MyDataObject** があ ることを確認します。
- 12. Mortgages プロジェクトを選択します。

# 第18章 RED HAT PROCESS AUTOMATION MANAGER の実行

Red Hat JBoss EAP 上で Red Hat Process Automation Manager をスタンドアロンモードで実行するに は、以下の手順を実行します。

# 前提条件

● Red Hat Process Automation Manager がインストールされ、設定されている。

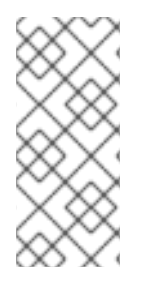

# 注記

デフォルトのホスト (**localhost**) またはデフォルトのポート (**9990**) を変更した場合に は、Red Hat Process Automation Manager を実行する前に **business-central.war/WEB-INF/classes/datasource-management.properties** ファイルおよび **business[central.war/WEB-INF/classes/security-management.properties](https://access.redhat.com/solutions/3519551)** ファイルを Solution 3519551 に記載の説明に沿って編集する必要があります。

# 手順

- 1. ターミナルアプリケーションで **EAP\_HOME/bin** に移動します。
- 2. スタンドアロン設定を実行します。
	- Linux または UNIX ベースのシステムの場合:

\$ ./standalone.sh -c standalone-full.xml

● Windows の場合:

standalone.bat -c standalone-full.xml

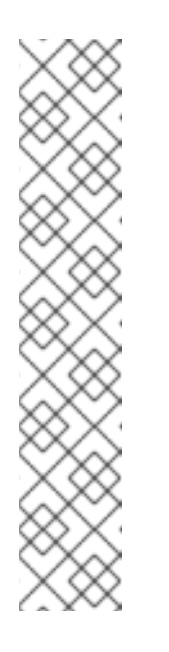

# 注記

KIE Server を使用せず、Business Central だけをデプロイした場合 は、**standalone.sh** スクリプトに **standalone-full.xml** ファイルを指定せず Business Central だけを起動できます。この場合は、Business Central を起 動する前に **standalone.xml** ファイルの設定を変更しておく必要がありま す。

Linux または UNIX ベースのシステムの場合:

\$ ./standalone.sh

Windows の場合:

standalone.bat

3. Web ブラウザーで、URL **localhost:8080/business-central** を開きます。 ドメイン名から実行するように Red Hat Process Automation Manager を設定した場合は、以 下のように **localhost** をドメイン名に置き換えます。

### **http://www.example.com:8080/business-central**

4. [「ユーザーの作成」](#page-36-0) の Business Central で作成したユーザーの認証情報を使用してログインし ます。

# 第19章 ヘッドレス PROCESS AUTOMATION MANAGER コント ローラーのインストールおよび実行

KIE Server は、管理モードまたは非管理モードで動作するように設定できます。KIE Server が非管理 モードの場合は、手動で KIE コンテナー (デプロイメントユニット) を作成および維持する必要がありま す。KIE Server が管理されている場合は、Process Automation Manager コントローラーが KIE Server の設定を管理し、ユーザーはコントローラーと対話形式で KIE コンテナーを作成、維持します。

Business Central には Process Automation Manager コントローラーが組み込まれています。Business Central をインストールしている場合は、Execution Server ページを使用して KIE コンテナーを作成お よび維持します。Business Central なしで KIE Server の管理を自動化するには、ヘッドレス Process Automation Manager コントローラーを使用することで可能になります。

# 19.1. ヘッドレス PROCESS AUTOMATION MANAGER コントローラーのイ ンストール

ヘッドレス Process Automation Manager コントローラーをインストールして、REST API または KIE Server Java Client API を使用して対話します。

# 前提条件

- バックアップを作成済みの Red Hat JBoss EAP システム (バージョン 7.4) が利用できる。Red Hat JBoss EAP システムのベースディレクトリーを **EAP\_HOME** とする。
- インストールを完了するのに必要なユーザーパーミッションが付与されている。

### 手順

- 1. Red Hat カスタマーポータルの Software [Downloads](https://access.redhat.com/jbossnetwork/restricted/listSoftware.html) ページに移動し (ログインが必要)、ド ロップダウンオプションから製品およびバージョンを選択します。
	- 製品: Process Automation Manager
	- バージョン: 7.13.3
- 2. Red Hat Process Automation Manager 7.13.3 Add Ons(**rhpam-7.13.3-add-ons.zip** ファイル) をダウンロードします。
- 3. **rhpam-7.13.3-add-ons.zip** ファイルを展開します。**rhpam-7.13.3-controller-ee7.zip** ファイル は展開したディレクトリーにあります。
- 4. **rhpam-7.13.3-controller-ee7.zip** アーカイブを一時ディレクトリーに展開します。以下の例で は、この名前を **TEMP\_DIR** とします。
- 5. **TEMP\_DIR/rhpam-7.13.3-controller-ee7/controller.war** ディレクトリーを **EAP HOME/standalone/deployments/ にコピーします。**

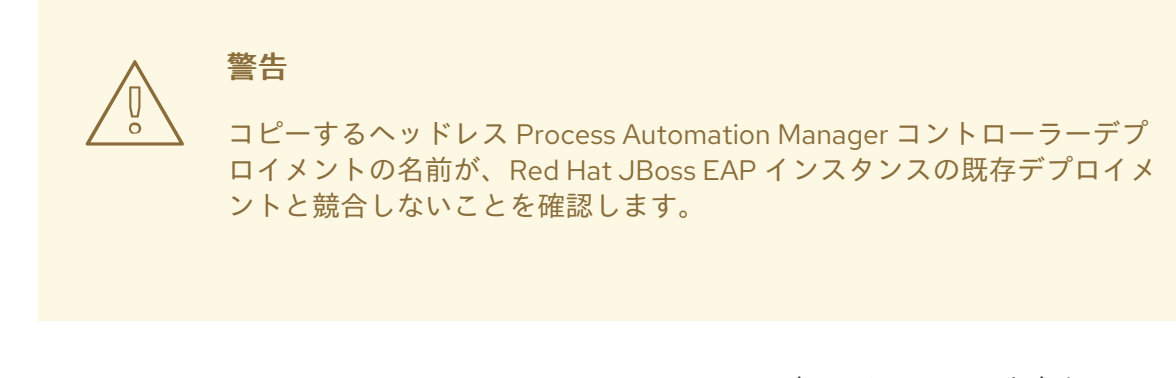

- 6. **TEMP\_DIR/rhpam-7.13.3-controller-ee7/SecurityPolicy/** ディレクトリーの内容を **EAP HOME/bin** にコピーします。
- 7. ファイルの上書きを求めるプロンプトが出されたら、Yes を選択します。
- 8. **EAP\_HOME/standalone/deployments/** ディレクトリーに、**controller.war.dodeploy** という 名前で空のファイルを作成します。このファイルにより、サーバーが起動するとヘッドレス Process Automation Manager コントローラーが自動的にデプロイされます。

<span id="page-48-0"></span>19.1.1. ヘッドレス Process Automation Manager コントローラーのユーザー作成

ヘッドレス Process Automation Manager コントローラーを使用する前に、**kie-server** ロールを持つ ユーザーを作成する必要があります。

#### 前提条件

ヘッドレス Process Automation Manager コントローラーが Red Hat JBoss EAP インストール のベースディレクトリー (**EAP\_HOME**) にインストールされている。

#### 手順

- 1. 端末アプリケーションで **EAP\_HOME/bin** ディレクトリーに移動します。
- 2. 以下のコマンドを入力し、**<USERNAME>** および **<PASSWORD>** を、作成するユーザー名お よびパスワードに置き換えます。

\$ ./bin/jboss-cli.sh --commands="embed-server --stdout=echo,/subsystem=elytron/filesystem-realm=ApplicationRealm:add-identity(identity= <USERNAME>),/subsystem=elytron/filesystem-realm=ApplicationRealm:setpassword(identity=<USERNAME>, clear= {password='<PASSWORD>'}),/subsystem=elytron/filesystem-realm=ApplicationRealm:addidentity-attribute(identity=<USERNAME>, name=role, value=['kie-server'])"

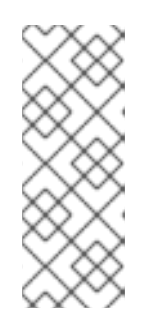

# 注記

必ず、既存のユーザー、ロール、またはグループとは異なるユーザー名を指定し てください。たとえば、**admin** という名前のユーザーは作成しないでくださ い。

パスワードは 8 文字以上で、数字と、英数字以外の文字をそれぞれ 1 文字以上使 用する必要があります。ただし & の文字は使用できません。

3. ユーザー名とパスワードを書き留めておきます。

# 19.1.2. KIE Server およびヘッドレス Process Automation Manager コントローラーの 設定

KIE Server をヘッドレス Process Automation Manager コントローラーから管理する場合は、KIE Server インストールの **standalone-full.xml** ファイルと、ヘッドレス Process Automation Manager コ ントローラーインストールの **standalone.xml** ファイルを編集する必要があります。

### 前提条件

- KIE Server が **EAP\_HOME** にインストールされている。
- ヘッドレス Process Automation Manager コントローラーが **EAP\_HOME** にインストールされ ている。

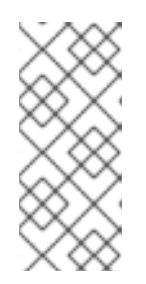

# 注記

実稼働環境では KIE Server およびヘッドレス Process Automation Manager コン トローラーを異なるサーバーにインストールすることを推奨します。ただし、開 発環境など、KIE Server およびヘッドレス Process Automation Manager コント ローラーを同じサーバーにインストールする場合は、併せて共有の **standalonefull.xml** ファイルを変更します。

- KIE Server ノードに、**kie-server** ロールのあるユーザーが作成されている。
- **サーバーノードに、kie-server** ロールのあるユーザーが作成されている。 詳細は、[「ユーザーの作成」](#page-36-0) を参照。

# 手順

1. **EAP\_HOME/standalone/configuration/standalone-full.xml** ファイルの **<system-properties>** セクションに以下のプロパティーを追加し、**<USERNAME>** および **<USER\_PWD>** を、**kieserver** ロールを持つユーザーの認証情報に置き換えます。

<property name="org.kie.server.user" value="<USERNAME>"/> <property name="org.kie.server.pwd" value="<USER\_PWD>"/>

2. KIE Server の **EAP\_HOME/standalone/configuration/standalone-full.xml** ファイルの **<system-properties>** セクションに以下のプロパティーを追加します。

<property name="org.kie.server.controller.user" value="<CONTROLLER\_USER>"/> <property name="org.kie.server.controller.pwd" value="<CONTROLLER\_PWD>"/> <property name="org.kie.server.id" value="<KIE\_SERVER\_ID>"/> <property name="org.kie.server.location" value="http://<HOST>:<PORT>/kieserver/services/rest/server"/> <property name="org.kie.server.controller" value="<CONTROLLER\_URL>"/>

- 3. このファイルで、以下の値を置き換えます。
	- <CONTROLLER\_USER> および <CONTROLLER\_PWD> を kie-server ロールを持つユー ザーの認証情報に置き換えます。
	- <KIE SERVER ID> を KIE Server システムの ID または名前に置き換えます (例: rhpam-**7.13.3-kie-server-1**)。
- **<HOST>** を KIE Server ホストの ID または名前に置き換えます (例: **localhost** または **192.7.8.9**)。
- **<PORT>** を KIE Server ホストのポートに置き換えます (例: **8080**)。

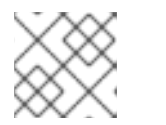

注記

**org.kie.server.location** プロパティーで KIE Server の場所を指定します。

**<CONTROLLER\_URL>** をヘッドレス Process Automation Manager コントローラー の URL で置き換えます。起動中に KIE Server がこの URL に接続します。

# 19.2. ヘッドレス PROCESS AUTOMATION MANAGER コントローラーの 実行

ヘッドレス Process Automation Manager コントローラーを Red Hat JBoss EAP にインストールした ら、以下の手順に従ってヘッドレス Process Automation Manager コントローラーを実行します。

#### 前提条件

ヘッドレス Process Automation Manager コントローラーが Red Hat JBoss EAP インストール のベースディレクトリー (**EAP\_HOME**) にインストールされ設定されている。

#### 手順

- 1. ターミナルアプリケーションで **EAP\_HOME/bin** に移動します。
- 2. ヘッドレス Process Automation Manager コントローラーを、KIE Server をインストールした Red Hat JBoss EAP インスタンスと同じ Red Hat JBoss EAP インスタンスにインストールして いる場合は、以下のいずれかのコマンドを実行します。
	- Linux または UNIX ベースのシステムの場合:

\$ ./standalone.sh -c standalone-full.xml

● Windows の場合:

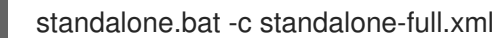

3. ヘッドレス Process Automation Manager コントローラーを、KIE Server をインストールした Red Hat JBoss EAP インスタンスとは別の Red Hat JBoss EAP インスタンスにインストールし ている場合は、**standalone.sh** スクリプトで Process Automation Manager コントローラーを 開始します。

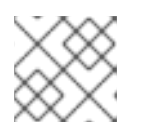

### 注記

この場合は、**standalone.xml** ファイルに必要な設定変更を加えます。

Linux または UNIX ベースのシステムの場合:

./standalone.sh

● Windows の場合:

# standalone.bat

4. ヘッドレス Process Automation Manager コントローラーが Red Hat JBoss EAP 上で動作して いることを確認するには、以下のコマンドを入力します。ここで、**<CONTROLLER>** と **<CONTROLLER\_PWD>** は、「ヘッドレス Process Automation Manager コントローラーの ユーザー作成」 [で作成したユーザー名とパスワードの組み合わせになります。このコマンド](#page-48-0)に より、KIE Server インスタンスに関する情報が出力されます。

curl -X GET "http://<HOST>:<PORT>/controller/rest/controller/management/servers" -H "accept: application/xml" -u '<CONTROLLER>:<CONTROLLER\_PWD>'

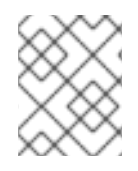

# 注記

あるいは、KIE Server Java API Client を使用して、ヘッドレス Process Automation Manager コントローラーにアクセスすることもできます。

# 第20章 スタンドアロン BUSINESS CENTRAL の設定および実行

Business Central スタンドアロンの JAR ファイルとして使用して、アプリケーションサーバーにデプロ イせずに Business Central を実行できます。設定ファイルのサンプルを使用して、追加設定なしで Business Central スタンドアロン JAR ファイルを実行するか、要件に合わせてサンプルファイルをカス タマイズできます。

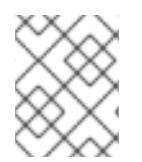

# 注記

この JAR ファイルは、Red Hat Enterprise Linux で実行している場合にのみサポートさ れます。

### 前提条件

● 12章Red Hat Process Automation Manager [インストールファイルのダウンロード](#page-28-0) の記載通り に、Red Hat Process Automation Manager 7.13.3 Business Central Standalone(**rhpam-7.13.3-business-central-standalone.jar**) ファイルおよび Red Hat Process Automation Manager 7.13.3 Add Ons (**rhpam-7.7.13.3-add-ons.zip**) ファイルが、Red Hat Process Automation Manager 7.13 の Software [Downloads](https://access.redhat.com/jbossnetwork/restricted/listSoftware.html?downloadType=distributions&product=rhpam&productChanged=yes) ページからダウンロードされている。

### 手順

- 1. ダウンロードした **rhpam-7.13.3-addons.zip** ファイルを一時ディレクトリーに展開します。こ のアーカイブには **rhpam-7.13.3-standalone-sample-configuration.zip** ファイルが含まれま す。
- 2. **rhpam-7.13.3-standalone-sample-configuration.zip** ファイルを、**rhpam-7.13.3-businesscentral-standalone.jar** ファイルが含まれるディレクトリーに展開します。**rhpam-7.13.3 standalone-sample-configuration.zip** ファイルには、以下の設定ファイルのサンプルが含ま れています。
	- **application-script.cli**: ユーザーおよび kie サーバーシステムプロパティーを追加するスク リプトの例
	- **kie-fs-realm-users**: ユーザーデータのサンプル 設定ファイルで提供されるサンプルデータを使用して **rhpam-7.13.3-business-centralstandalone.jar** ファイルを実行するか、要件に合わせてデータをカスタマイズできます。
- 3. 設定データをカスタマイズするには、以下の手順を実行します。
	- a. **application-script.cli** ファイルを編集し、**admin**、**user**、**rest-all**l、**rest-client**、**kieserver** のロールを持つ管理者ユーザーを追加します。以下の例で、**<USERNAME>** および **<PASSWORD>** を、作成するユーザーのユーザー名とパスワードに置き換えます。

/subsystem=elytron/filesystem-realm=KieRealm:add-identity(identity=<USERNAME>) /subsystem=elytron/filesystem-realm=KieRealm:set-password(identity=<USERNAME>, clear={password="<PASSWORD>"}) /subsystem=elytron/filesystem-realm=KieRealm:add-identity-attribute(identity= <USERNAME>, name=role, value=["admin","user","rest-all","rest-client","kie-server"])

4. Business Central スタンドアロン JAR ファイルを実行するには、以下のコマンドを入力しま す。

java -jar rhpam-7.13.3-business-central-standalone.jar --cli-script=application-script.cli

5. JAR ファイルの実行時にアプリケーションプロパティーを設定するには、コマンドに **- D<PROPERTY>=<VALUE>** パラメーターを追加します。ここで、**<PROPERTY>** はサポート されるアプリケーションプロパティーの名前で、**<VALUE>** はプロパティーの値になります。

java -jar rhpam-7.13.3-business-central-standalone.jar --cli-script=application-script.cli - D<PROPERTY>=<VALUE> -D<PROPERTY>=<VALUE>

たとえば、Business Central を実行し、ユーザー **controllerUser** として KIE Server に接続する には、次のコマンドを実行します。

java -jar rhpam-7.13.3-business-central-standalone.jar \ --cli-script=application-script.cli \ -Dorg.kie.server.user=controllerUser \

-Dorg.kie.server.pwd=controllerUser1234

これにより、コンテナーを KIE Server [にデプロイできます。詳細は、付録](#page-65-0)A *Business Central* <sup>シ</sup> ステムプロパティー を参照してください。

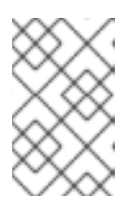

# 注記

Business Central でユーザーとグループの管理を有効にするに は、**org.uberfire.ext.security.management.wildfly.cli.folderPath** プロパティー の値を **kie-fs-realm-users** に設定します。

# 第21章 RED HAT DECISION MANAGER の MAVEN 設定およびリ ポジトリー

Red Hat Decision Manager プロジェクトの作成時に、Business Central は Business Central 用に設定さ れた Maven リポジトリーを使用します。Maven project object model (POM) ファイル (**pom.xml**) を変 更することで、Maven グローバルまたはユーザー設定を使用し、すべての Red Hat Decision Manager プロジェクトに対して Red Hat Decision Manager の公開リポジトリーから依存関係を取得するように 指示できます。また、Business Central と KIE Server が外部の Maven リポジトリーを使用するか、 Maven のミラーを準備してオフラインで使用できるように設定できます。

Red Hat Decision Manager プロジェクトのパッケージ化およびデプロイメントオプションに関する詳細 は、Red Hat Decision Manager [プロジェクトのパッケージ化およびデプロイ](https://access.redhat.com/documentation/ja-jp/red_hat_decision_manager/7.13/html-single/deploying_and_managing_red_hat_decision_manager_services/index#assembly-packaging-deploying)を参照してください。

# 21.1. RED HAT DECISION MANAGER の MAVEN 依存関係の追加

ご自分の Red Hat Decision Manager プロジェクトで適切な Maven 依存関係を使用するには、プロジェ クトの **pom.xml** ファイルに Red Hat Business Automation の BOM (bill of materials) ファイルを追加し ます。Red Hat Business Automation BOM は、Red Hat Decision Manager と Red Hat Process Automation Manager の両方に適用されます。BOM ファイルを追加すると、提供される Maven リポジ トリーから、推移的依存関係の適切なバージョンがプロジェクトに含められます。

Red Hat Business Automation BOM (Bill of Materials) [に関する詳細情報は、](https://access.redhat.com/solutions/3405361)What is the mapping between Red Hat Process Automation Manager and the Maven library version? を参照してください。

### 手順

1. Red Hat Business Automation BOM を **pom.xml** ファイルで宣言します。

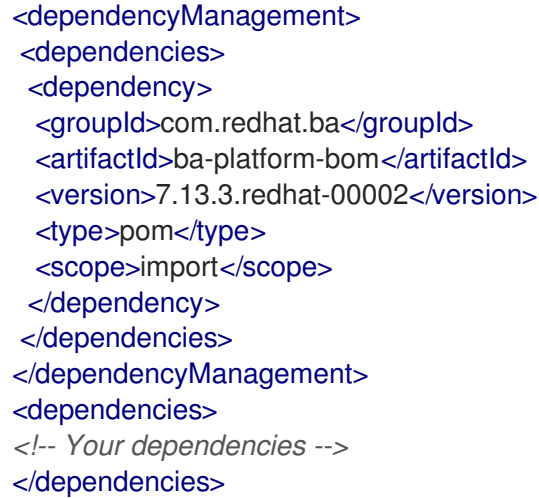

- 2. **<dependencies>** タグでお使いのプロジェクトに必要な依存関係を宣言します。製品の BOM をプロジェクトにインポートしたら、ユーザー向け製品依存関係のバージョンが定義されるた め、**<dependency>** 要素のサブ要素 **<version>** を指定する必要はありません。ただ し、**<dependency>** 要素を使用して、プロジェクトで使用する依存関係を宣言する必要があり ます。
- 3. Business Central に作成されない標準のプロジェクトでは、お使いのプロジェクトに必要な依 存関係をすべて指定します。Business Central に作成するプロジェクトでは、基本的なデシ ジョンエンジンの依存関係が Business Central に自動的に提供されます。
- 標準的な Red Hat Decision Manager プロジェクトでは、使用する機能に応じて、以下の依 存関係を宣言します。
- 標準的な Red Hat Decision Manager プロジェクトでは、以下の依存関係を宣言します。

### 埋め込みデシジョンエンジン依存関係

```
<dependency>
 <groupId>org.drools</groupId>
 <artifactId>drools-compiler</artifactId>
</dependency>
<!-- Dependency for persistence support. -->
<dependency>
 <groupId>org.drools</groupId>
 <artifactId>drools-persistence-jpa</artifactId>
</dependency>
<!-- Dependencies for decision tables, templates, and scorecards.
For other assets, declare org.drools:business-central-models-* dependencies. -->
<dependency>
 <groupId>org.drools</groupId>
 <artifactId>drools-decisiontables</artifactId>
</dependency>
<dependency>
 <groupId>org.drools</groupId>
 <artifactId>drools-templates</artifactId>
</dependency>
<dependency>
 <groupId>org.drools</groupId>
 <artifactId>drools-scorecards</artifactId>
</dependency>
<!-- Dependency for loading KJARs from a Maven repository using KieScanner. -->
<dependency>
```
<groupId>org.kie</groupId>

<artifactId>kie-ci</artifactId>

</dependency>

KIE Server を使用するには、以下の依存関係を宣言します。

# クライアントアプリケーション KIE Server の依存関係

<dependency> <groupId>org.kie.server</groupId> <artifactId>kie-server-client</artifactId> </dependency>

● Red Hat Decision Manager にリモートクライアントを作成するには、以下の依存関係を宣 言します。

クライアントの依存関係

<dependency> <groupId>org.uberfire</groupId>

<artifactId>uberfire-rest-client</artifactId> </dependency>

- ルール、プロセス定義など、アセットを含む JAR ファイルを作成する場合は、お使いの Maven プロジェクトのパッケージングの種類を **kjar** と指定し、**org.kie:kie-maven-plugin** を使用して、**<project>** 要素に置かれた **kjar** パッケージングタイプを処理します。以下の 例の **\${kie.version}** は、What is the mapping between Red Hat Decision Manager and the Maven library version? に記載されている Maven [ライブラリーのバージョンです。](https://access.redhat.com/solutions/3405361)
	- <packaging>kjar</packaging> <build> <plugins> <plugin> <groupId>org.kie</groupId> <artifactId>kie-maven-plugin</artifactId> <version>\${kie.version}</version> <extensions>true</extensions> </plugin> </plugins> </build>

# <span id="page-56-0"></span>21.2. BUSINESS CENTRAL および KIE SERVER への外部 MAVEN リポジト リーの設定

Business Central および KIE Server が、内部のリポジトリーではなく、Nexus や Artifactory などの外 部の Maven リポジトリーを使用するように設定できます。このように設定することで、Business Central と KIE Server は外部の Maven リポジトリーで管理されているアーティファクトにアクセスして ダウンロードできます。

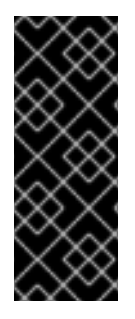

# 重要

Maven ではアーティファクトが不変である必要があるため、リポジトリー内のアーティ ファクトは自動セキュリティーパッチを受け取りません。その結果、既知のセキュリ ティー問題のパッチがないアーティファクトはリポジトリーに残り、これらに依存する ビルドが破損しないようにします。パッチが適用されたアーティファクトのバージョン 番号がインクリメントされます。詳細は、JBoss Enterprise Maven [リポジトリー](https://access.redhat.com/maven-repository) を参照 してください。

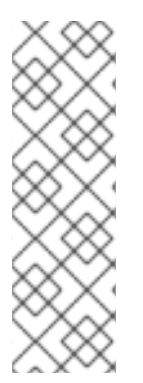

# 注記

Red Hat OpenShift Container Platform のオーサリング環境向けに外部の Maven リポジ トリーを設定する方法については、以下のドキュメントを参照してください。

- Operator を使用した Red Hat OpenShift Container Platform 4 への Red Hat Decision Manager [環境のデプロイメント](https://access.redhat.com/documentation/ja-jp/red_hat_decision_manager/7.13/html-single/deploying_red_hat_decision_manager_on_red_hat_openshift_container_platform/index#assembly-openshift-operator_deploying-on-openshift)
- [テンプレートを使用した](https://access.redhat.com/documentation/ja-jp/red_hat_decision_manager/7.13/html-single/deploying_red_hat_decision_manager_on_red_hat_openshift_container_platform#assembly-openshift-templates) Red Hat OpenShift Container Platform 3 への Red Hat Decision Manager 環境のデプロイメント

# 前提条件

Business Central および KIE Server がインストールされている。インストールオプションにつ いては、Planning a Red Hat Decision Manager [installation](https://access.redhat.com/documentation/ja-jp/red_hat_decision_manager/7.13/html-single/installing_and_configuring_red_hat_decision_manager#assembly-planning)を参照してください。

#### 手順

- 1. 外部リポジトリーの接続およびアクセスの詳細が含まれる Maven **settings.xml** ファイルを作成 します。**settings.xml** ファイルの詳細は Maven の Settings [Reference](https://maven.apache.org/settings.html) を参照してください。
- 2. 既知の場所 (例: **/opt/custom-config/settings.xml**) にファイルを保存します。
- 3. Red Hat Process Automation Manager インストールディレクトリーで、**standalone-full.xml** ファイルに移動します。たとえば、Red Hat Process Automation Manager に Red Hat JBoss EAP インストールを使用する場合は **\$EAP\_HOME/standalone/configuration/standalonefull.xml** に移動します。
- 4. **standalone-full.xml** の **<system-properties>** タグで、**kie.maven.settings.custom** プロパ ティーに **settings.xml** ファイルのフルパス名を設定します。 以下に例を示します。

<property name="kie.maven.settings.custom" value="/opt/custom-config/settings.xml"/>

5. Business Central と KIE Server を起動または再起動します。

#### 次のステップ

KJAR アーティファクトとして外部の Maven リポジトリーにエクスポートまたはプッシュする Business Central のプロジェクトごとに、プロジェクトの **pom.xml** ファイルにリポジトリーの情報を 追加する必要があります。詳細は、Red Hat Decision Manager [プロジェクトのパッケージ化およびデ](https://access.redhat.com/documentation/ja-jp/red_hat_decision_manager/7.13/html-single/deploying_and_managing_red_hat_decision_manager_services#maven-external-export-proc_packaging-deploying) プロイ を参照してください。

# 21.3. オフラインで使用する MAVEN ミラーリポジトリーの用意

パブリックインターネットへの送信アクセスが、Red Hat Process Automation Manager のデプロイメ ントに設定されていない場合には、必要なアーティファクトすべてのミラーが含まれる Maven リポジ トリーを用意して、このリポジトリーをお使いの環境で使用できるようにする必要があります。

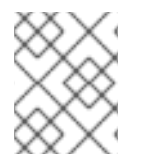

# 注記

Red Hat Process Automation Manager デプロイメントがインターネットに接続されてい る場合には、この手順を実行する必要はありません。

#### 前提条件

公開インターネットへの送信アクセスが設定されているコンピューターが利用できる。

#### 手順

- 1. 公開インターネットに送信アクセスができるコンピューターで、以下のアクションを実行しま す。
- 2. Red Hat カスタマーポータルの Software [Downloads](https://access.redhat.com/jbossnetwork/restricted/listSoftware.html) ページに移動し (ログインが必要)、ド ロップダウンオプションから製品およびバージョンを選択します。
	- 製品: Process Automation Manager
	- バージョン: 7.13.3
		- a. Red Hat Process Automation Manager 7.13.3 Offliner Content List(**rhpam-7.13.3 offliner.zip**) の製品配信可能ファイルをダウンロードして展開します。
- b. **rhpam-7.13.3-offliner.zip** ファイルの内容を任意のディレクトリーに展開します。
- c. ディレクトリーに移動し、以下のコマンドを入力します。

./offline-repo-builder.sh offliner.txt

このコマンドは、**repository** サブディレクトリーを作成し、必要なアーティファクト をこのサブディレクトリーにダウンロードします。これはミラーリポジトリーです。

一部のダウンロードが失敗したことを示すメッセージが表示された場合は、同じコマン ドを再度実行してください。ダウンロードが再び失敗する場合は、Red Hat サポートに 連絡してください。

- 3. Business Central 外でサービスを開発し、追加の依存関係がある場合は、ミラーリポジトリー にその依存関係を追加します。サービスを Maven プロジェクトとして開発した場合は、以下の 手順を使用し、これらの依存関係を自動的に用意します。公開インターネットへに送信接続で きるコンピューターで、この手順を実行します。
	- a. ローカルの Maven キャッシュディレクトリー (**~/.m2/repository**) のバックアップを作成し て、ディレクトリーを削除します。
	- b. **mvn clean install** コマンドを使用してプロジェクトのソースをビルドします。
	- c. すべてのプロジェクトで以下のコマンドを入力し、Maven を使用してプロジェクトで生成 したすべてのアーティファクトのランタイムの依存関係をすべてダウンロードするように します。

mvn -e -DskipTests dependency:go-offline -f /path/to/project/pom.xml --batch-mode - Djava.net.preferIPv4Stack=true

**/path/to/project/pom.xml** を、プロジェクトの **pom.xml** ファイルのパスに置き換えます。

- d. ローカルの Maven キャッシュディレクトリー (**~/.m2/repository**) の内容を、作成した **repository** サブディレクトリーにコピーします。
- 4. **repository** サブディレクトリーの内容を、Red Hat Process Automation Manager をデプロイ したコンピューターのディレクトリーにコピーします。このディレクトリーがオフラインの Maven ミラーリポジトリーになります。
- 5. 「Business Central および KIE Server への外部 Maven [リポジトリーの設定」](#page-56-0) の説明に従っ て、Red Hat Process Automation Manager デプロイメント向けに、**settings.xml** ファイルを作 成して設定します。
- 6. **settings.xml** ファイルで以下を変更します。
	- **<profile>** タグの下に、**<repositories>** タグまたは **<pluginRepositores>** タグがない場合 は、不足しているタグを追加します。
	- **<repositories>** の下に、以下のコンテンツを追加します。

<repository> <id>offline-repository</id> <url>file:///path/to/repo</url> <releases> <enabled>true</enabled> </releases> <snapshots>

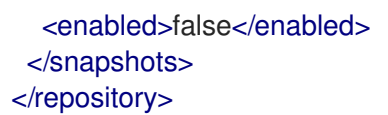

**/path/to/repo** は、ローカルの Maven ミラーリポジトリーのディレクトリーに対する完全 パスに置き換えます。

- **<pluginRepositories>** の下に、以下のコンテンツを追加します。
	- <repository> <id>offline-plugin-repository</id> <url>file:///path/to/repo</url> <releases> <enabled>true</enabled> </releases> <snapshots> <enabled>false</enabled> </snapshots> </repository>

**/path/to/repo** は、ローカルの Maven ミラーリポジトリーのディレクトリーに対する完全 パスに置き換えます。

7. Business Central の **kie.maven.offline.force** プロパティーを **true** に設定します。Business Central [のプロパティーの設定手順は、](https://access.redhat.com/documentation/ja-jp/red_hat_decision_manager/7.13/html-single/installing_and_configuring_red_hat_decision_manager#business-central-system-properties-ref_install-on-eap)Red Hat JBoss EAP 7.4 への Red Hat Decision Manager のインストールおよび設定 を参照してください。

# 第22章 GIT リポジトリーからのプロジェクトのインポート

Git は分散バージョン管理システムです。リビジョンをコミットオブジェクトとして実装します。リポ ジトリーに変更を保存すると、Git リポジトリーに新しいコミットオブジェクトが作成されます。

Business Central は Git を使用してプロジェクトデータ (ルールやプロセスなどのアセットを含む) を格 納します。Business Central でプロジェクトを作成すると、Business Central に埋め込まれている Git リポジトリーに追加されます。他の Git リポジトリーにプロジェクトがある場合は、Business Central スペースから、そのプロジェクトを Business Central の Git リポジトリーにインポートできます。

#### 前提条件

- Red Hat Decision Manager プロジェクトが外部の Git リポジトリーに存在している。
- 外部の Git リポジトリーへの読み取りアクセスに必要な認証情報がある。

### 手順

- 1. Business Central で Menu → Design → Projects の順にクリックします。
- 2. プロジェクトをインポートするスペースを選択または作成します。デフォルトのスペースは MySpace です。
- 3. プロジェクトをインポートするには、次のいずれかを実行します。
	- Import Project をクリックします。
	- ドロップダウンリストから Import Project を選択します。
- 4. Import Project ウィンドウに、インポートするプロジェクトが含まれる Git リポジトリーの URL および認証情報を入力し、Import をクリックします。プロジェクトが Business Central の Git リポジトリーに追加され、現在のスペースで利用できるようになります。

# 第23章 BUSINESS CENTRAL ブランディングのカスタマイズ

独自のイメージに置き換えることで、Business Central ログインページやアプリケーションヘッダーの ブランディングをカスタマイズできます。

# 23.1. BUSINESS CENTRAL ログインページのカスタマイズ

Business Central ログインページで、企業のロゴおよびプロジェクトロゴをカスタマイズできます。

### 手順

- 1. Red Hat JBoss EAP を起動し、Web ブラウザーで Business Central を開きます。
- 2. SVG 形式のイメージを、Red Hat Decision Manager インストールの **EAP\_HOME/standalone/deployments/business-central.war/img/** ディレクトリーにコピーし ます。
- 3. **EAP HOME//standalone/deployments/business-central.war/img/** ディレクトリーで、既存 の **redhat\_logo.png** ファイルを移動するか名前を変更します。
- 4. PNG ファイル **redhat\_logo.png** の名前を変更します。
- 5. User name フィールドおよび Password フィールドの上に表示されるプロジェクトロゴを変更 するには、デフォルトのイメージ **BC\_Logo.png** を新しい SVG ファイルに置き換えます。
- 6. ログインページを強制的に完全に再読込みし、キャッシュを消去して変更を表示します。たと えば、Linux および Windows の多くの Web ブラウザーでは、Ctrl+F5 を押します。

# 23.2. BUSINESS CENTRAL アプリケーションヘッダーのカスタマイズ

Business Central アプリケーションヘッダーをカスタマイズできます。

# 手順

- 1. Red Hat JBoss EAP を起動し、Web ブラウザーで Business Central を開き、お使いのユーザー 認証情報でログインします。
- 2. SVG 形式の新しいアプリケーションヘッダーイメージを、Red Hat Decision Manager インス トールの **EAP\_HOME/standalone/deployments/decision-central.war/banner/** ディレクト リーにコピーします。
- 3. テキストエディターで **EAP\_HOME/standalone/deployments/businesscentral.war/banner/banner.html** ファイルを開きます。
- 4. **<img>** タグの **logo.png** を、新しい image:admin-and-config/ のファイル名に置き換えます。

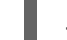

<img src="banner/logo.png"/>

5. ログインページを強制的に完全に再読込みし、キャッシュを消去して変更を表示します。たと えば、Linux および Windows の多くの Web ブラウザーでは、Ctrl+F5 を押します。

# 第24章 LDAP と SSL の統合

Red Hat Process Automation Manager では、Red Hat Single Sign-On を通じて LDAP と SSL を統合す ることができます。詳細は Red Hat Single Sign-On [サーバー管理ガイド](https://access.redhat.com/documentation/ja-jp/red_hat_single_sign-on/7.5/html-single/server_administration_guide/)を参照してください。

# 付録A BUSINESS CENTRAL システムプロパティー

このセクションに記載の Business Central のシステムプロパティーは **standalone\*.xml** ファイルに渡さ れます。

#### Git ディレクトリー

以下のプロパティーを使用して、Business Central Git ディレクトリーの場所と名前を設定します。

- **org.uberfire.nio.git.dir**: Business Central の Git ディレクトリーの場所。
- **org.uberfire.nio.git.dirname**: Business Central の Git ディレクトリーの名前。デフォルト値 は **.niogit** です。
- **org.uberfire.nio.git.ketch**: Git ketch を有効化または無効化。
- **org.uberfire.nio.git.hooks**: Business Central の Git ディレクトリーの場所。

#### HTTP 経由の Git

次のプロパティーを使用して、HTTP 経由で Git リポジトリーにアクセスできるように設定します。

- **org.uberfire.nio.git.proxy.ssh.over.http**: SSH が HTTP プロキシーを使用するかどうかを指 定します。デフォルト値は **false** です。
- **http.proxyHost**: HTTP プロキシー−のホスト名を定義します。デフォルト値は **null** です。
- **http.proxyPort**: HTTP プロキシーのホストポート (整数値) を定義します。デフォルト値は **null** です。
- **http.proxyUser**: HTTP プロキシー名を定義します。
- **http.proxvPassword**: HTTP プロキシーのユーザーパスワードを定義します。
- **org.uberfire.nio.git.http.enabled**: HTTP デーモンを有効または無効にします。デフォルト 値は **true** です。
- **org.uberfire.nio.git.http.host**: このデーモンは、HTTP デーモンが有効な場合にホストの識 別子としてこのプロパティーを使用します。これは、HTTP 経由で Git リポジトリーにアク セスする方法を表示するときに使用する参考属性です。HTTP は、継続してサーブレットコ ンテナーに依存します。デフォルト値は **localhost** です。
- **org.uberfire.nio.git.http.hostname**: HTTP デーモンが有効な場合に、このデーモンはホス ト名の識別子としてこのプロパティーを使用します。これは、HTTP 経由で Git リポジト リーにアクセスする方法を表示するときに使用する参考属性です。HTTP は、継続してサー ブレットコンテナーに依存します。デフォルト値は **localhost** です。
- **org.uberfire.nio.git.http.port**: このデーモンは、HTTP デーモンが有効な場合にポート番号 としてこのプロパティーを使用します。これは、HTTP 経由で Git リポジトリーにアクセス する方法を表示するときに使用する参考属性です。HTTP は、継続してサーブレットコンテ ナーに依存します。デフォルト値は **8080** です。

#### HTTPS 経由の Git

次のプロパティーを使用して、HTTPS 経由で Git リポジトリーにアクセスできるように設定しま す。

**org.uberfire.nio.git.proxy.ssh.over.https**: SSH が HTTPS プロキシーを使用するかどうか を指定します。デフォルト値は **false** です。

- **https.proxyHost**: HTTPS プロキシーのホスト名。デフォルト値は **null** です。
- **https.proxyPort**: HTTPS プロキシーのホストポート (整数値)。デフォルト値は **null** です。
- **https.proxyUser**: HTTPS プロキシー名を定義します。
- https.proxyPassword: HTTPS プロキシーのユーザーパスワードを定義します。
- **user.dir**: ユーザーディレクトリーの場所。
- **org.uberfire.nio.git.https.enabled**: HTTPS デーモンを有効または無効にします。デフォル ト値は **false** です。
- **org.uberfire.nio.git.https.host**: このデーモンは、HTTPS デーモンが有効な場合にホストの 識別子としてこのプロパティーを使用します。これは、HTTPS 経由で Git リポジトリーに アクセスする方法を表示するときに使用する参考属性です。HTTPS は、継続してサーブ レットコンテナーに依存します。デフォルト値は **localhost** です。
- **org.uberfire.nio.git.https.hostname**: このデーモンは、HTTPS デーモンが有効な場合にホ スト名の識別子としてこのプロパティーを使用します。これは、HTTPS 経由で Git リポジ トリーにアクセスする方法を表示するときに使用する参考属性です。HTTPS は、継続して サーブレットコンテナーに依存します。デフォルト値は **localhost** です。
- **org.uberfire.nio.git.https.port**: このデーモンは、HTTPS デーモンが有効な場合にポート番 号としてこのプロパティーを使用します。これは、HTTPS 経由で Git リポジトリーにアク セスする方法を表示するときに使用する参考属性です。HTTPS は、継続してサーブレット コンテナーに依存します。デフォルト値は **8080** です。

JGit

- **org.uberfire.nio.jgit.cache.instances**: JGit キャッシュサイズを定義します。
- **org.uberfire.nio.jgit.cache.overflow.cleanup.size**: JGit キャッシュオーバーフローのク リーンアップサイズを定義します。
- **org.uberfire.nio.jgit.remove.eldest.iterations**: 最も古い JGit の反復を削除するかどうかを 定義します。
- **org.uberfire.nio.jgit.cache.evict.threshold.duration**: JGit 退避のしきい値の期間を定義し ます。
- **org.uberfire.nio.jgit.cache.evict.threshold.time.unit**: JGit 退避のしきい値の時間単位を定 義します。

### Git デーモン

次のプロパティーを使用して、Git デーモンを有効にして設定します。

- **org.uberfire.nio.git.daemon.enabled**: Git デーモンを有効または無効にします。デフォルト 値は **true** です。
- **org.uberfire.nio.git.daemon.host**: Git デーモンが有効な場合は、このプロパティーをロー カルホストの識別子として使用します。デフォルト値は **localhost** です。
- **org.uberfire.nio.git.daemon.hostname**: Git デーモンが有効な場合は、このプロパティーを ローカルホスト名の識別子として使用します。デフォルト値は **localhost** です。

**org.uberfire.nio.git.daemon.port**: Git デーモンが有効な場合は、このプロパティーをポー

- <span id="page-65-0"></span>**org.uberfire.nio.git.daemon.port**: Git デーモンが有効な場合は、このプロパティーをポー ト番号として使用します。デフォルト値は **9418** です。
- **org.uberfire.nio.git.http.sslVerify**: Git リポジトリーを確認する SSL 証明書を有効または無 効にします。デフォルト値は **true** です。

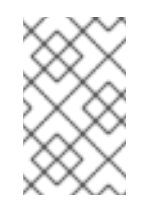

注記

デフォルトポートまたは割り当てられたポートがすでに使用されている場合 は、別のポートが自動的に選択されます。ポートが利用可能であることを確 認し、詳細についてはログをチェックします。

### Git SSH

次のプロパティーを使用して、Git SSH デーモンを有効にして設定します。

- **org.uberfire.nio.git.ssh.enabled**: SSH デーモンを有効または無効にします。デフォルト値 は **true** です。
- **org.uberfire.nio.git.ssh.host**: SSH デーモンが有効な場合は、このプロパティーをローカル ホスト識別子として使用します。デフォルト値は **localhost** です。
- **org.uberfire.nio.git.ssh.hostname**: SSH デーモンが有効な場合は、このプロパティーを ローカルホスト名の識別子として使用します。デフォルト値は **localhost** です。
- **org.uberfire.nio.git.SSH.port**: SSH デーモンが有効な場合は、このプロパティーをポート番 号として使用します。デフォルト値は **8001** です。

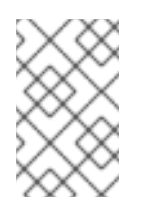

#### 注記

デフォルトポートまたは割り当てられたポートがすでに使用されている場合 は、別のポートが自動的に選択されます。ポートが利用可能であることを確 認し、詳細についてはログをチェックします。

- **org.uberfire.nio.git.ssh.cert.dir**: ローカルの証明書が保存される **.security** ディレクトリー の場所。デフォルトは作業ディレクトリーです。
- org.uberfire.nio.git.ssh.idle.timeout: SSH のアイドルタイムアウトを設定します。
- **org.uberfire.nio.git.ssh.passphrase**: SCP スタイルの URL を持つ Git リポジトリーのク ローンを作成する場合に、オペレーティングシステムの公開キーストアにアクセスするため のパスフレーズ。たとえば、**git@github.com:user/repository.git** です。
- **org.uberfire.nio.git.ssh.algorithm**: SSH で使用されるアルゴリズム。デフォルト値は **RSA** です。
- **org.uberfire.nio.git.gc.limit: GC の制限を設定します。**
- **org.uberfire.nio.git.ssh.ciphers**: コンマ区切りの暗号化の文字列。利用可能な暗号化は **aes128-ctr**、**aes192-ctr**、**aes256-ctr**、**arcfour128**、**arcfour256**、**aes192-cbc**、**aes256 cbc** です。このプロパティーを使用しない場合は、すべての暗号化が読み込まれます。
- **org.uberfire.nio.git.ssh.macs**: コンマ区切りのメッセージ認証コード (MAC) の文字列。利 用可能な MAC は **hmac-md5**、**hmac-md5-96**、**hmac-sha1**、**hmac-sha1-96**、**hmac-sha2- 256**、**hmac-sha2-512** です。このプロパティーを使用しない場合は、すべての MAC が読み 込まれます。

注記

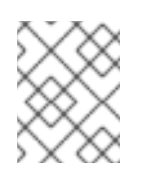

RSA、または DSA 以外のアルゴリズムを使う場合は、Bouncy Castle JCE ラ イブラリーを使用するようにアプリケーションサーバーを設定します。

#### KIE Server ノードおよび Process Automation Manager コントローラー

以下のプロパティーを使用して Process Automation Manager コントローラーから KIE Server ノー ドへの接続を設定します。

- org.kie.server.controller: この URL は Process Automation Manager コントローラーへの接 続に使用されます。たとえば、**ws://localhost:8080/businesscentral/websocket/controller** などです。
- **org.kie.server.user**: Process Automation Manager コントローラーから KIE Server ノードへ の接続時に使用するユーザー名。このプロパティーは、この Business Central システムを Process Automation Manager コントローラーとして使用する場合に限り必要になります。
- **org.kie.server.pwd**: Process Automation Manager コントローラーから KIE Server ノードに 接続する際に使用するパスワード。このプロパティーは、この Business Central システムを Process Automation Manager コントローラーとして使用する場合に限り必要になります。

#### Maven など

以下のプロパティーを使用して、Maven などの機能を設定します。

**kie.maven.offline.force**: Maven のオフライン動作を強制します。true に設定すると、オン ラインの依存関係解決が無効になります。デフォルト値は **false** です。

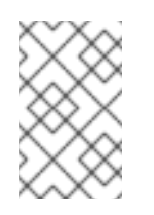

# 注記

このプロパティーは、Business Central にのみ使用してください。他のコン ポーネントとランタイム環境を共有する場合は、設定を分離して、Business Central にだけ適用してください。

- **org.uberfire.gzip.enable**: **GzipFilter** 圧縮フィルターで Gzip の圧縮を有効にするか、無効 にします。デフォルト値は **true** です。
- **org.kie.workbench.profile**: Business Central プロファイルを選択します。許容値は、**FULL** または **PLANNER\_AND\_RULES** です。プリフィックス **FULL\_** で、プロファイルを設定 し、管理者設定にこのプロファイルの設定が表示されないようにします。デフォルト値は **FULL** です。
- **org.appformer.m2repo.url**: Business Central は依存関係を検索する時に、Maven リポジト リーのデフォルトの場所を使用します。デフォルト値は、**http://localhost:8080/businesscentral/maven2** など、Business Central 内の Maven リポジトリーを参照します。このプロ パティーは、Business Central が起動する前に設定してください。デフォルト値は、内部の **m2** リポジトリーへのファイルパスです。
- **appformer.ssh.keystore**: クラス名を指定して Business Central で使用する、カスタムの SSH キーストアを定義します。このプロパティーが指定されていない場合はデフォルトの SSH キーストアを使用します。
- **appformer.ssh.keys.storage.folder**: このプロパティーは、デフォルトの SSH キーストア を使用する場合にユーザーの SSH 公開鍵の保存フォルダーを定義します。このプロパ ティーを指定しないと、この公開鍵は Business Central の **.security** フォルダーに保存され

ます。

- **appformer.experimental.features**: 実験的機能のフレームワークを有効にします。デフォル ト値は **false** です。
- org.kie.demo: GitHub 外部へのデモアプリケーションのクローン作成を有効にします。
- **org.uberfire.metadata.index.dir**: Lucene の **.index** ディレクトリーが保存される場所。デ フォルトは作業ディレクトリーです。
- org.uberfire.Idap.regex.role mapper: LDAP プリンシパル名をアプリケーションのロール 名にマッピングするのに使用する regex パターン。プリンシパルの値とロール名が一致する 場合は、アプリケーションのロール名が変数ロールに置き換えられるため、変数ロールはパ ターンの一部でなければならない点に注意してください。
- **org.uberfire.sys.repo.monitor.disabled**: 設定モニターを無効にします。無効にした場合の 影響を正しく理解していない場合は、無効にしないでください。デフォルト値は **false** で す。
- **org.uberfire.secure.key**: パスワードの暗号化で使用するパスワード。デフォルト値は **org.uberfire.admin** です。
- org.uberfire.secure.alg: パスワードの暗号化で使用する暗号化アルゴリズム。デフォルト 値は **PBEWithMD5AndDES** です。
- **org.uberfire.domain**: uberfire が使用するセキュリティードメイン名。デフォルト値は **ApplicationRealm** です。
- **org.guvnor.m2repo.dir**: Maven リポジトリーディレクトリーが保存される場所。デフォル ト値は **<working-directory>/repositories/kie** です。
- **org.guvnor.project.gav.check.disabled**: グループ ID、アーティファクト ID、およびバー ジョン (GAV) のチェックを無効にします。デフォルト値は **false** です。
- **org.kie.build.disable-project-explorer**: Project Explorer で選択したプロジェクトの自動ビ ルドを無効にします。デフォルト値は **false** です。
- **org.kie.builder.cache.size**: プロジェクトビルダーのキャッシュサイズを定義します。デ フォルト値は **20** です。
- **org.kie.library.assets\_per\_page**: プロジェクト画面のページごとのアセット数をカスタマ イズできます。デフォルト値は **15** です。
- **org.kie.verification.disable-dtable-realtime-verification**: デシジョンテーブルのリアルタイ ム確認および検証を無効にします。デフォルト値は **false** です。

#### Process Automation Manager コントローラー

以下のプロパティーを使用して、Process Automation Manager コントローラーへの接続方法を設定 します。

- **org.kie.workbench.controller**: Process Automation Manager コントローラーとの接続に使 用する URL。例: **ws://localhost:8080/kie-server-controller/websocket/controller**
- **org.kie.workbench.controller.user**: Process Automation Manager コントローラーのユー ザー。デフォルト値は **kieserver** です。
- **org.kie.workbench.controller.pwd**: Process Automation Manager コントローラーのパス ワード。デフォルト値は **kieserver1!** です。
- **org.kie.workbench.controller.token**: Process Automation Manager コントローラーとの接 続に使用するトークン文字列

#### Java Cryptography Extension KeyStore (JCEKS)

JCEKS を設定するには、以下のプロパティーを使用します。

- **kie.keystore.keyStoreURL**: Java Cryptography Extension KeyStore (JCEKS) の読み込みに 使用する URL。たとえば、**file:///home/kie/keystores/keystore.jceks** です。
- **kie.keystore.keyStorePwd**: JCEKS に使用するパスワード。
- **kie.keystore.key.ctrl.alias**: デフォルトの REST Process Automation Manager コントロー ラーに使用するキーのエイリアス。
- **kie.keystore.key.ctrl.pwd**: デフォルトの REST Process Automation Manager コントロー ラーのエイリアスのパスワード

レンダリング

以下のプロパティーを使用して、Business Central と KIE Server のレンダリングフォームを切り替 えます。

- **org.jbpm.wb.forms.renderer.ext**: Business Central と KIE Server のフォームのレンダリン グを切り替えます。デフォルトでは、フォームのレンダリングは Business Central が行いま す。デフォルト値は **false** です。
- **org.jbpm.wb.forms.renderer.name**: Business Central と KIE Server のレンダリングフォー ムを切り替えることができます。デフォルト値は **workbench** です。

# 第25章 関連情報

● Red Hat JBoss EAP クラスター環境への Red Hat Decision Manager [のインストールおよび設](https://access.redhat.com/documentation/ja-jp/red_hat_decision_manager/7.13/html-single/installing_and_configuring_red_hat_decision_manager#assembly-clustering-eap) 定

# 第26章 次のステップ

- Red Hat Decision [Manager](https://access.redhat.com/documentation/ja-jp/red_hat_decision_manager/7.13/html-single/integrating_red_hat_decision_manager_with_other_products_and_components#assembly-integrating-sso) と Red Hat Single Sign-On の統合
- [デシジョンサービスのスタートガイド](https://access.redhat.com/documentation/ja-jp/red_hat_decision_manager/7.13/html-single/getting_started_with_red_hat_decision_manager#assembly-getting-started-decision-services)

# パート III. RED HAT JBOSS EAP クラスター環境への RED HAT PROCESS AUTOMATION MANAGER のインストールおよび設定

システムエンジニアは、Red Hat Process Automation Manager クラスター環境を作成して、開発環境 およびランタイム環境に高可用性および負荷分散を提供できます。

### 前提条件

● Red Hat Decision Manager [インストールの計画](https://access.redhat.com/documentation/ja-jp/red_hat_decision_manager/7.13/html-single/installing_and_configuring_red_hat_decision_manager#assembly-planning)の内容を確認している。
# 第27章 RED HAT DECISION MANAGER のクラスター

2 台以上のコンピューターをクラスタリングすると、高可用性、コラボレーションの強化、負荷分散の 利点があります。高可用性により、1 台のコンピューターで障害が発生したときにデータが損失する可 能性を減らすことができます。その障害が発生したコンピューターにあるデータのコピーを提供するこ とで、コンピューターに障害が発生したときに、別のコンピューターが不足を補います。障害が発生し たコンピューターが再度オンラインになったら、クラスターに戻ります。

Red Hat Decision Manager コンポーネントのクラスタリングを行う方法は複数あります。本書は、以下 のシナリオにおけるクラスタリングの方法を説明します。

- 28章開発 *(*[オーサリング](#page-77-0)*)* 環境における *Red Hat Process Automation Manager* クラスター
- 29章 [ランタイム環境における](#page-84-0) KIE Server クラスター

# 第28章 開発 (オーサリング) 環境における RED HAT PROCESS AUTOMATION MANAGER クラスター

Red Hat Process Automation Manager をクラスター開発環境として設定すると、高可用性の利点が得 られます。クラスター環境では、開発者がノードで作業していて、そのノードで障害が発生した場合、 この開発者が作業した内容はクラスターの別のノードに保存され、そちらで確認できます。

多くの開発環境には、Business Central と最低でも 1 台 KIE Server が含まれています。

Red Hat Decision Manager のクラスター開発環境を構築するには、以下のタスクを実行する必要があり ます。

- 1. クラスターのノードとなる各システムに以下のコンポーネントを設定します。
	- Red Hat JBoss EAP 7.4 with Red Hat Data Grid 8.1 を設定します。 Red Hat Data Grid は Infinispan のオープンソースソフトウェアプロジェクトで構築されて います。Red Hat Data Grid は、インデックス化の機能が含まれた、分散型インメモリー キー/値のデータストアで、大量のデータを素早くほぼリアルタイムに保存、検索、および 解析できます。Red Hat Decision Manager のクラスター環境では、クラスターノード全体 にわたる複雑な検索を効率的に実施できます。
	- Java メッセージングサーバー (JMS) ブローカーである、AMQ Broker を設定します。 JMS ブローカーは、ローカルでメッセージを受信して保存し、そのメッセージを受信者に 転送するソフトウェアコンポーネントです。AMQ Broker を使用すると、アプリケーショ ンがメッセージングプロバイダーと通信できます。また、メッセージ駆動型 Bean、 Enterprise JavaBean、servlet などのコンポーネントがどのようにメッセージを送受信する かを指定します。
	- NFS ファイルサーバーを設定します。
- 2. Red Hat JBoss EAP 7.4 および Red Hat Decision Manager 7.13 をダウンロードし、各システム にインストールします。各システムがクラスターノードになります。
- 3. クラスターの各ノードで Business Central を設定して起動します。

# 28.1. RED HAT DATA GRID のインストールおよび設定

クラスターノード全体でより効率的な検索を行うために、Red Hat Decision Manager のクラスター化環 境に Red Hat Data Grid をインストールして設定します。

Red Hat Data Grid の高度なインストールおよび設定オプション、ならびに Red Hat JBoss EAP の Red Hat Data Grid モジュールに関する情報は、Red Hat Data Grid [Server](https://access.redhat.com/documentation/ja-jp/red_hat_data_grid/8.1/html/data_grid_server_guide/index) Guideを参照してください。

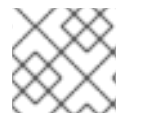

# 注記

Business Central と同じノードに Red Hat Data Grid はインストールしないでください。

## 前提条件

Java 8.0 以降と互換性のある Java Virtual Machine (JVM) 環境がインストールされている。

手順

- <span id="page-74-0"></span>1. Red Hat カスタマーポータルの Software [Downloads](https://access.redhat.com/jbossnetwork/restricted/listSoftware.html) ページに移動し (ログインが必要)、ド ロップダウンオプションから製品およびバージョンを選択します。
	- Product: Data Grid
	- Version: 8.1
- 2. Red Hat Data Grid 8.1.0 Server(**redhat-datagrid-8.1.0-server.zip**) のインストールファイルを ダウンロードして、システム上の任意の場所に展開します。以下の例では、デプロイメントし たディレクトリーは **JDG\_HOME** と呼ばれます。
- 3. Red Hat Data Grid を最新のバージョンに更新します。詳細は、Red Hat Data Grid User [Guide](https://access.redhat.com/documentation/ja-jp/red_hat_data_grid/8.1/html-single/red_hat_data_grid_user_guide/index#) を参照してください。
- 4. Red Hat Data Grid のユーザーを追加するには、**JDG\_HOME/bin** に移動し、以下のコマンドを 入力します。

\$ ./cli.sh user create <DATAGRID\_USER\_NAME> -p <DATA\_GRID\_PASSWORD> -r default

5. Red Hat Data Grid サーバーのメモリーパラメーターを変更するに は、**JDG\_HOME/bin/server.conf** ファイルを開き、以下の行を見つけます。

-Xms64m -Xmx512m -XX:MetaspaceSize=64M

6. この行を以下の内容に置き換えます。

-Xms256m -Xmx2048m -XX:MetaspaceSize=256M

7. **JDG\_HOME/server/conf/infinispan.xml** ファイルを開き、以下の行を見つけます。

<hotrod-connector name="hotrod"/>

8. この行を以下の内容に置き換えます。

<hotrod-connector name="hotrod"> <authentication> <sasl mechanisms="SCRAM-SHA-512 SCRAM-SHA-384 SCRAM-SHA-256 SCRAM-SHA-1 DIGEST-SHA-512 DIGEST-SHA-384 DIGEST-SHA-256 DIGEST-SHA DIGEST-MD5 PLAIN" server-name="infinispan" qop="auth"/> </authentication> </hotrod-connector>

- 9. Red Hat Data Grid を実行するには、**JDG\_HOME** に移動して以下のコマンドを入力します。
	- \$ ./server.sh -b <HOST>

**<HOST>** は、Red Hat Data Grid をインストールしたサーバーの IP アドレスまたはホスト名に 置き換えます。

28.2. AMQ BROKER のダウンロードおよび設定

<span id="page-75-0"></span>Red hat AMQ Broker により、アプリケーションがメッセージングプロバイダーに接続できるようにな ります。また、メッセージ駆動型 Bean、Enterprise JavaBean、servlet などのコンポーネントがどのよ うにメッセージを送受信するかを指定します。

高度なインストールおよび設定オプションの詳細は、[Getting](https://access.redhat.com/documentation/ja-jp/red_hat_amq/2021.q3/html-single/getting_started_with_amq_broker) started with AMQ Brokerを参照してく ださい。

### 手順

- 1. Red Hat カスタマーポータルの Software [Downloads](https://access.redhat.com/jbossnetwork/restricted/listSoftware.html) ページに移動し (ログインが必要)、ド ロップダウンオプションから製品およびバージョンを選択します。
	- Product: AMQ Broker
	- Version: 7.8.2
- 2. Red Hat AMQ Broker 7.8.2(**amq-broker-7.8.2-bin.zip**) の横の Download をクリックします。
- 3. **amq-broker-7.8.2-bin.zip** ファイルをデプロイメントします。
- 4. **amq-broker-7.8.2-bin/amq-broker-7.8.2/bin** のディレクトリーに移動します。
- 5. 以下のコマンドを入力し、ブローカーおよびブローカーユーザーを作成します。

./artemis create --host <HOST> --user <AMQ\_USER> --password <AMQ\_PASSWORD> - require-login <BROKER\_NAME>

上記の例で、以下のプレースホルダーを置き換えてください。

- <HOST>は、AMQ Broker をインストールしたサーバーのIP アドレスまたはホスト名に置 き換えます。
- **<AMQ\_USER>** および **<AMQ\_PASSWORD>** は、任意のユーザー名とパスワードの組み合 わせに置き換えます。
- <BROKER NAME> は作成するブローカーの名前に置き換えます。
- 6. AMQ Broker を実行するには、**amq-broker-7.8.2-bin/amq-broker-7.8.2/bin** ディレクトリーで 以下のコマンドを入力します。

# 28.3. NFS バージョン 4 サーバーの設定

Business Central クラスター環境には、NFS バージョン 4 サーバーの共有ファイルシステムが必要で、 その共有ファイルシステムに、各クラスターノードからアクセスできる必要がある。

## 手順

- 1. NFS バージョン 4 共有をエクスポートするようにサーバーを設定します。Red Hat Enterprise Linux での NFS 共有のエクスポートの方法については[、ファイルシステムの管理](https://access.redhat.com/documentation/ja-jp/red_hat_enterprise_linux/8/html/managing_file_systems/index) のNFS 共有の [エクスポートを参照してください。](https://access.redhat.com/solutions/1355233)NFS サーバーの作成に関する情報は、RHEL 7 で NFS を設 定する を参照してください。
- 2. テキストエディターで このサーバーの **/etc/exports** ファイルを開きます。

<sup>&</sup>lt;BROKER\_NAME>/bin/artemis run

<span id="page-76-1"></span>3. **/etc/exports** ファイルに以下の行を追加します。**<HOST\_LIST>** は、サーバーへの接続が許可 されているホストのスペース区切りリストに置き換えます。

/opt/kie/data <HOST\_LIST>

以下に例を示します。

/opt/kie/data 192.168.1.0/24(rw,sync) 192.168.1.1/24(no\_root\_squash)

これにより、NFS に必要となる最小オプション **rw,sync,no\_root\_squash** を使用して **/opt/kie/data** 共有が作成されます。

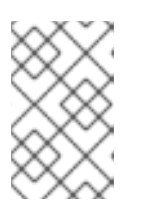

# 注記

**/opt/kie/data** の代わりに別の共有名を使用できます。別の共有名を使用する場合 には、Business Central を実行する全ノードの設定時に、この名前を使用する必 要があります。

# <span id="page-76-0"></span>28.4. RED HAT JBOSS EAP 7.4 および RED HAT PROCESS AUTOMATION MANAGER のダウンロードおよびデプロイメント

クラスターの各ノードで Red Hat JBoss EAP 7.4 および Red Hat Process Automation Manager 7.13 を ダウンロードして、インストールします。

## 手順

- 1. クラスターの各ノードに Red Hat JBoss EAP 7.4 をインストールします。
	- a. Red Hat カスタマーポータルの Software [Downloads](https://access.redhat.com/jbossnetwork/restricted/listSoftware.html) ページに移動し (ログインが必要)、ド ロップダウンオプションから製品およびバージョンを選択します。
		- **•** Product: Enterprise Application Platform
		- バージョン: 7.4
	- b. Red Hat JBoss Enterprise Application Platform 7.4.1の横にある Download をクリックし ます。(**JBEAP-7.4.1/jboss-eap-7.4.1.zip**).
- 2. **jboss-eap-7.4.1.zip** ファイルをデプロイメントします。以下の手順で **EAP\_HOME** は、**jbosseap-7.4/jboss-eap-7.4** のディレクトリーです。
- 3. 最新の Red Hat JBoss EAP パッチが利用できる場合には、ダウンロードして適用します。
- 4. クラスターの各ノードで Red Hat Process Automation Manager をダウンロードします。
	- a. Red Hat カスタマーポータルの Software [Downloads](https://access.redhat.com/jbossnetwork/restricted/listSoftware.html) ページに移動し、ドロップダウンオプ ションから製品およびバージョンを選択します。
		- **PRODUCT: Process Automation Manager**
		- バージョン· 713.3
	- b. Red Hat Decision Manager 7.13.3 Business Central Deployable for Red Hat JBoss EAP 7 (**rhpam-7.13.3-business-central-eap7-deployable.zip**) をダウンロードします。
- <span id="page-77-0"></span>5. **rhpam-7.13.3-business-central-eap7-deployable.zip** ファイルを一時ディレクトリーに展開し ます。以下のコマンドでは、このディレクトリーを **TEMP\_DIR** とします。
- 6. **TEMP\_DIR/rhpam-7.13.3-business-central-eap7-deployable/jboss-eap-7.4** の内容を **EAP HOME** にコピーします。
- 7. 最新の Red Hat Process Automation Manager のパッチが利用できる場合には、ダウンロード して適用します。
- 8. 高可用性環境向けに Red Hat Single Sign-On [を設定します。詳細は、](https://access.redhat.com/documentation/ja-jp/red_hat_decision_manager/7.13/html-single/integrating_red_hat_decision_manager_with_other_products_and_components#assembly-integrating-sso)Red Hat Decision Manager と Red Hat Single Sign-On の統合 および Red Hat Single Sign-On サーバー管理ガイ ド [を参照してください。](https://access.redhat.com/documentation/ja-jp/red_hat_single_sign-on/7.5/html-single/server_administration_guide/)

# 28.5. クラスターでの BUSINESS CENTRAL の設定および実行

Red Hat JBoss EAP と Business Central のインストール後に、Red Hat Data Grid と AMQ Broker を使 用してクラスターを設定できます。クラスターの各ノードで以下の手順を実行します。

# 注記

[この手順では、基本的なクラスター設定を説明します。より詳細な設定は](https://access.redhat.com/documentation/ja-jp/red_hat_jboss_enterprise_application_platform/7.4/html-single/configuration_guide/) Red Hat JBoss EAP 7.4 設定ガイド を参照してください。

# 注記

高可用性 (HA) のオンプレミス環境で KIE Server を Business Central に接続しないでく ださい。

Business Central インスタンスは、各 KIE Server のステータスと同期し続けることがで きません。たとえば、KIE Server が稼働中だが同期していない場合、Business Central は そのインスタンスからデプロイできなくなります。

## 前提条件

- 「Red Hat Data Grid [のインストールおよび設定」](#page-74-0) の説明通りに、Red Hat Data Grid 8.1 がイ ンストールされている。
- 「AMQ Broker [のダウンロードおよび設定」](#page-75-0) の説明通りに AMQ Broker がインストールされ、 設定されている。
- 「Red Hat JBoss EAP 7.4 および Red Hat Process Automation Manager のダウンロードおよび デプロイメント」 [の説明通りに、クラスターの各ノードに](#page-76-0) Red Hat JBoss EAP および Red Hat Process Automation Manager がインストールされている。
- 「NFS バージョン 4 [サーバーの設定」](#page-76-1) で記載されているように、共有ディレクトリーを備えた NFS サーバーを利用できる。

## 手順

1. NFS で共有されているディレクトリーを **/data** としてマウントします。Root ユーザーで以下の コマンドを入力します。

mkdir /data mount <NFS\_SERVER\_IP>:<DATA\_SHARE> /data **<NFS\_SERVER\_IP>** は、NFS サーバーシステムの IP アドレスまたはホスト名に置き換えてく ださい。**<DATA\_SHARE>** は、設定した共有名 (例: **/opt/kie/data**) に置き換えます。

2. **/data** NFS ディレクトリーに **kie-wb-playground** ディレクトリーを作成します。

mkdir /kie-wb-playground

3. **EAP\_HOME/bin** ディレクトリーに **kie-wb-playground** ディレクトリーを作成し、ディレクト リーをマウントします。

mount -o rw,sync,actimeo=1 <NFS\_SERVER\_IP>:<DATA\_SHARE>/kie-wb-playground kiewb-playground

- 4. テキストエディターで **EAP\_HOME/standalone/configuration/standalone-full.xml** ファイル を開きます。
- 5. **<system-properties>** 要素でプロパティーを編集または追加し、以下のプレースホルターを置 き換えます。
	- **<AMQ\_USER>** および **<AMQ\_PASSWORD>** は、AMQ Broker の作成時に定義した認証情 報に置き換えます。
	- <**AMQ\_BROKER\_IP\_ADDRESS>** は AMQ Broker の IP アドレスに置き換えます。
	- **<DATA\_GRID\_NODE\_IP>** は、Red Hat Data Grid のインストール先の IP アドレスに置き 換えます。
	- <
	SERVER NAME> は、Red Hat Data Grid のサーバー設定で指定したサーバー名に置き換 えます。
	- **<SASL\_QOP>** は、Red Hat Data Grid サーバー設定の **auth**、**auth-int**、**auth-conf** の値の 組み合わせです。
	- **<DATAGRID\_USER\_NAME> および <DATA\_GRID\_PASSWORD> は、Red Hat Data Grid** の作成時に定義した認証情報です。

```
<system-properties>
```
<property name="appformer-jms-connection-mode" value="REMOTE"/> <property name="appformer-jms-username" value="<AMQ\_USER>"/> <property name="appformer-jms-password" value="<AMQ\_USER\_PASSWORD>"/> <property name="appformer-jms-url" value="tcp://<AMQ\_BROKER\_IP\_ADDRESS>:61616? ha=true&retryInterval=1000&retryIntervalMultiplier=1.0&reconnectAttempts=  $-1"$ <property name="org.appformer.ext.metadata.infinispan.port" value="11222"/> <property name="org.appformer.ext.metadata.infinispan.host" value="<DATA\_GRID\_NODE\_IP>"/> <property name="org.appformer.ext.metadata.infinispan.realm" value="ApplicationRealm"/> <property name="org.appformer.ext.metadata.infinispan.cluster" value="kie-cluster"/> <property name="org.appformer.ext.metadata.index" value="infinispan"/> <property name="org.uberfire.nio.git.dir" value="/data"/>

<property name="es.set.netty.runtime.available.processors" value="false"/> <property name="org.appformer.ext.metadata.infinispan.username" value=" <DATAGRID\_USER\_NAME>"/> <property name="org.appformer.ext.metadata.infinispan.password" value=" <DATA\_GRID\_PASSWORD>"/> <property name="org.appformer.ext.metadata.index" value="infinispan"/> <property name="org.appformer.ext.metadata.infinispan.sasl.qop" value="auth"/> <property name="org.appformer.ext.metadata.infinispan.server.name" value="infinispan"/> <property name="org.appformer.ext.metadata.infinispan.realm" value="default"/> <property name="org.appformer.concurrent.managed.thread.limit" value="1000"/> <property name="org.appformer.concurrent.unmanaged.thread.limit" value="1000"/> <property name="org.appformer.concurrent.indexing.thread.limit" value="0"/> <property name="org.appformer.ext.metadata.infinispan.server.name" value="<SERVER\_NAME>"/> <property name="org.appformer.ext.metadata.infinispan.sasl.qop" value="<SASL\_QOP>"/> </system-properties>

- 6. **standalone-full.xml** ファイルを保存します。
- 7. クラスターを起動するには **EAP\_HOME/bin** に移動して、以下のコマンドを入力します。

\$ ./standalone.sh -c standalone-full.xml -b <HOST>

**<HOST>** は、Red Hat Process Automation Manager をインストールしたサーバーの IP アドレ スまたはホスト名に置き換えます。

# 28.6. 高可用性 (HA) オンプレミスインフラストラクチャーのテスト

Business Central の実稼働環境可能な高可用性 (HA) オンプレミスインフラストラクチャーを作成する 場合は、実行可能な HA 環境のハードウェアおよびパフォーマンスの最低要件を満たしていることを確 認する必要があります。HA オンプレミスインフラストラクチャーは、Business Central、メッセージシ ステム (AMQ)、インデックスサーバー (Red Hat Data Grid)、および共有ファイルシステム (NFS/GlusterFS/Ceph) の 4 つの主要コンポーネントで設定されます。

### 前提条件

● 3つ以上のノードのネットワーク環境は、以下のレイアウトで設定される。 ノード 1: Business Central

ノード 2: Business Central

ノード 3: AMQ、Red Hat Data Grid、および NFS

## 手順

- 1. ネットワーク速度をテストします。
	- a. 各サーバーノードのコマンド端末で、**iPerf3** をインストールします。

\$ dnf install iperf3

b. NFS サーバーノード (サーバーノード 3) のコマンドターミナルで、**iPerf3** をサーバーモー ドで起動します。

\$ iperf3 -s

c. 各 Business Central サーバーノードのコマンド端末で以下のコマンドを入力して、ホスト として NFS サーバーノードを設定して、クライアントモードで **iPerf3** を起動します。

```
$ iperf3 -c <NFS_SERVER_IP>
+
In this example, replace `<NFS_SERVER_IP>` with the IP address of the NFS server.
```
d. 各サーバーノードの結果を以下の最小値の例と比較します。

```
iperf3 -c 172.31.47.103
Connecting to host 172.31.47.103, port 5201
[ 5] local 172.31.39.4 port 44820 connected to 172.31.47.103 port 5201
[ID] Interval Transfer Bitrate Retr Cwnd
[ 5] 0.00-1.00 sec 143 MBytes 1.20 Gbits/sec 0 419 KBytes
[ 5] 1.00-2.00 sec 111 MBytes 928 Mbits/sec 6 848 KBytes
[ 5] 2.00-3.00 sec 53.8 MBytes 451 Mbits/sec 0 1.08 MBytes
[ 5] 3.00-4.00 sec 52.5 MBytes 440 Mbits/sec 1 1022 KBytes
[ 5] 4.00-5.00 sec 53.8 MBytes 451 Mbits/sec 1 935 KBytes
[ 5] 5.00-6.00 sec 53.8 MBytes 451 Mbits/sec 1 848 KBytes
[ 5] 6.00-7.00 sec 52.5 MBytes 440 Mbits/sec 0 1.08 MBytes
[ 5] 7.00-8.00 sec 53.8 MBytes 451 Mbits/sec 1 1.01 MBytes
[ 5] 8.00-9.00 sec 53.8 MBytes 451 Mbits/sec 1 953 KBytes
[ 5] 9.00-10.00 sec 52.5 MBytes 440 Mbits/sec 1 856 KBytes
- - - - - - - - - - - - - - - - - - - - - - - - -
[ ID] Interval Transfer Bitrate Retr
[ 5] 0.00-10.00 sec 680 MBytes 570 Mbits/sec 12 sender
[ 5] 0.00-10.04 sec 677 MBytes 566 Mbits/sec receiver
iperf Done.
```
- 2. NFS 情報を確認します。
	- a. 各 Business Central サーバーノードのコマンド端末で、NFS ノードをマウントします。

\$ mount -o actimeo=1 <NFS\_SERVER\_IP>:/opt/nfs/kie /opt/kie/niogit

b. マウントされた各ノードのコマンド端末で、**nfsiostat** と入力します。

```
$ nfsiostat
```
c. 各サーバーノードの結果を以下の最小値の例と比較します。

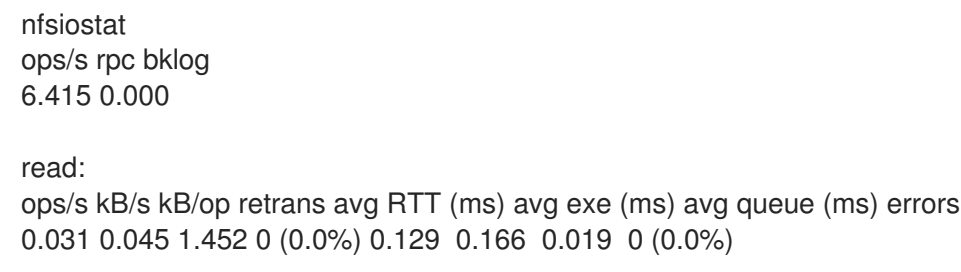

write: ops/s kB/s kB/op retrans avg RTT (ms) avg exe (ms) avg queue (ms) errors 0.517 0.467 0.903 0 (0.0%) 1.235 1.269 0.01 8 0 (0.0%)

- 3. ディスクが SSD であることを確認します。
	- a. NFS サーバーのコマンド端末で、**df -h** を入力して、以下の例で示すようにディスクを特定 します。

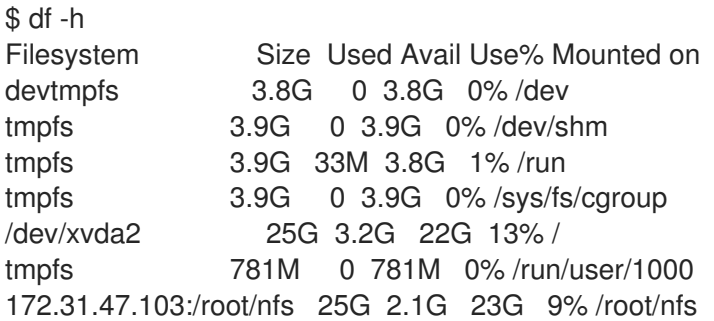

b. **lsblk -d** を入力して、ディスクが SSD であることを確認します。

\$ lsblk -d

c. **hdparm -Tt** と入力して、ディスクをテストします。

\$ hdparm -Tt /dev/xvda2

d. 各サーバーノードの結果を以下の最小値の例と比較します。

\$ hdparm -Tt /dev/xvda2

/dev/xvda2:

Timing cached reads:  $18670$  MB in  $1.99$  seconds = 9389.01 MB/sec Timing buffered disk reads: 216 MB in 3.03 seconds = 71.40 MB/sec

# 28.7. RED HAT PROCESS AUTOMATION MANAGER クラスターの検証

Red Hat Process Automation Manager を設定したら、アセットを作成してシステムが機能しているこ とを検証します。

## 手順

- 1. Web ブラウザーで、**<node-IP-address>:8080/business-central** を入力します。**<node-IPaddress>** は特定のノードの IP アドレスに置き換えます。
- 2. インストール時に作成した **admin** ユーザーの認証情報を入力します。Business Central ホーム ページが表示されます。
- 3. Menu → Design → Projects の順に選択します。
- 4. MySpace スペースを開きます。
- 5. Try Samples → Mortgages → OK の順にクリックします。Assets ウィンドウが表示されます。
- 6. Add Asset → Data Object をクリックします。
- 7. Data Object フィールドに **MyDataObject** と入力し、OK をクリックします。
- 8. Spaces → mySpace → Mortgages の順にクリックし、アセットリストに **MyDataObject** があ ることを確認します。
- 9. Web ブラウザーに以下の URL を入力します。**<node\_IP\_address>** には、クラスターの別の ノードのアドレスに置き換えます。 **http://<node\_IP\_address>:8080/business-central**
- 10. **MyDataObject** アセットを作成した最初のノードの Business Central にログインするときに使 用した認証情報と同じものを入力します。
- 11. Menu → Design → Projects の順に選択します。
- 12. MySpace スペースを開きます。
- 13. Mortgages プロジェクトを選択します。
- 14. **MyDataObject** がアセットリストにあることを確認します。
- 15. Mortgages プロジェクトを選択します。

# 第29章 ランタイム環境における KIE SERVER クラスター

KIE Server ランタイム環境をクラスタリングする主な利点は負荷分散です。クラスターのノードの1つ でアクティビティーが増えると、そのアクティビティーはクラスターの残りのノードと共有されるた め、パフォーマンスが改善します。

KIE Server のクラスター化ランタイム環境を作成するには、Red Hat JBoss EAP 7.4 および KIE Server をダウンロードしてデプロイメントします。次に、クラスターに Red Hat JBoss EAP 7.4 を設定し、ク ラスターを起動し、各クラスターノードに KIE Server をインストールします。

任意で、ヘッドレス Process Automation Manager コントローラーをクラスター化できます。

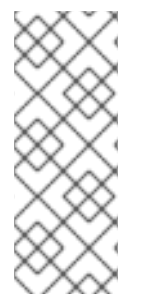

# 注記

高可用性 (HA) のオンプレミス環境で KIE Server を Business Central に接続しないでく ださい。

Business Central インスタンスは、各 KIE Server のステータスと同期し続けることがで きません。たとえば、KIE Server が稼働中だが同期していない場合、Business Central は そのインスタンスからデプロイできなくなります。

# 29.1. RED HAT JBOSS EAP 7.4 および KIE SERVER のダウンロードおよび デプロイメント

本セクションの手順を行い、Red Hat JBoss EAP 7.4 をダウンロードしてインストールし、クラスター 環境にインストールするために KIE Server をダウンロードして再パッケージ化します。

# 手順

- 1. クラスターの各ノードに Red Hat JBoss EAP 7.4 をインストールします。
	- a. Red Hat カスタマーポータルの Software [Downloads](https://access.redhat.com/jbossnetwork/restricted/listSoftware.html) ページに移動し (ログインが必要)、ド ロップダウンオプションから製品およびバージョンを選択します。
		- **•** Product: Enterprise Application Platform
		- バージョン: 7.4
	- b. Red Hat JBoss Enterprise Application Platform 7.4.1(**jboss-eap-7.4.1.zip**) の横にある Download をクリックします。
- 2. **jboss-eap-7.4.1.zip** ファイルをデプロイメントします。**jboss-eap-7.4/jboss-eap-7.4** ディレク トリーは、以下のように参照されます。**EAP\_HOME**
- 3. 最新の Red Hat JBoss EAP パッチが利用できる場合には、ダウンロードして適用します。
- 4. KIE Server のダウンロード:
	- a. Red Hat カスタマーポータルの Software [Downloads](https://access.redhat.com/jbossnetwork/restricted/listSoftware.html) ページに移動し、ドロップダウンオプ ションから製品およびバージョンを選択します。
		- **PRODUCT: Process Automation Manager**
		- バージョン: 7.13.3
- <span id="page-84-0"></span>b. Red Hat Process Automation Manager 7.13.3 KIE Server for All Supported EE8 Containers (**rhpam-7.13.3-kie-server-ee8.zip**) をダウンロードします。
- 5. **rhpam-7.13.3-kie-server-ee8.zip** アーカイブを一時ディレクトリーに展開します。以下の例で は、この名前を **TEMP\_DIR** とします。
- 6. **TEMP\_DIR/rhpam-7.13.3-kie-server-ee8/rhpam-7.13.3-kie-server-ee8/kie-server.war** ディレ クトリーを **EAP\_HOME/standalone/deployments/** にコピーします。

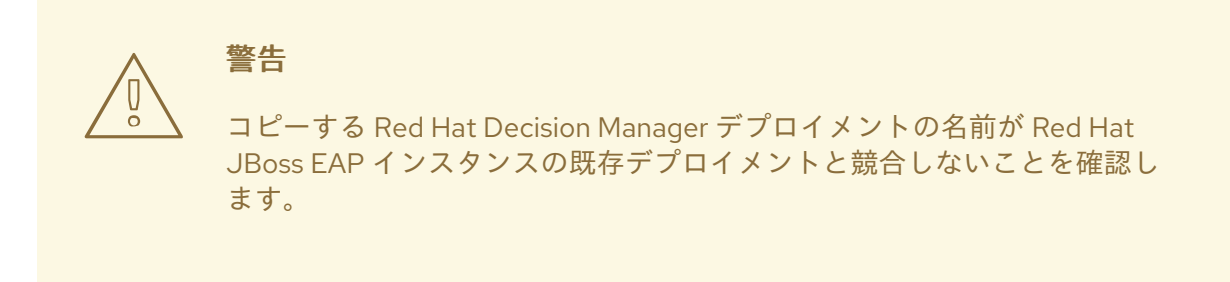

- 7. **TEMP\_DIR/rhpam-7.13.3-kie-server-ee8/rhpam-7.13.3-kie-server-ee8/SecurityPolicy/** の内 容を **EAP\_HOME/bin** にコピーします。
- 8. ファイルを上書きするように求められたら、Replace をクリックします。
- 9. **EAP\_HOME/standalone/deployments/** ディレクトリーに、**kie-server.war.dodeploy** という 名前で空のファイルを作成します。このファイルにより、サーバーが起動すると KIE Server が 自動的にデプロイされます。
- 10. 最新の Red Hat Decision Manager のパッチが利用できる場合には、ダウンロードして適用しま す。
- 11. **EAP\_HOME/bin** ディレクトリーに移動します。
- 12. KIE Server へのログインに使用する **kie-server** ロールのユーザーを作成します。

\$ ./bin/jboss-cli.sh --commands="embed-server --stdout=echo,/subsystem=elytron/filesystem-realm=ApplicationRealm:add-identity(identity= <USERNAME>),/subsystem=elytron/filesystem-realm=ApplicationRealm:setpassword(identity=<USERNAME>, clear= {password='<PASSWORD>'}),/subsystem=elytron/filesystem-realm=ApplicationRealm:addidentity-attribute(identity=<USERNAME>, name=role, value=['kie-server'])"

- 13. ユーザー名とパスワードを書き留めておきます。
- 14. クラスターを起動するには **EAP\_HOME/bin** に移動して、以下のコマンドの 1 つを入力しま す。
	- Linux または UNIX ベースのシステムの場合:

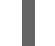

./standalone.sh -c standalone-full.xml

● Windows の場合:

standalone.bat -c standalone-full.xml

# 29.2. ヘッドレス PROCESS AUTOMATION MANAGER コントローラーを 使用した KIE SERVER のクラスタリング

Process Automation Manager コントローラーは Business Central と統合します。ただし、Business Central をインストールしない場合は、ヘッドレス Process Automation Manager コントローラーをイ ンストールし、REST API または KIE Server Java Client API を使用してそのコントローラーと対話しま す。

### 前提条件

- バックアップを作成してある Red Hat JBoss EAP システム (バージョン 7.4 またはそれ以降) が 利用できる。Red Hat JBoss EAP システムのベースディレクトリーを **EAP\_HOME** とする。
- インストールを完了するのに必要なユーザーパーミッションが付与されている。
- 「NFS バージョン 4 [サーバーの設定」](#page-76-1) で記載されているように、共有ディレクトリーを備えた NFS サーバーを利用できる。

### 手順

- 1. Red Hat カスタマーポータルの Software [Downloads](https://access.redhat.com/jbossnetwork/restricted/listSoftware.html) ページに移動し (ログインが必要)、ド ロップダウンオプションから製品およびバージョンを選択します。
	- **PRODUCT: Process Automation Manager**
	- バージョン: 7.13.3
- 2. Red Hat Process Automation Manager 7.13.3 Add Ons(**rhpam-7.13.3-add-ons.zip** ファイル) をダウンロードします。
- 3. **rhpam-7.13.3-add-ons.zip** ファイルを展開します。**rhpam-7.13.3-controller-ee7.zip** ファイル は展開したディレクトリーにあります。
- 4. **rhpam-7.13.3-controller-ee7.zip** アーカイブを一時ディレクトリーに展開します。以下の例で は、この名前を **TEMP\_DIR** とします。
- 5. **TEMP\_DIR/rhpam-7.13.3-controller-ee7/controller.war** ディレクトリーを **EAP\_HOME/standalone/deployments/ にコピーします。**

# 警告 コピーするヘッドレス Process Automation Manager コントローラーデプ ロイメントの名前が、Red Hat JBoss EAP インスタンスの既存デプロイメ ントと競合しないことを確認します。

6. **TEMP\_DIR/rhpam-7.13.3-controller-ee7/SecurityPolicy/** ディレクトリーの内容を **EAP\_HOME/bin** にコピーします。

8. **EAP\_HOME/standalone/deployments/** ディレクトリーに、**controller.war.dodeploy** という

7. ファイルの上書きを求めるプロンプトが出されたら、Yes をクリックします。

- 8. **EAP\_HOME/standalone/deployments/** ディレクトリーに、**controller.war.dodeploy** という 名前で空のファイルを作成します。このファイルにより、サーバーが起動するとヘッドレス Process Automation Manager コントローラーが自動的にデプロイされます。
- 9. テキストエディターで **EAP\_HOME/standalone/configuration/standalone.xml** ファイルを開 きます。
- 10. 以下のプロパティーを **<system-properties>** 要素に追加し、**<NFS\_STORAGE>** を、テンプ レート設定が保存されている NFS ストレージへの絶対パスに置き換えます。

<system-properties> <property name="org.kie.server.controller.templatefile.watcher.enabled" value="true"/> <property name="org.kie.server.controller.templatefile" value="<NFS\_STORAGE>"/> </system-properties>

テンプレートファイルには、特定のデプロイメントシナリオのデフォルト設定が含まれます。

**org.kie.server.controller.templatefile.watcher.enabled** プロパティーの値を true に設定する と、別のスレッドが開始してテンプレートファイルの修正を監視します。この確認の間隔はデ フォルトで 30000 ミリ秒になり、**org.kie.server.controller.templatefile.watcher.interval** シ ステムプロパティーで制御できます。このプロパティーの値を false に設定すると、テンプレー トファイルへの変更の検出が、サーバーの再起動時に制限されます。

- 11. ヘッドレス Process Automation Manager コントローラーを開始するには、**EAP\_HOME/bin** に 移動して、以下のコマンドを実行します。
	- Linux または UNIX ベースのシステムの場合:

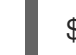

\$ ./standalone.sh

● Windows の場合:

standalone.bat

# 第30章 関連情報

- Red Hat JBoss EAP 7.4 への Red Hat Decision Manager [のインストールおよび設定](https://access.redhat.com/documentation/ja-jp/red_hat_decision_manager/7.13/html-single/installing_and_configuring_red_hat_decision_manager#assembly-install-on-eap)
- Red Hat Decision Manager [インストールの計画](https://access.redhat.com/documentation/ja-jp/red_hat_decision_manager/7.13/html-single/installing_and_configuring_red_hat_decision_manager#assembly-planning)
- Operator を使用した Red Hat OpenShift Container Platform 4への Red Hat Decision Manager [環境のデプロイメント](https://access.redhat.com/documentation/ja-jp/red_hat_decision_manager/7.13/html-single/deploying_red_hat_decision_manager_on_red_hat_openshift_container_platform#assembly-openshift-operator)
- [テンプレートを使用した](https://access.redhat.com/documentation/ja-jp/red_hat_decision_manager/7.13/html-single/deploying_red_hat_decision_manager_on_red_hat_openshift_container_platform#assembly-openshift-templates) Red Hat OpenShift Container Platform 3への Red Hat Decision Manager 環境のデプロイメント

# パート IV. RED HAT JBOSS WEB SERVER での RED HAT PROCESS AUTOMATION MANAGER のインストールと設定

Red Hat Decision Manager は、Red Hat Process Automation Manager のサブセットです。このリリー ス以降、Red Hat Decision Manager のディストリビューションファイルは、Red Hat Process Automation Manager ファイルに置き換えられます。Decision Manager アーティファクトはありませ ん。Red Hat Decision Manager のサブスクリプション、サポートエンタイトルメント、および料金に変 更はありません。Red Hat Decision Manager のサブスクライバーは、Red Hat Decision Manager の意 思決定管理および最適化機能に関する完全なサポートを引き続き受けることができます。Red Hat Process Automation Manager のビジネスプロセス管理 (BPM) は、Red Hat Process Automation Manager サブスクライバー専用の機能です。これらは Red Hat Decision Manager のサブスクライバー が使用できますが、開発サポートサービスでのみ使用できます。Red Hat Decision Manager サブスクラ イバーは、いつでも完全な Red Hat Process Automation Manager サブスクリプションにアップグレー ドして、BPM 機能の完全なサポートを受けることができます。

本書では、JBoss Web Server に Red Hat Process Automation Manager 7.13 をインストールする方法を 説明しています。

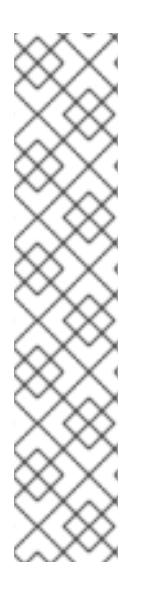

# 注記

Red Hat JBoss Web Server および Apache Tomcat での Red Hat Decision Manager への サポートがメンテナンスフェーズに入りました。Red Hat では、上記のプラットフォー ムでの Red Hat Process Automation Manager のサポートを継続しますが、以下の制限が あります。

- Red Hat では、新しい認定またはソフトウェアの機能をリリースしません。
- Red Hat では、重大な影響を与えるセキュリティーパッチおよびミッションクリ ティカルなバグ修正パッチが含まれる認定セキュリティーパッチのみをリリース します。

今後、Red Hat ではハイブリッドクラウドストラテジーと互換性のある新しいプラット フォームや製品コンポーネントに移行するようにお願いする場合があります。

# 前提条件

- Red Hat Decision Manager [インストールの計画](https://access.redhat.com/documentation/ja-jp/red_hat_decision_manager/7.13/html-single/installing_and_configuring_red_hat_decision_manager#assembly-planning)の内容を確認している。
- Red Hat JBoss Web Server 5.5.1 がインストールされている。Red Hat JBoss Web Server のイ ンストールに関する情報は、Red Hat JBoss Web Server [インストールガイド](https://access.redhat.com/documentation/ja-jp/red_hat_jboss_web_server/5.5/html-single/installation_guide/index)を参照してくだ さい。

# 第31章 RED HAT DECISION MANAGER について

Red Hat Decision Manager は、ビジネスルール管理、複合イベント処理、Decision Model & Notation (DMN) 実行、およびプランニングの問題を解決するための Red Hat ビルドの OptaPlanner を組み合わ せた、オープンソースの意思決定管理プラットフォームです。これにより、ビジネス上の意思決定を自 動化し、そのロジックをビジネス全体で利用できるようにします。

ルール、デシジョンテーブル、DMN モデルなどのビジネスアセットはプロジェクト内で組織化され、 Business Central リポジトリーに保存されます。これにより、ビジネス全体で一貫性や透明性を維持 し、監査を行えます。ビジネスユーザーは、IT 担当者からのサポートなしでビジネスロジックを編集で きます。

この製品は、Business Central と KIE Server で構成されています。

- KIE Server では、ルール、およびその他のアーティファクトが実行されます。これは、ルール をインスタンス化して実行し、計画の問題を解決するために使用されます。KIE Server はビジ ネスアセットのランタイム環境を提供し、アセットリポジトリー (ナレッジストア) に保存され たデータにアクセスします。
- Business Central は、KIE Server が実行するビジネスルールを作成して管理するグラフィカル ユーザーインターフェイスです。

Business Central は、スタンドアロンの JAR ファイルとしても使用できます。Business Central スタン ドアロンの JAR ファイルとして使用して、アプリケーションサーバーにデプロイせずに Business Central を実行できます。

Red Hat JBoss Web Server は Tomcat をベースとしたエンタープライズレベルの Web サーバーで、中 規模および大規模のアプリケーション用に設計されています。Red Hat JBoss Web Server は、Java Server Pages (JSP) および Java Servlet テクノロジー、PHP、ならびに CGI をデプロイするための単 一プラットフォームを提供します。

Red Hat JBoss Web Server インストールに KIE Server およびヘッドレス Process Automation Manager コントローラーをインストールできます。または、スタンドアロンの Business Central JAR ファイルを 実行できます。

本書では、Red Hat JBoss Web Server インスタンスに Red Hat Process Automation Manager をインス トールする方法を説明します。

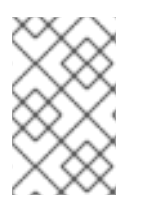

## 注記

Red Hat Decision Manager は、Red Hat Process Automation Manager のサブセットで す。Red Hat Decision Manager を使用するには、Red Hat Process Automation Manager をインストールする必要があります。

他の環境への Red Hat Process Automation Manager のインストール方法に関する説明は、以下のド キュメントを参照してください。

- Red Hat JBoss EAP 7.4 への Red Hat Decision Manager [のインストールおよび設定](https://access.redhat.com/documentation/ja-jp/red_hat_decision_manager/7.13/html-single/installing_and_configuring_red_hat_decision_manager#assembly-install-on-eap)
- IBM WebSphere Application Server への KIE Server [のインストールおよび設定](https://access.redhat.com/documentation/ja-jp/red_hat_decision_manager/7.13/html-single/installing_and_configuring_red_hat_decision_manager#assembly-installing-kie-server-on-was)
- Oracle WebLogic Server への KIE Server [のインストールおよび設定](https://access.redhat.com/documentation/ja-jp/red_hat_decision_manager/7.13/html-single/installing_and_configuring_red_hat_decision_manager#assembly-installing-kie-server-on-wls)
- Operator を使用した Red Hat OpenShift Container Platform 4 への Red Hat Decision Manager [環境のデプロイメント](https://access.redhat.com/documentation/ja-jp/red_hat_decision_manager/7.13/html-single/deploying_red_hat_decision_manager_on_red_hat_openshift_container_platform#assembly-openshift-operator)

● [テンプレートを使用した](https://access.redhat.com/documentation/ja-jp/red_hat_decision_manager/7.13/html-single/deploying_red_hat_decision_manager_on_red_hat_openshift_container_platform#assembly-openshift-templates) Red Hat OpenShift Container Platform 3 への Red Hat Decision Manager 環境のデプロイメント

サポートされるコンポーネントについては、以下のドキュメントを参照してください。

- What is the mapping between Red Hat Process [Automation](https://access.redhat.com/solutions/3405361) Manager and the Maven library version?
- Red Hat Process Automation Manager 7 Supported [Configurations](https://access.redhat.com/articles/3405381)

# 31.1. RED HAT DECISION MANAGER のコンポーネント

この製品は、Business Central と KIE Server で設定されています。

- Business Central は、ビジネスルールを作成して管理するグラフィカルユーザーインターフェ イスです。Business Central は、Red Hat JBoss EAP インスタンスまたは Red Hat OpenShift Container Platform (OpenShift) にインストールできます。 Business Central は、スタンドアロンの JAR ファイルとしても使用できます。Business Central スタンドアロンの JAR ファイルとして使用して、アプリケーションサーバーにデプロイせずに Business Central を実行できます。
- KIE Server では、ルール、およびその他のアーティファクトが実行されます。これは、ルール をインスタンス化して実行し、計画の問題を解決するために使用されます。KIE Server は、 Red Hat JBoss EAP インスタンス、Red Hat JBoss EAP クラスター、OpenShift、Oracle WebLogic Server インスタンス、IBM WebSphere Application Server インスタンスに、または Spring Boot アプリケーションの一部としてインストールできます。 KIE Server は、管理モードまたは非管理モードで動作するように設定できます。KIE Server が 非管理モードの場合は、手動で KIE コンテナー (デプロイメントユニット) を作成および維持す る必要があります。KIE コンテナーは、プロジェクトの特定のバージョンです。KIE Server が管 理されている場合は、Process Automation Manager コントローラーが KIE Server の設定を管 理し、ユーザーはコントローラーと対話形式で KIE コンテナーを作成、維持します。

Red Hat JBoss Web Server インストールに KIE Server およびヘッドレス Process Automation Manager コントローラーをインストールできます。または、スタンドアロンの Business Central JAR ファイルを実行できます。

# 31.2. RED HAT DECISION MANAGER ロールおよびユーザー

Business Central または KIE Server にアクセスするには、サーバーを起動する前にユーザーを作成して 適切なロールを割り当てます。Business Central または KIE Server のインストール時に、ユーザーと ロールを作成できます。

Business Central と KIE Server の両方が単一のインスタンスで動作している場合、Business Central で 認証されたユーザーは KIE Server にもアクセスできます。

ただし、Business Central と KIE Server が別のインスタンスで動作している場合、Business Central で 認証されたユーザーが KIE Server にアクセスするには、別途認証が必要です。たとえば、Business Central で認証されているものの、KIE Server で認証されていないユーザーが Business Central でプロ セス定義を表示または管理しようとすると、401 エラーがログファイルに記録され、**Invalid credentials to load data from remote server.Contact your system administrator.** メッセージが Business Central に表示されます。

本セクションでは、Red Hat Decision Manager のユーザーロールを説明します。

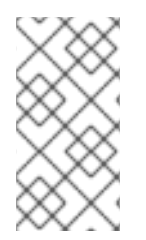

**admin**、**analyst**、および **rest-all** のロールは Business Central 用に予約されていま す。**kie-server** ロールは KIE Server 用に予約されています。このため、Business Central または KIE Server のいずれか、それら両方がインストールされているかどうかによっ て、利用可能なロールは異なります。

- **admin**: **admin** ロールを持つユーザーは Business Central 管理者です。管理者は、ユーザーの管 理や、リポジトリーの作成、クローン作成、および管理ができます。アプリケーションで必要 な変更をすべて利用できます。**admin** ロールを持つユーザーは、Red Hat Decision Manager の 全領域にアクセスできます。
- analyst: analyst ロールを持つユーザーには、すべてのハイレベル機能へのアクセスがありま す。プロジェクトのモデル化が可能です。ただし、このユーザーは、Design **→** Projects ビューでスペースに貢献者を追加したり、スペースを削除したりできません。**analyst** ロール を持つユーザーは、管理者向けの Deploy **→** Execution Serversビューにアクセスできません。 ただし、これらのユーザーは、ライブラリーパースペクティブにアクセスするときに Deploy ボタンを使用できます。
- **rest-all**: **rest-all** ロールを持つユーザーは、Business Central REST 機能にアクセスできます。
- **kie-server: kie-server** ロールを持つユーザーは、KIE Server REST 機能にアクセスできます。

# <span id="page-92-0"></span>第32章 RED HAT PROCESS AUTOMATION MANAGER インス トールファイルのダウンロード

インストーラー JAR ファイルまたはデプロイ可能な ZIP ファイルを使用して Red Hat Process Automation Manager をインストールすることができます。インストーラーは、インタラクティブモー ドまたはコマンドラインインターフェイス (CLI) モードで実行できます。もしくは、Business Central および KIE Server のデプロイ可能な ZIP ファイルをデプロイメントして設定できます。Business Central をアプリケーションサーバーにデプロイせずに実行する場合は、Business Central スタンドアロ ン JAR ファイルをダウンロードします。

お使いの環境およびインストール要件に応じた Red Hat Process Automation Manager ディストリ ビューションをダウンロードします。

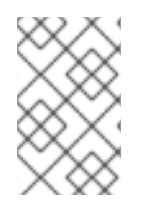

# 注記

Red Hat Decision Manager は、Red Hat Process Automation Manager のサブセットで す。Red Hat Decision Manager を使用するには、Red Hat Process Automation Manager をインストールする必要があります。

## 手順

- 1. Red Hat カスタマーポータルの Software [Downloads](https://access.redhat.com/jbossnetwork/restricted/listSoftware.html) ページに移動し (ログインが必要)、ド ロップダウンオプションから製品およびバージョンを選択します。
	- 製品: Process Automation Manager
	- バージョン: 7.13.3
- 2. お好みのインストール方法に従って、以下の製品ディストリビューションのいずれかをダウン ロードします。

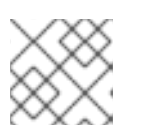

注記

ダウンロードするのは、どれか 1 つのディストリビューションのみです。

- インストーラーを使用して Red Hat JBoss Web Server に Red Hat Process Automation Manager をインストールする場合は、Red Hat Process Automation Manager 7.13.3 イン ストーラー (**rhpam-installer-7.13.3.jar**) をダウンロードします。インストーラーのグラ フィックユーザーインターフェイスに従って、インストールプロセスを進めます。
- デプロイ可能な zip ファイルを使用して Red Hat JBoss Web Server に KIF Server をインス トールするには、Red Hat Process Automation Manager 7.13.3 Add Ons(**rhpam-7.13.3 add-ons.zip**) ファイルをダウンロードします。 ZIP ファイルには、グラフィカルユーザーインターフェイスは必要ありません。
- アプリケーションサーバーにデプロイせずに Business Central を実行するには、Red Hat Process Automation Manager 7.13.3 Business Central Standalone (**rhpam-7.13.3 business-central-standalone.jar**) をダウンロードします。

# 第33章 RED HAT PROCESS AUTOMATION MANAGER インス トーラーの使用

本セクションでは、インストーラー JAR ファイルを使用して Business Central および KIE Server をイ ンストールする方法を説明します。JAR ファイルは、既存の Red Hat JBoss Web Server 5.5.1 サーバー インストールに Red Hat Process Automation Manager をインストールする実行ファイルです。インス トーラーは、インタラクティブモードまたはコマンドラインインターフェイス (CLI) モードで実行でき ます。

# 次のステップ:

以下のセクションのいずれかに記載される手順を行います。

- [「インタラクティブモードでのインストーラーの使用」](#page-94-0)
- 「CLI [モードでのインストーラーの使用」](#page-96-0)

# 33.1. インタラクティブモードでのインストーラーの使用

Red Hat Process Automation Manager のインストーラーは、実行可能な JAR ファイルです。このイン ストーラーを使用して、既存の Red Hat JBoss Web Server 5.5.1 サーバーインストールに Red Hat Process Automation Manager をインストールできます。

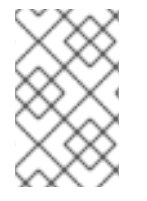

# 注記

Red Hat Decision Manager は、Red Hat Process Automation Manager のサブセットで す。Red Hat Decision Manager を使用するには、Red Hat Process Automation Manager をインストールする必要があります。

# 注記

セキュリティー上の理由で、root 以外のユーザーでインストーラーを実行する必要があ ります。

# 前提条件

- Red Hat Process Automation Manager 7.13.3 Installer[をダウンロードしている。手順は、](#page-92-0)32 章*Red Hat Process Automation Manager* インストールファイルのダウンロード を参照してくだ さい。
- サポート対象の JDK がインストールされている。サポート対象の JDK のリストについて は、Red Hat Decision Manager 7 [でサポートされる設定](https://access.redhat.com/ja/articles/5048161) を参照してください。
- バックアップを作成してある Red Hat JBoss Web Server 5.5.1 サーバーインストールが利用で きる。
- インストールを完了するのに必要なユーザーパーミッションが付与されている。

# 注記

Tomcat への書き込み権限のあるユーザーとしてログインします。

**\$PATH** 環境変数に含まれている JAR バイナリー。Red Hat Enterprise Linux では、 **java- \$JAVA\_VERSION-openjdk-devel** パッケージに含まれています。

<span id="page-94-0"></span>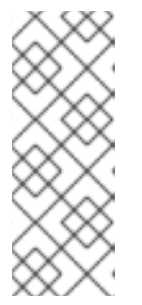

Red Hat Process Automation Manager は、UTF-8 エンコーディングで機能する ように設計されています。基礎となる JVM で別のエンコーディングシステムを 使用すると、予期せぬエラーが発生する可能性があります。JVM で UTF-8 を使 用するようにするには、**-Dfile.encoding=UTF-8** のシステムプロパティーを使用 [します。システムプロパティーのリストは、付録](#page-119-0)B *Business Central* システムプ ロパティー を参照してください。

## 手順

1. 端末ウインドウで、インストーラー JAR ファイルをダウンロードしたディレクトリーに移動 し、以下のコマンドを入力します。

java -jar rhpam-installer-7.13.3.jar

## 注記

Windows でインストーラーを実行すると、インストール時に管理者の認証情報 が求められる場合があります。この要求を回避するには、インストールコマンド に **izpack.mode=privileged** オプションを追加します。

java -Dizpack.mode=privileged -jar rhpam-installer-7.13.3.jar

また、32 ビットの Java 仮想マシンでインストーラーを実行している場合には、 メモリー不足になる可能性があります。この問題を防ぐには、以下のコマンドを 実行します。

java -XX:MaxHeapSize=4g -jar rhpam-installer-7.13.3.jar

グラフィカルインストーラーにスプラッシュ画面と使用許諾契約書のページが表示されます。

- 2. I accept the terms of this license agreement (本使用許諾契約書の内容に同意します)をク リックし、Next をクリックします。
- 3. Red Hat Process Automation Manager をインストールする Red Hat JBoss Web Server 5.5.1 の ホームを指定して、Next をクリックします。
- 4. インストールするコンポーネントを選択し、Next をクリックします。 Business Central は Red Hat JBoss Web Server にインストールすることができません。 Business Central をインストールできるのは Red Hat JBoss EAP だけです。ただし、KIE Server とヘッドレス Process Automation Manager コントローラーは、Red Hat JBoss Web Server にインストールできます。ヘッドレス Process Automation Manager コントローラー は、KIE Server の管理に使用されます。複数の KIE Server インスタンスを管理する予定がある 場合は、ヘッドレス Process Automation Manager コントローラーをインストールします。
- 5. ユーザーを作成して Next をクリックします。デフォルトでは、同じコンテナーに Business Central と KIE Server の両方をインストールする場合は、新しいユーザーに **admin** ロー ル、**kie-server** ロール、および **rest-all** ロールが割り当てられます。KIE Server のみをインス トールした場合には、ユーザーには **kie-server** ロールが割り当てられます。KIE Server REST 機能にアクセスするには **kie-server** ロールが必要です。

<span id="page-95-0"></span>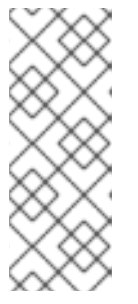

必ず、既存のユーザー、ロール、またはグループとは異なるユーザー名を指定し てください。たとえば、**admin** という名前のユーザーは作成しないでくださ い。

パスワードは8文字以上で、数字と、英数字以外の文字をそれぞれ1文字以上使 用する必要があります。ただし & の文字は使用できません。

ユーザー名とパスワードを書き留めておきます。Business Central および KIE Server にアクセ スする時に必要になります。

- 6. Installation Overview ページで、インストールするコンポーネントを確認し、Next をクリック してインストールを開始します。
- 7. インストールが完了したら、Next をクリックします。
- 8. 画面上部に Processing finished が表示されたら、Next をクリックしてインストールを完了し ます。
- 9. 必要に応じて、Generate Installation Script and Properties Fileをクリックして、XML ファ イルでインストールデータを保存し、Done をクリックします。 インストーラーは、2 つのファイルを生成します。**auto.xml** ファイルは、今後のインストール を自動化し、**auto.xml.variables** ファイルは、ユーザーのパスワードと他の機密情報に関連す る変数を保存します。**auto.xml** ファイルを使用して、元のインストールと同じタイプのサー バーおよび同じ設定の複数のシステムで Red Hat Process Automation Manager のインストー ルを繰り返します。必要に応じて、**auto.xml** ファイルの **installpath** パラメーターを更新しま す。XML ファイルを使用してインストールを実行するには、以下のコマンドを入力します。

java -jar rhpam-installer-7.13.3.jar <path-to-auto.xml-file>

これで、インストーラーを使用して Red Hat Process Automation Manager がインストールできまし た。

# 33.2. CLI モードでのインストーラーの使用

コマンドラインインターフェイス (CLI) を使用して Red Hat Process Automation Manager インストー ラーを実行できます。

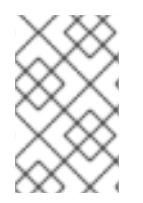

# 注記

Red Hat Decision Manager は、Red Hat Process Automation Manager のサブセットで す。Red Hat Decision Manager を使用するには、Red Hat Process Automation Manager をインストールする必要があります。

# 注記

セキュリティー上の理由で、root 以外のユーザーでインストーラーを実行する必要があ ります。

Red Hat Process Automation Manager 7.13.3 Installerをダウンロードしている。手順は、32

### 前提条件

- <span id="page-96-0"></span>● Red Hat Process Automation Manager 7.13.3 Installer[をダウンロードしている。手順は、](#page-92-0)32 章*Red Hat Process Automation Manager* インストールファイルのダウンロード を参照してくだ さい。
- サポート対象の JDK がインストールされている。サポート対象の JDK のリストについて は、Red Hat Decision Manager 7 [でサポートされる設定](https://access.redhat.com/ja/articles/5048161) を参照してください。
- バックアップを作成してある Red Hat JBoss Web Server 5.5.1 サーバーインストールが利用で きる。
- インストールを完了するのに必要なユーザーパーミッションが付与されている。

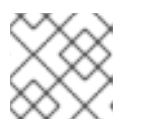

Tomcat への書き込み権限のあるユーザーとしてログインします。

**\$PATH** 環境変数に含まれている JAR バイナリー。Red Hat Enterprise Linux では、 **java- \$JAVA\_VERSION-openjdk-devel** パッケージに含まれています。

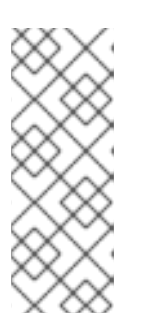

### 注記

Red Hat Process Automation Manager は、UTF-8 エンコーディングで機能する ように設計されています。基礎となる JVM で別のエンコーディングシステムを 使用すると、予期せぬエラーが発生する可能性があります。JVM で UTF-8 を使 用するようにするには、**-Dfile.encoding=UTF-8** のシステムプロパティーを使用 [します。システムプロパティーのリストは、付録](#page-119-0)B *Business Central* システムプ ロパティー を参照してください。

## 手順

1. 端末ウインドウにおいて、インストーラーファイルをダウンロードしたディレクトリーに移動 し、以下のコマンドを入力します。

java -jar rhpam-installer-7.13.3.jar -console

コマンドラインの対話プロセスが開始し、使用許諾契約書が表示されます。

press 1 to continue, 2 to quit, 3 to redisplay.

2. 使用許諾契約書を読んで **1** を入力し、**Enter** キーを押して続行します。

Specify the home directory of one of the following servers: Red Hat JBoss EAP 7 or Red Hat JBoss Web Server 5. For more information, see https://access.redhat.com/articles/3405381[Red Hat Process Automation Manager 7 Supported Configurations].

- 3. 既存の Red Hat JBoss Web Server 5.5.1 インストールの親ディレクトリーを入力します。 インストーラーが、指定したインストール場所を確認します。**1** を入力して確認し、続行しま す。
- 4. インストーラーの指示に従って、インストールを完了します。

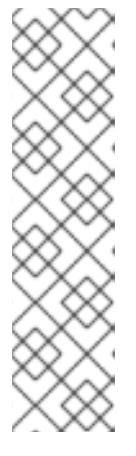

ユーザー名およびパスワードを作成する場合は、指定したユーザー名が既存の ロールまたはグループの名前と競合しないようにしてください。たとえ ば、**admin** というロールがある場合は、**admin** という名前のユーザーは作成し ないでください。

パスワードは8文字以上で、数字と、英数字以外の文字をそれぞれ1文字以上使 用する必要があります。ただし **&** の文字を使用することは できません。

ユーザー名とパスワードを書き留めておきます。Business Central および KIE Server にアクセスする時に必要になります。

5. インストールが完了すると、以下のメッセージが表示されます。

Would you like to generate an automatic installation script and properties file?

- 6. **y** を入力してインストールデータが含まれる XML ファイルを作成します。あるいは、**n** を入力 してインストールを完了します。**y** を入力すると、XML ファイルのパスを指定するように求め られます。
- 7. パスを入力するか、Enter キーを押して提案されたパスを了承します。 インストーラーは、2 つのファイルを生成します。**auto.xml** ファイルは、今後のインストール を自動化し、**auto.xml.variables** ファイルは、ユーザーのパスワードと他の機密情報に関連す る変数を保存します。複数のシステムで **auto.xml** ファイルを使用して、元のインストールと同 じ設定の同じタイプのサーバーに、Red Hat Process Automation Manager を簡単に繰り返しイ ンストールできます。必要に応じて、**auto.xml** ファイルの **installpath** パラメーターを更新し

ます。XML ファイルを使用してインストールを実行するには、以下のコマンドを入力します。

java -jar rhpam-installer-7.13.3.jar <path-to-auto.xml-file>

8. KIE Server だけをインストールした場合は、この手順を繰り返して、別のサーバーにヘッドレ ス Process Automation Manager コントローラーをインストールします。

# 第34章 KIE SERVER ZIP ファイルのインストールと設定

カスタマーポータルの Red Hat Process Automation Manager 7.13.3 Add Ons(**rhpam-7.13.3-addons.zip**) ファイルで利用可能な **rhpam-7.13.3-kie-server-jws.zip** ファイルを使用して KIE Server をイ ンストールできます。

# 34.1. ZIP ファイルからの KIE SERVER のインストール

KIE Server はビジネスアセットのランタイム環境を提供し、アセットリポジトリー (ナレッジストア) に 保存されたデータにアクセスします。ZIP ファイルを使用して既存の Red Hat JBoss Web Server 5.5.1 サーバーインスタンスに KIE Server をインストールすることができます。

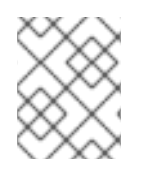

# 注記

インストーラー JAR ファイルを使用した KIE Server [のインストール方法は、](#page-95-0)33章*Red Hat Process Automation Manager* インストーラーの使用を参照してください。

- 32章*Red Hat Process Automation Manager [インストールファイルのダウンロード](#page-92-0)* に従っ て、Red Hat Process Automation Manager 7.13.3 Add Ons(**rhpam-7.13.3-add-ons.zip**) ファ イルがダウンロードされている。
- バックアップを作成してある Red Hat JBoss Web Server 5.5.1 サーバーインストールが利用で きる。Red Hat JBoss Web Server インストールのベースディレクトリーは **JWS\_HOME** とし ます。
- インストールを完了するのに必要なユーザーパーミッションが付与されている。

# 手順

- 1. **rhpam-7.13.3-add-ons.zip** ファイルを展開します。
- 2. 展開した **rhpam-7.13.3-add-ons.zip** ファイルから、以下のファイルを展開します。
	- **rhpam-7.13.3-kie-server-jws.zip**
	- **rhpam-7.13.3-process-engine.zip**

以下の説明では、展開した **rhpam-7.13.3-kie-server-jws.zip** ファイルが含まれるディレクト リーは **JWS\_TEMP\_DIR** と呼ばれ、展開した **rhpam-7.13.3-process-engine.zip** ファイルが含 まれるディレクトリーは **ENGINE\_TEMP\_DIR** と呼ばれます。

3. **JWS\_TEMP\_DIR/rhpam-7.13.3-kie-server-jws/kie-server.war** ディレクトリーを **JWS\_HOME/tomcat/webapps** ディレクトリーにコピーします。

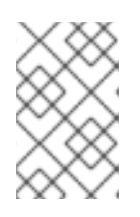

## 注記

コピーする Red Hat Decision Manager デプロイメントの名前が Red Hat JBoss Web Server インスタンスの既存デプロイメントと競合しないことを確認しま す。

- 4. **kie-server.war** ディレクトリーから **.war** 拡張子を削除します。
- 5. **kie-tomcat-integration-7.67.0.Final-redhat-00019.jar** ファイルを **ENGINE\_TEMP\_DIR** ディレ クトリーから **JWS\_HOME/tomcat/lib** ディレクトリーに移動します。
- 6. **jboss-jacc-api-<VERSION>.jar** ファイル、**slf4j-api-<VERSION>.jar** ファイル、および **slf4jjdk14-<VERSION>.jar** ファイルを **ENGINE\_TEMP\_DIR/lib** ディレクトリーから **JWS\_HOME/tomcat/lib** ディレクトリーに移動します。**<VERSION>** は **lib** ディレクトリーの バージョンのアーティファクトファイル名に置き換えます。
- 7. 最後の Valve 定義の後にある **JWS\_HOME/tomcat/conf/server.xml** ファイルの **<host>** 要素 に、以下の行を追加します。

<Valve className="org.kie.integration.tomcat.JACCValve" />

- 8. テキストエディターで **JWS\_HOME/tomcat/conf/tomcat-users.xml** ファイルを開きます。
- 9. **JWS\_HOME/tomcat/conf/tomcat-users.xml** ファイルにユーザーおよびロールを追加します。 以下の例で、**<ROLE\_NAME>** は Red Hat Decision Manager でサポートされるロールで す。**<USER\_NAME>** および **<USER\_PWD>** は、選択したユーザー名とパスワードです。

<role rolename="<ROLE\_NAME>"/> <user username="<USER\_NAME>" password="<USER\_PWD>" roles="<ROLE\_NAME>"/>

ユーザーに複数のロールを割り当てる場合は、以下の例に示すようにロールをコンマで区切り ます。

<role rolename="admin"/> <role rolename="kie-server"/> <user username="rhpamUser" password="user1234" roles="admin,kie-server"/>

- 10. **JWS\_HOME/tomcat/bin** ディレクトリーで以下の手順の 1 つを実行します。
	- Linux または UNIX の場合は、以下の内容の setenv.sh ファイルを作成します。

CATALINA\_OPTS="-Xmx1024m -Dorg.jboss.logging.provider=jdk -Dorg.jbpm.server.ext.disabled=true -Dorg.jbpm.ui.server.ext.disabled=true -Dorg.jbpm.case.server.ext.disabled=true"

Windows の場合は、以下の内容の **setenv.bat** ファイルを作成します。

set CATALINA\_OPTS="-Xmx1024m -Dorg.jboss.logging.provider=jdk -Dorg.jbpm.server.ext.disabled=true -Dorg.jbpm.ui.server.ext.disabled=true - Dorg.jbpm.case.server.ext.disabled=true

# 第35章 キーストアを使用したパスワードセキュリティーの確保

キーストアを使用して、Business Central と KIE Server の間の通信に使用するパスワードを暗号化でき ます。コントローラーと KIE Server のパスワードを暗号化する必要があります。Business Central と KIE Server を別のアプリケーションサーバーにデプロイする場合は、いずれのアプリケーションサー バーもキーストアを使用する必要があります。

Java Cryptography Extension KeyStore (JCEKS) は、対称鍵をサポートするため、キーストアには JCEKS を使用してください。JDK インストールに含まれる KeyTool を使用して、新しい JCEKS を作 成します。

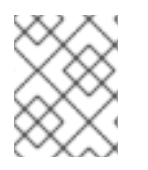

# 注記

KIE Server が JCEKS で設定されていない場合、KIE Server のパスワードはシステムプロ パティーにプレーンテキスト形式で保存されます。

## 前提条件

- Red Hat JBoss Web Server に KIE Server がインストールされている。
- Java 8 以降がインストールされている。

## 手順

- 1. テキストエディターで **JWS\_HOME/tomcat/conf/tomcat-users.xml** ファイルを開きます。
- 2. **kie-server** ロールを割り当てた KIE Server ユーザーを **JWS\_HOME/tomcat/conf/tomcatusers.xml** ファイルに追加します。以下の例では、**<USER\_NAME>** と **<PASSWORD>** は任意 のユーザー名とパスワードに置き換えます。

<role rolename="kie-server"/> <user username="<USER\_NAME>" password="<PASSWORD>" roles="kie-server"/>

3. KeyTool を使用して JCEKS を作成するには、Java 8 のホームディレクトリーで以下のコマン ドを実行します。

\$<JAVA\_HOME>/bin/keytool -importpassword -keystore <KEYSTORE\_PATH> -keypass <ALIAS\_KEY\_PASSWORD> -alias <PASSWORD\_ALIAS> -storepass <KEYSTORE\_PASSWORD> -storetype JCEKS

上記の例では、以下の変数を置き換えてください。

- <KEYSTORE PATH>: キーストアの保存先のパス
- **<KEYSTORE PASSWORD>:キーストアのパスワード**
- <**ALIAS KEY PASSWORD>: エイリアスで保存した値にアクセスする時に使用するパス** ワード
- <PASSWORD ALIAS>: プロセスへのエントリーに使用するエイリアス
- 4. プロンプトが表示されたら、作成した KIE Server ユーザーのパスワードを入力します。
- 5. システムプロパティーを設定するには、**JWS\_HOME/tomcat/bin** ディレクトリーで以下の手順 の 1 つを実行し、変数は以下の表で記載されているように置き換えます。

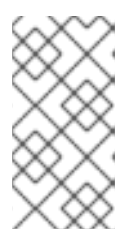

Business Central またはスタンドアロンのコントローラーが Red Hat JBoss Web Server とは別のインスタンスにインストールされている場合 は、**kie.keystore.key.server.alias** と **kie.keystore.key.server.pwd** のプロパ ティーを **CATALINA\_OPTS** に追加しないでください。

● Linux または UNIX の場合は、以下の内容の setenv.sh ファイルを作成します。

set CATALINA\_OPTS="

注記

- -Dkie.keystore.keyStoreURL=<KEYSTORE\_URL>
- -Dkie.keystore.keyStorePwd=<KEYSTORE\_PWD>
- -Dkie.keystore.key.server.alias=<KEY\_SERVER\_ALIAS>
- -Dkie.keystore.key.server.pwd=<KEY\_SERVER\_PWD>
- -Dkie.keystore.key.ctrl.alias=<KEY\_CONTROL\_ALIAS>
- -Dkie.keystore.key.ctrl.pwd=<KEY\_CONTROL\_PWD>
- Windows の場合は、以下の内容の **setenv.bat** ファイルを作成します。

set CATALINA\_OPTS="

- -Dkie.keystore.keyStoreURL=<KEYSTORE\_URL>
- -Dkie.keystore.keyStorePwd=<KEYSTORE\_PWD>
- -Dkie.keystore.key.server.alias=<KEY\_SERVER\_ALIAS>
- -Dkie.keystore.key.server.pwd=<KEY\_SERVER\_PWD>
- -Dkie.keystore.key.ctrl.alias=<KEY\_CONTROL\_ALIAS>
- -Dkie.keystore.key.ctrl.pwd=<KEY\_CONTROL\_PWD>

## 表35.1 KIE Server JCEKS を読み込む時に使用するシステムプロパティー

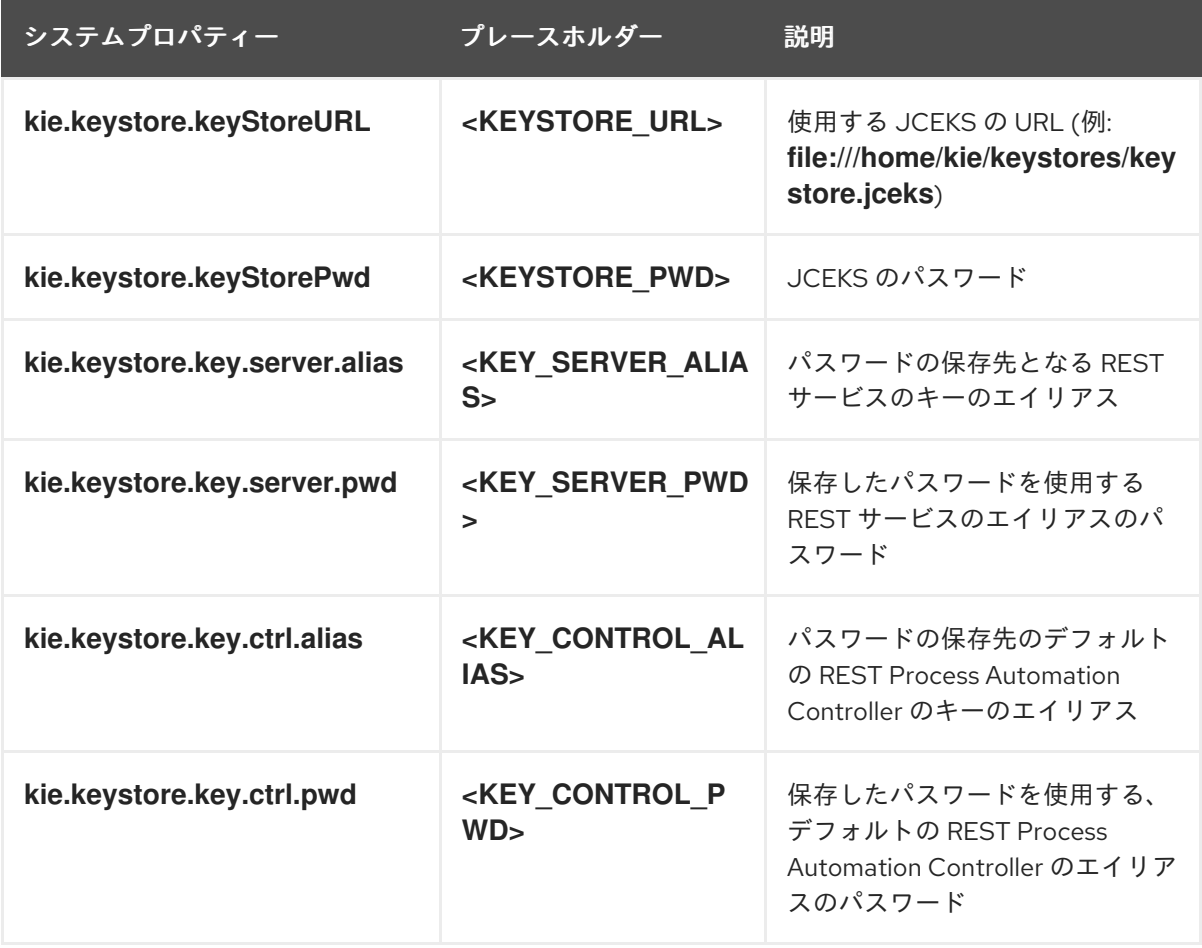

6. KIE Server を起動して、設定を検証します。

# 第36章 KIE SERVER インストールの確認

KIE Server が正しくインストールされていることを確認します。

### 前提条件

● KIE Server がインストールされ、設定されている。

## 手順

- 1. KIE Server を起動するには、**JWS\_HOME/tomcat/bin** ディレクトリーから端末を開いて以下の コマンドのいずれかを入力します。
	- Linux または UNIX ベースのシステムの場合:

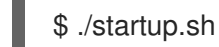

● Windows の場合:

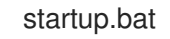

- 2. 数分後に **JWS\_HOME/tomcat/logs** ディレクトリーのファイルを確認し、エラーが発生してい る場合は修正します。
- 3. Web ブラウザーに **http://localhost:8080/kie-server/services/rest/server** を入力し、KIE Server が正常に動作していることを確認します。
- 4. **tomcat-users.xml** ファイルに保存したユーザー名とパスワードを入力します。

# 第37章 ヘッドレス PROCESS AUTOMATION MANAGER コント ローラーのダウンロードおよびインストール

KIE Server は、管理モードまたは非管理モードで動作するように設定できます。KIE Server が非管理 モードの場合は、手動で KIE コンテナー (デプロイメントユニット) を作成および維持する必要がありま す。KIE Server が管理されている場合は、Process Automation Manager コントローラーが KIE Server の設定を管理し、ユーザーはコントローラーと対話形式で KIE コンテナーを作成、維持します。

Process Automation Manager コントローラーは Business Central と統合します。Business Central をイ ンストールしている場合は、Execution Server ページを使用して KIE コンテナーを作成および維持し ます。ただし、Business Central をインストールしない場合は、ヘッドレス Process Automation Manager コントローラーをインストールし、REST API または KIE Server Java Client API を使用してそ のコントローラーと対話します。

## 前提条件

- 32章*Red Hat Process Automation Manager* [インストールファイルのダウンロード](#page-92-0) に従っ て、Red Hat Process Automation Manager 7.13.3 Add Ons(**rhpam-7.13.3-add-ons.zip**) ファ イルがダウンロードされている。
- Red Hat JBoss Web Server 5.5.1 サーバーインストールが利用できる。Red Hat JBoss Web Server インストールのベースディレクトリーは **JWS\_HOME** とします。
- インストールを完了するのに必要なユーザーパーミッションが付与されている。

### 手順

- 1. **rhpam-7.13.3-add-ons.zip** ファイルを展開します。**rhpam-7.13.3-controller-jws.zip** ファイル は、展開したディレクトリーにあります。
- 2. **rhpam-7.13.3-controller-jws.zip** アーカイブを一時ディレクトリーに展開します。以下の例で は、この名前を **TEMP\_DIR** とします。
- 3. **TEMP\_DIR/rhpam-7.13.3-controller-jws.zip/controller.war** ディレクトリーを **JWS\_HOME/tomcat/webapps** ディレクトリーにコピーします。

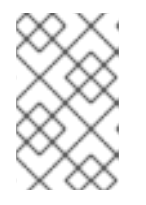

### 注記

コピーする Red Hat Decision Manager デプロイメントの名前が Red Hat JBoss Web Server インスタンスの既存デプロイメントと競合しないことを確認しま す。

- 4. **controller.war** ディレクトリーから **.war** 拡張子を削除します。
- 5. **TEMP\_DIR/rhpam-7.13.3-controller-jws/SecurityPolicy/** ディレクトリーの内容を **JWS\_HOME/bin** にコピーします。
- 6. ファイルの上書きを求めるプロンプトが出されたら、Yes を選択します。
- 7. **JWS\_HOME/tomcat/conf/tomcat-users.xml** ファイルに **kie-server** ロールおよびユーザーを 追加します。以下の例で、**<USER\_NAME>** と **<PASSWORD>** は、任意のユーザー名とパス ワードです。

<role rolename="kie-server"/> <user username="<USER\_NAME>" password="<PASSWORD>" roles="kie-server"/>

- 8. KIE Server を実行するインスタンスの **JWS\_HOME/tomcat/bin** ディレクトリーで、以下のタス クの 1 つを実行します。
	- Linux または UNIX の場合は、以下の内容の setenv.sh ファイルを作成します。

CATALINA\_OPTS="-Xmx1024m -Dorg.jboss.logging.provider=jdk -Dorg.jbpm.server.ext.disabled=true -Dorg.jbpm.ui.server.ext.disabled=true -Dorg.jbpm.case.server.ext.disabled=true -Dorg.kie.server.controller.user=<CONTROLLER\_USER> -Dorg.kie.server.controller.pwd=<CONTROLLER\_PWD> -Dorg.kie.server.id=<KIE\_SERVER\_ID> -Dorg.kie.server.location=http://<HOST>:<PORT>/kie-server/services/rest/server -Dorg.kie.server.controller=http://<HOST>:<PORT>/controller/rest/controller"

Windows の場合は、以下の内容の **setenv.bat** ファイルを作成します。

set CATALINA\_OPTS= -Xmx1024m -Dorg.jbpm.server.ext.disabled=true -Dorg.jbpm.ui.server.ext.disabled=true -Dorg.jbpm.case.server.ext.disabled=true -Dorg.kie.server.controller.user=<CONTROLLER\_USER> -Dorg.kie.server.controller.pwd=<CONTROLLER\_PWD> -Dorg.kie.server.id=<KIE\_SERVER\_ID> -Dorg.kie.server.location=http://<HOST>:<PORT>/kie-server/services/rest/server -Dorg.kie.server.controller=http://<CONTROLLER\_HOST>: <CONTROLLER\_PORT>/controller/rest/controller

上記の例では、以下の変数に置き換えてください。

- **<CONTROLLER\_USER>** および **<CONTROLLER\_PWD>** を、この手順の最初の方で定義 した **kie-server** ロールを持つユーザー名とパスワードに置き換えます。
- <KIE SERVER ID> を一意の識別子に置き換えます。
- **<CONTROLLER\_HOST>:<CONTROLLER\_PORT>** をコントローラーの IP アドレス (ホス トとポート) に置き換えます。KIE Server とコントローラーで同じサーバーを使用する場合 は、**<CONTROLLER\_HOST>:<CONTROLLER\_PORT>** は **localhost:8080** に置き換えま す。
- 9. ヘッドレス Process Automation Manager コントローラーを実行しているインスタンスの **JWS\_HOME/tomcat/bin** ディレクトリーに、以下の内容で読み取り可能な **setenv.sh** ファイル を作成します。ここでの **<USERNAME>** は KIE Server ユーザーで、**<USER\_PWD>** はその ユーザーのパスワードになります。

**CATALINA\_OPTS="-Dorg.kie.server.user=<USERNAME> -Dorg.kie.server.pwd= <USER\_PWD>"**

- 10. ヘッドレス Process Automation Manager コントローラーを起動するに は、**JWS\_HOME/tomcat/bin** ディレクトリーに以下のいずれかのコマンドを実行します。
	- Linux または UNIX ベースのシステムの場合:

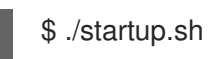

● Windows の場合:

startup.bat

- 11. 数分後に **JWS\_HOME/tomcat/logs** ディレクトリーを確認し、エラーが発生している場合には 修正します。
- 12. ヘッドレス Process Automation Manager コントローラーが正常に動作していることを確認す るには、Web ブラウザーに **http://<CONTROLLER\_HOST>: <CONTROLLER\_PORT>/controller/rest/controller/management/servers** を入力します。KIE Server とコントローラーで同じサーバーを使用する場合は、**<CONTROLLER\_HOST>: <CONTROLLER\_PORT>** は **localhost:8080** に置き換えます。
- 13. **tomcat-users.xml** ファイルに保存したユーザー名とパスワードを入力します。

# 第38章 スタンドアロン BUSINESS CENTRAL の設定および実行

Business Central スタンドアロンの JAR ファイルとして使用して、アプリケーションサーバーにデプロ イせずに Business Central を実行できます。設定ファイルのサンプルを使用して、追加設定なしで Business Central スタンドアロン JAR ファイルを実行するか、要件に合わせてサンプルファイルをカス タマイズできます。

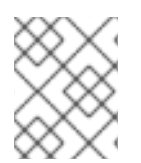

# 注記

この JAR ファイルは、Red Hat Enterprise Linux で実行している場合にのみサポートさ れます。

## 前提条件

● 32章Red Hat Process Automation Manager [インストールファイルのダウンロード](#page-92-0) の記載通り に、Red Hat Process Automation Manager 7.13.3 Business Central Standalone(**rhpam-7.13.3-business-central-standalone.jar**) ファイルおよび Red Hat Process Automation Manager 7.13.3 Add Ons (**rhpam-7.13.3-add-ons.zip**) ファイルが、Red Hat Process Automation Manager 7.13 の Software [Downloads](https://access.redhat.com/jbossnetwork/restricted/listSoftware.html?downloadType=distributions&product=rhpam&productChanged=yes) ページからダウンロードされている。

## 手順

- 1. ダウンロードした **rhpam-7.13.3-addons.zip** ファイルを一時ディレクトリーに展開します。こ のアーカイブには **rhpam-7.13.3-standalone-sample-configuration.zip** ファイルが含まれま す。
- 2. **rhpam-7.13.3-standalone-sample-configuration.zip** ファイルを、**rhpam-7.13.3-businesscentral-standalone.jar** ファイルが含まれるディレクトリーに展開します。**rhpam-7.13.3 standalone-sample-configuration.zip** ファイルには、以下の設定ファイルのサンプルが含ま れています。
	- **application-script.cli**: ユーザーおよび kie サーバーシステムプロパティーを追加するスク リプトの例
	- **kie-fs-realm-users**: ユーザーデータのサンプル 設定ファイルで提供されるサンプルデータを使用して **rhpam-7.13.3-business-centralstandalone.jar** ファイルを実行するか、要件に合わせてデータをカスタマイズできます。
- 3. 設定データをカスタマイズするには、以下の手順を実行します。
	- a. **application-script.cli** ファイルを編集し、**admin**、**user**、**rest-all**l、**rest-client**、**kieserver** のロールを持つ管理者ユーザーを追加します。以下の例で、**<USERNAME>** および **<PASSWORD>** を、作成するユーザーのユーザー名とパスワードに置き換えます。

/subsystem=elytron/filesystem-realm=KieRealm:add-identity(identity=<USERNAME>) /subsystem=elytron/filesystem-realm=KieRealm:set-password(identity=<USERNAME>, clear={password="<PASSWORD>"}) /subsystem=elytron/filesystem-realm=KieRealm:add-identity-attribute(identity= <USERNAME>, name=role, value=["admin","user","rest-all","rest-client","kie-server"])

4. Business Central スタンドアロン JAR ファイルを実行するには、以下のコマンドを入力しま す。

java -jar rhpam-7.13.3-business-central-standalone.jar --cli-script=application-script.cli
5. JAR ファイルの実行時にアプリケーションプロパティーを設定するには、コマンドに **- D<PROPERTY>=<VALUE>** パラメーターを追加します。ここで、**<PROPERTY>** はサポート されるアプリケーションプロパティーの名前で、**<VALUE>** はプロパティーの値になります。

java -jar rhpam-7.13.3-business-central-standalone.jar --cli-script=application-script.cli - D<PROPERTY>=<VALUE> -D<PROPERTY>=<VALUE>

たとえば、Business Central を実行し、ユーザー **controllerUser** として KIE Server に接続する には、次のコマンドを実行します。

java -jar rhpam-7.13.3-business-central-standalone.jar \ --cli-script=application-script.cli \ -Dorg.kie.server.user=controllerUser \

-Dorg.kie.server.pwd=controllerUser1234

これにより、コンテナーを KIE Server [にデプロイできます。詳細は、付録](#page-65-0)A *Business Central* <sup>シ</sup> ステムプロパティー を参照してください。

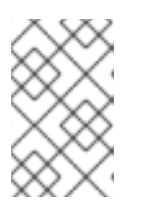

### 注記

Business Central でユーザーとグループの管理を有効にするに は、**org.uberfire.ext.security.management.wildfly.cli.folderPath** プロパティー の値を **kie-fs-realm-users** に設定します。

# 第39章 RED HAT DECISION MANAGER の MAVEN 設定およびリ ポジトリー

Red Hat Decision Manager プロジェクトの作成時に、Business Central は Business Central 用に設定さ れた Maven リポジトリーを使用します。Maven project object model (POM) ファイル (**pom.xml**) を変 更することで、Maven グローバルまたはユーザー設定を使用し、すべての Red Hat Decision Manager プロジェクトに対して Red Hat Decision Manager の公開リポジトリーから依存関係を取得するように 指示できます。また、Business Central と KIE Server が外部の Maven リポジトリーを使用するか、 Maven のミラーを準備してオフラインで使用できるように設定できます。

Red Hat Decision Manager プロジェクトのパッケージ化およびデプロイメントオプションに関する詳細 は、Red Hat Decision Manager [プロジェクトのパッケージ化およびデプロイ](https://access.redhat.com/documentation/ja-jp/red_hat_decision_manager/7.13/html-single/deploying_and_managing_red_hat_decision_manager_services/index#assembly-packaging-deploying)を参照してください。

# 39.1. プロジェクト設定ファイル (**POM.XML**) を使用した MAVEN の設定

Maven を使用して Red Hat Decision Manager プロジェクトをビルドおよび管理するには、POM ファ イル (**pom.xml**) を作成および設定する必要があります。このファイルにはプロジェクトの設定情報が 含まれます。詳細は [Apache](https://maven.apache.org/pom.html) Maven Project を参照してください。

### 手順

- 1. Maven プロジェクトを生成します。**pom.xml** ファイルは、Maven プロジェクトの作成時に自 動的に生成されます。
- 2. **pom.xml** ファイルを編集して、追加の依存関係および新たなリポジトリーを追加します。 プロジェクトのコンパイルおよびパッケージング時に、Maven がすべての JAR ファイルおよ び依存関係にある JAR ファイル を Maven リポジトリーからダウンロードします。

**pom.xml** ファイルのスキーマは、[http://maven.apache.org/maven-v4\\_0\\_0.xsd](http://maven.apache.org/maven-v4_0_0.xsd) から取得できます。 POM ファイルの詳細は [Apache](http://maven.apache.org/pom.html) Maven Project POM を参照してください。

## <span id="page-109-0"></span>39.2. MAVEN 設定ファイルの修正

Red Hat Decision Manager では、Maven の **settings.xml** ファイルを使用して Maven の実行を設定し ます。**settings.xml** ファイルにプロファイルを作成およびアクティベートし、Red Hat Decision Manager プロジェクトが使用する Maven リポジトリーを宣言します。

Maven の **settings.xml** ファイルの詳細は Apache Maven Project の Setting [Reference](https://maven.apache.org/settings.html) を参照してくだ さい。

## 手順

- 1. **settings.xml** ファイルでは、Red Hat Decision Manager プロジェクトが使用するリポジトリー を宣言します。これは通常、Red Hat カスタマーポータルからダウンロードしたオンラインの Red Hat Decision Manager Maven リポジトリーまたは Red Hat Decision Manager Maven リポ ジトリーのいずれかと、使用するカスタムアーティファクトのリポジトリーになります。
- 2. Business Central または KIE Server が **settings.xml** ファイルを使用するように設定されている ことを確認します。たとえば、**kie.maven.settings.custom=<SETTINGS\_FILE\_PATH>** プロ パティーを指定し、**<SETTINGS\_FILE\_PATH>** は **settings.xml** ファイルのパスに置き換えま す。

Red Hat JBoss Web Server で、KIE Server の場合は **-Dkie.maven.settings.custom= <SETTINGS\_FILE\_PATH>** を **setenv.sh** (Linux) または **setenv.bat** (Windows) ファイルの **CATALINA\_OPTS** セクションに追加します。スタンドアロンの Business Central の場合は、以 下のコマンドを入力します。

java -jar rhpam-7.13.3-business-central-standalone.jar --cli-script=application-script.cli - Dkie.maven.settings.custom=<SETTINGS\_FILE\_PATH>

## 39.3. RED HAT DECISION MANAGER の MAVEN 依存関係の追加

ご自分の Red Hat Decision Manager プロジェクトで適切な Maven 依存関係を使用するには、プロジェ クトの **pom.xml** ファイルに Red Hat Business Automation の BOM (bill of materials) ファイルを追加し ます。Red Hat Business Automation BOM は、Red Hat Decision Manager と Red Hat Process Automation Manager の両方に適用されます。BOM ファイルを追加すると、提供される Maven リポジ トリーから、推移的依存関係の適切なバージョンがプロジェクトに含められます。

Red Hat Business Automation BOM (Bill of Materials) [に関する詳細情報は、](https://access.redhat.com/solutions/3405361)What is the mapping between Red Hat Process Automation Manager and the Maven library version? を参照してください。

### 手順

1. Red Hat Business Automation BOM を **pom.xml** ファイルで宣言します。

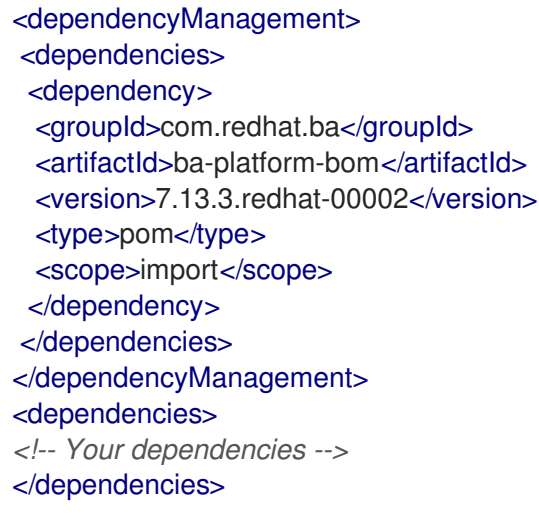

- 2. **<dependencies>** タグでお使いのプロジェクトに必要な依存関係を宣言します。製品の BOM をプロジェクトにインポートしたら、ユーザー向け製品依存関係のバージョンが定義されるた め、**<dependency>** 要素のサブ要素 **<version>** を指定する必要はありません。ただ し、**<dependency>** 要素を使用して、プロジェクトで使用する依存関係を宣言する必要があり ます。
- 3. Business Central に作成されない標準のプロジェクトでは、お使いのプロジェクトに必要な依 存関係をすべて指定します。Business Central に作成するプロジェクトでは、基本的なデシ ジョンエンジンの依存関係が Business Central に自動的に提供されます。
	- 標準的な Red Hat Decision Manager プロジェクトでは、使用する機能に応じて、以下の依 存関係を宣言します。
	- 標準的な Red Hat Decision Manager プロジェクトでは、以下の依存関係を宣言します。

埋め込みデシジョンエンジン依存関係

<dependency> <groupId>org.drools</groupId>

<artifactId>drools-compiler</artifactId> </dependency> *<!-- Dependency for persistence support. -->* <dependency> <groupId>org.drools</groupId> <artifactId>drools-persistence-jpa</artifactId> </dependency> *<!-- Dependencies for decision tables, templates, and scorecards. For other assets, declare org.drools:business-central-models-\* dependencies. -->* <dependency> <groupId>org.drools</groupId> <artifactId>drools-decisiontables</artifactId> </dependency> <dependency> <groupId>org.drools</groupId> <artifactId>drools-templates</artifactId> </dependency> <dependency> <groupId>org.drools</groupId> <artifactId>drools-scorecards</artifactId> </dependency> *<!-- Dependency for loading KJARs from a Maven repository using KieScanner. -->* <dependency> <groupId>org.kie</groupId> <artifactId>kie-ci</artifactId> </dependency>

● KIE Server を使用するには、以下の依存関係を宣言します。

### クライアントアプリケーション KIE Server の依存関係

<dependency> <groupId>org.kie.server</groupId> <artifactId>kie-server-client</artifactId> </dependency>

● Red Hat Decision Manager にリモートクライアントを作成するには、以下の依存関係を宣 言します。

## クライアントの依存関係

<dependency> <groupId>org.uberfire</groupId> <artifactId>uberfire-rest-client</artifactId> </dependency>

● ルール、プロセス定義など、アセットを含む JAR ファイルを作成する場合は、お使いの Maven プロジェクトのパッケージングの種類を **kjar** と指定し、**org.kie:kie-maven-plugin** を使用して、**<project>** 要素に置かれた **kjar** パッケージングタイプを処理します。以下の 例の **\${kie.version}** は、What is the mapping between Red Hat Decision Manager and the Maven library version? に記載されている Maven [ライブラリーのバージョンです。](https://access.redhat.com/solutions/3405361)

<packaging>kjar</packaging> <build> <plugins> <plugin> <groupId>org.kie</groupId> <artifactId>kie-maven-plugin</artifactId> <version>\${kie.version}</version> <extensions>true</extensions> </plugin> </plugins> </build>

# 39.4. オフラインで使用する MAVEN ミラーリポジトリーの用意

パブリックインターネットへの送信アクセスが、Red Hat Process Automation Manager のデプロイメ ントに設定されていない場合には、必要なアーティファクトすべてのミラーが含まれる Maven リポジ トリーを用意して、このリポジトリーをお使いの環境で使用できるようにする必要があります。

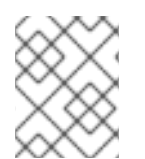

### 注記

Red Hat Process Automation Manager デプロイメントがインターネットに接続されてい る場合には、この手順を実行する必要はありません。

#### 前提条件

公開インターネットへの送信アクセスが設定されているコンピューターが利用できる。

#### 手順

- 1. 公開インターネットに送信アクセスができるコンピューターで、以下のアクションを実行しま す。
- 2. Red Hat カスタマーポータルの Software [Downloads](https://access.redhat.com/jbossnetwork/restricted/listSoftware.html) ページに移動し (ログインが必要)、ド ロップダウンオプションから製品およびバージョンを選択します。
	- 製品: Process Automation Manager
	- バージョン: 7.13.3
		- a. Red Hat Process Automation Manager 7.13.3 Offliner Content List(**rhpam-7.13.3 offliner.zip**) の製品配信可能ファイルをダウンロードして展開します。
		- b. **rhpam-7.13.3-offliner.zip** ファイルの内容を任意のディレクトリーに展開します。
		- c. ディレクトリーに移動し、以下のコマンドを入力します。

./offline-repo-builder.sh offliner.txt

このコマンドは、**repository** サブディレクトリーを作成し、必要なアーティファクト をこのサブディレクトリーにダウンロードします。これはミラーリポジトリーです。

一部のダウンロードが失敗したことを示すメッセージが表示された場合は、同じコマン ドを再度実行してください。ダウンロードが再び失敗する場合は、Red Hat サポートに 連絡してください。

- 3. Business Central 外でサービスを開発し、追加の依存関係がある場合は、ミラーリポジトリー にその依存関係を追加します。サービスを Maven プロジェクトとして開発した場合は、以下の 手順を使用し、これらの依存関係を自動的に用意します。公開インターネットへに送信接続で きるコンピューターで、この手順を実行します。
	- a. ローカルの Maven キャッシュディレクトリー (**~/.m2/repository**) のバックアップを作成し て、ディレクトリーを削除します。
	- b. **mvn clean install** コマンドを使用してプロジェクトのソースをビルドします。
	- c. すべてのプロジェクトで以下のコマンドを入力し、Maven を使用してプロジェクトで生成 したすべてのアーティファクトのランタイムの依存関係をすべてダウンロードするように します。

mvn -e -DskipTests dependency:go-offline -f /path/to/project/pom.xml --batch-mode - Djava.net.preferIPv4Stack=true

**/path/to/project/pom.xml** を、プロジェクトの **pom.xml** ファイルのパスに置き換えます。

- d. ローカルの Maven キャッシュディレクトリー (**~/.m2/repository**) の内容を、作成した **repository** サブディレクトリーにコピーします。
- 4. **repository** サブディレクトリーの内容を、Red Hat Process Automation Manager をデプロイ したコンピューターのディレクトリーにコピーします。このディレクトリーがオフラインの Maven ミラーリポジトリーになります。
- 5. 「Maven [設定ファイルの修正」](#page-109-0) の説明に従って、Red Hat Process Automation Manager デプ ロイメント向けに、**settings.xml** ファイルを作成して設定します。
- 6. **settings.xml** ファイルで以下を変更します。
	- **<profile>** タグの下に、**<repositories>** タグまたは **<pluginRepositores>** タグがない場合 は、不足しているタグを追加します。
	- **<repositories>** の下に、以下のコンテンツを追加します。

<repository> <id>offline-repository</id> <url>file:///path/to/repo</url> <releases> <enabled>true</enabled> </releases> <snapshots> <enabled>false</enabled> </snapshots> </repository>

**/path/to/repo** は、ローカルの Maven ミラーリポジトリーのディレクトリーに対する完全 パスに置き換えます。

**<pluginRepositories>** の下に、以下のコンテンツを追加します。

<repository> <id>offline-plugin-repository</id> <url>file:///path/to/repo</url> <releases>

<enabled>true</enabled> </releases> <snapshots> <enabled>false</enabled> </snapshots> </repository>

**/path/to/repo** は、ローカルの Maven ミラーリポジトリーのディレクトリーに対する完全 パスに置き換えます。

# 第40章 GIT リポジトリーからのプロジェクトのインポート

Git は分散バージョン管理システムです。リビジョンをコミットオブジェクトとして実装します。リポ ジトリーに変更を保存すると、Git リポジトリーに新しいコミットオブジェクトが作成されます。

Business Central は Git を使用してプロジェクトデータ (ルールやプロセスなどのアセットを含む) を格 納します。Business Central でプロジェクトを作成すると、Business Central に埋め込まれている Git リポジトリーに追加されます。他の Git リポジトリーにプロジェクトがある場合は、Business Central スペースから、そのプロジェクトを Business Central の Git リポジトリーにインポートできます。

#### 前提条件

- Red Hat Decision Manager プロジェクトが外部の Git リポジトリーに存在している。
- 外部の Git リポジトリーへの読み取りアクセスに必要な認証情報がある。

#### 手順

- 1. Business Central で Menu → Design → Projects の順にクリックします。
- 2. プロジェクトをインポートするスペースを選択または作成します。デフォルトのスペースは MySpace です。
- 3. プロジェクトをインポートするには、次のいずれかを実行します。
	- Import Project をクリックします。
	- ドロップダウンリストから Import Project を選択します。
- 4. Import Project ウィンドウに、インポートするプロジェクトが含まれる Git リポジトリーの URL および認証情報を入力し、Import をクリックします。プロジェクトが Business Central の Git リポジトリーに追加され、現在のスペースで利用できるようになります。

# 第41章 LDAP と SSL の統合

Red Hat Process Automation Manager では、Red Hat Single Sign-On を通じて LDAP と SSL を統合す ることができます。詳細は Red Hat Single Sign-On [サーバー管理ガイド](https://access.redhat.com/documentation/ja-jp/red_hat_single_sign-on/7.5/html-single/server_administration_guide/)を参照してください。

# 付録B BUSINESS CENTRAL システムプロパティー

このセクションに記載の Business Central のシステムプロパティーは **standalone\*.xml** ファイルに渡さ れます。

#### Git ディレクトリー

以下のプロパティーを使用して、Business Central Git ディレクトリーの場所と名前を設定します。

- **org.uberfire.nio.git.dir**: Business Central の Git ディレクトリーの場所。
- **org.uberfire.nio.git.dirname**: Business Central の Git ディレクトリーの名前。デフォルト値 は **.niogit** です。
- **org.uberfire.nio.git.ketch**: Git ketch を有効化または無効化。
- **org.uberfire.nio.git.hooks**: Business Central の Git ディレクトリーの場所。

#### HTTP 経由の Git

次のプロパティーを使用して、HTTP 経由で Git リポジトリーにアクセスできるように設定します。

- **org.uberfire.nio.git.proxy.ssh.over.http**: SSH が HTTP プロキシーを使用するかどうかを指 定します。デフォルト値は **false** です。
- **http.proxyHost**: HTTP プロキシー−のホスト名を定義します。デフォルト値は **null** です。
- **http.proxyPort**: HTTP プロキシーのホストポート (整数値) を定義します。デフォルト値は **null** です。
- **http.proxyUser**: HTTP プロキシー名を定義します。
- **http.proxvPassword**: HTTP プロキシーのユーザーパスワードを定義します。
- org.uberfire.nio.git.http.enabled: HTTP デーモンを有効または無効にします。デフォルト 値は **true** です。
- **org.uberfire.nio.git.http.host**: このデーモンは、HTTP デーモンが有効な場合にホストの識 別子としてこのプロパティーを使用します。これは、HTTP 経由で Git リポジトリーにアク セスする方法を表示するときに使用する参考属性です。HTTP は、継続してサーブレットコ ンテナーに依存します。デフォルト値は **localhost** です。
- **org.uberfire.nio.git.http.hostname**: HTTP デーモンが有効な場合に、このデーモンはホス ト名の識別子としてこのプロパティーを使用します。これは、HTTP 経由で Git リポジト リーにアクセスする方法を表示するときに使用する参考属性です。HTTP は、継続してサー ブレットコンテナーに依存します。デフォルト値は **localhost** です。
- **org.uberfire.nio.git.http.port**: このデーモンは、HTTP デーモンが有効な場合にポート番号 としてこのプロパティーを使用します。これは、HTTP 経由で Git リポジトリーにアクセス する方法を表示するときに使用する参考属性です。HTTP は、継続してサーブレットコンテ ナーに依存します。デフォルト値は **8080** です。

#### HTTPS 経由の Git

次のプロパティーを使用して、HTTPS 経由で Git リポジトリーにアクセスできるように設定しま す。

**org.uberfire.nio.git.proxy.ssh.over.https**: SSH が HTTPS プロキシーを使用するかどうか を指定します。デフォルト値は **false** です。

- **https.proxyHost**: HTTPS プロキシーのホスト名。デフォルト値は **null** です。
- **https.proxyPort**: HTTPS プロキシーのホストポート (整数値)。デフォルト値は **null** です。
- **https.proxyUser**: HTTPS プロキシー名を定義します。
- https.proxyPassword: HTTPS プロキシーのユーザーパスワードを定義します。
- **user.dir**: ユーザーディレクトリーの場所。
- **org.uberfire.nio.git.https.enabled**: HTTPS デーモンを有効または無効にします。デフォル ト値は **false** です。
- **org.uberfire.nio.git.https.host**: このデーモンは、HTTPS デーモンが有効な場合にホストの 識別子としてこのプロパティーを使用します。これは、HTTPS 経由で Git リポジトリーに アクセスする方法を表示するときに使用する参考属性です。HTTPS は、継続してサーブ レットコンテナーに依存します。デフォルト値は **localhost** です。
- **org.uberfire.nio.git.https.hostname**: このデーモンは、HTTPS デーモンが有効な場合にホ スト名の識別子としてこのプロパティーを使用します。これは、HTTPS 経由で Git リポジ トリーにアクセスする方法を表示するときに使用する参考属性です。HTTPS は、継続して サーブレットコンテナーに依存します。デフォルト値は **localhost** です。
- **org.uberfire.nio.git.https.port**: このデーモンは、HTTPS デーモンが有効な場合にポート番 号としてこのプロパティーを使用します。これは、HTTPS 経由で Git リポジトリーにアク セスする方法を表示するときに使用する参考属性です。HTTPS は、継続してサーブレット コンテナーに依存します。デフォルト値は **8080** です。

JGit

- **org.uberfire.nio.jgit.cache.instances**: JGit キャッシュサイズを定義します。
- **org.uberfire.nio.jgit.cache.overflow.cleanup.size**: JGit キャッシュオーバーフローのク リーンアップサイズを定義します。
- **org.uberfire.nio.jgit.remove.eldest.iterations**: 最も古い JGit の反復を削除するかどうかを 定義します。
- **org.uberfire.nio.jgit.cache.evict.threshold.duration**: JGit 退避のしきい値の期間を定義し ます。
- org.uberfire.nio.jgit.cache.evict.threshold.time.unit: JGit 退避のしきい値の時間単位を定 義します。

#### Git デーモン

次のプロパティーを使用して、Git デーモンを有効にして設定します。

- **org.uberfire.nio.git.daemon.enabled**: Git デーモンを有効または無効にします。デフォルト 値は **true** です。
- **org.uberfire.nio.git.daemon.host**: Git デーモンが有効な場合は、このプロパティーをロー カルホストの識別子として使用します。デフォルト値は **localhost** です。
- **org.uberfire.nio.git.daemon.hostname**: Git デーモンが有効な場合は、このプロパティーを ローカルホスト名の識別子として使用します。デフォルト値は **localhost** です。

**org.uberfire.nio.git.daemon.port**: Git デーモンが有効な場合は、このプロパティーをポー

- **org.uberfire.nio.git.daemon.port**: Git デーモンが有効な場合は、このプロパティーをポー ト番号として使用します。デフォルト値は **9418** です。
- **org.uberfire.nio.git.http.sslVerify**: Git リポジトリーを確認する SSL 証明書を有効または無 効にします。デフォルト値は **true** です。

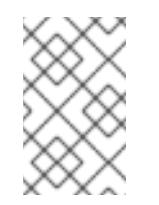

注記

デフォルトポートまたは割り当てられたポートがすでに使用されている場合 は、別のポートが自動的に選択されます。ポートが利用可能であることを確 認し、詳細についてはログをチェックします。

#### Git SSH

次のプロパティーを使用して、Git SSH デーモンを有効にして設定します。

- **org.uberfire.nio.git.ssh.enabled**: SSH デーモンを有効または無効にします。デフォルト値 は **true** です。
- **org.uberfire.nio.git.ssh.host**: SSH デーモンが有効な場合は、このプロパティーをローカル ホスト識別子として使用します。デフォルト値は **localhost** です。
- **org.uberfire.nio.git.ssh.hostname**: SSH デーモンが有効な場合は、このプロパティーを ローカルホスト名の識別子として使用します。デフォルト値は **localhost** です。
- **org.uberfire.nio.git.SSH.port**: SSH デーモンが有効な場合は、このプロパティーをポート番 号として使用します。デフォルト値は **8001** です。

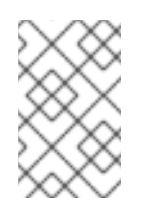

#### 注記

デフォルトポートまたは割り当てられたポートがすでに使用されている場合 は、別のポートが自動的に選択されます。ポートが利用可能であることを確 認し、詳細についてはログをチェックします。

- **org.uberfire.nio.git.ssh.cert.dir**: ローカルの証明書が保存される **.security** ディレクトリー の場所。デフォルトは作業ディレクトリーです。
- org.uberfire.nio.git.ssh.idle.timeout: SSH のアイドルタイムアウトを設定します。
- **org.uberfire.nio.git.ssh.passphrase**: SCP スタイルの URL を持つ Git リポジトリーのク ローンを作成する場合に、オペレーティングシステムの公開キーストアにアクセスするため のパスフレーズ。たとえば、**git@github.com:user/repository.git** です。
- **org.uberfire.nio.git.ssh.algorithm**: SSH で使用されるアルゴリズム。デフォルト値は **RSA** です。
- **org.uberfire.nio.git.gc.limit: GC の制限を設定します。**
- **org.uberfire.nio.git.ssh.ciphers**: コンマ区切りの暗号化の文字列。利用可能な暗号化は **aes128-ctr**、**aes192-ctr**、**aes256-ctr**、**arcfour128**、**arcfour256**、**aes192-cbc**、**aes256 cbc** です。このプロパティーを使用しない場合は、すべての暗号化が読み込まれます。
- **org.uberfire.nio.git.ssh.macs**: コンマ区切りのメッセージ認証コード (MAC) の文字列。利 用可能な MAC は **hmac-md5**、**hmac-md5-96**、**hmac-sha1**、**hmac-sha1-96**、**hmac-sha2- 256**、**hmac-sha2-512** です。このプロパティーを使用しない場合は、すべての MAC が読み 込まれます。

注記

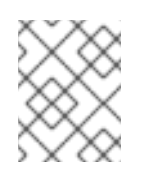

RSA、または DSA 以外のアルゴリズムを使う場合は、Bouncy Castle JCE ラ イブラリーを使用するようにアプリケーションサーバーを設定します。

#### KIE Server ノードおよび Process Automation Manager コントローラー

以下のプロパティーを使用して Process Automation Manager コントローラーから KIE Server ノー ドへの接続を設定します。

- org.kie.server.controller: この URL は Process Automation Manager コントローラーへの接 続に使用されます。たとえば、**ws://localhost:8080/businesscentral/websocket/controller** などです。
- **org.kie.server.user**: Process Automation Manager コントローラーから KIE Server ノードへ の接続時に使用するユーザー名。このプロパティーは、この Business Central システムを Process Automation Manager コントローラーとして使用する場合に限り必要になります。
- **org.kie.server.pwd**: Process Automation Manager コントローラーから KIE Server ノードに 接続する際に使用するパスワード。このプロパティーは、この Business Central システムを Process Automation Manager コントローラーとして使用する場合に限り必要になります。

#### Maven など

以下のプロパティーを使用して、Maven などの機能を設定します。

**kie.maven.offline.force**: Maven のオフライン動作を強制します。true に設定すると、オン ラインの依存関係解決が無効になります。デフォルト値は **false** です。

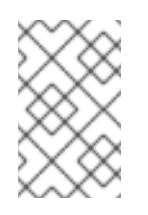

### 注記

このプロパティーは、Business Central にのみ使用してください。他のコン ポーネントとランタイム環境を共有する場合は、設定を分離して、Business Central にだけ適用してください。

- **org.uberfire.gzip.enable**: **GzipFilter** 圧縮フィルターで Gzip の圧縮を有効にするか、無効 にします。デフォルト値は **true** です。
- **org.kie.workbench.profile**: Business Central プロファイルを選択します。許容値は、**FULL** または **PLANNER\_AND\_RULES** です。プリフィックス **FULL\_** で、プロファイルを設定 し、管理者設定にこのプロファイルの設定が表示されないようにします。デフォルト値は **FULL** です。
- **org.appformer.m2repo.url**: Business Central は依存関係を検索する時に、Maven リポジト リーのデフォルトの場所を使用します。デフォルト値は、**http://localhost:8080/businesscentral/maven2** など、Business Central 内の Maven リポジトリーを参照します。このプロ パティーは、Business Central が起動する前に設定してください。デフォルト値は、内部の **m2** リポジトリーへのファイルパスです。
- **appformer.ssh.keystore**: クラス名を指定して Business Central で使用する、カスタムの SSH キーストアを定義します。このプロパティーが指定されていない場合はデフォルトの SSH キーストアを使用します。
- **appformer.ssh.keys.storage.folder**: このプロパティーは、デフォルトの SSH キーストア を使用する場合にユーザーの SSH 公開鍵の保存フォルダーを定義します。このプロパ ティーを指定しないと、この公開鍵は Business Central の **.security** フォルダーに保存され

ます。

- **appformer.experimental.features**: 実験的機能のフレームワークを有効にします。デフォル ト値は **false** です。
- org.kie.demo: GitHub 外部へのデモアプリケーションのクローン作成を有効にします。
- **org.uberfire.metadata.index.dir**: Lucene の **.index** ディレクトリーが保存される場所。デ フォルトは作業ディレクトリーです。
- org.uberfire.Idap.regex.role mapper: LDAP プリンシパル名をアプリケーションのロール 名にマッピングするのに使用する regex パターン。プリンシパルの値とロール名が一致する 場合は、アプリケーションのロール名が変数ロールに置き換えられるため、変数ロールはパ ターンの一部でなければならない点に注意してください。
- **org.uberfire.sys.repo.monitor.disabled**: 設定モニターを無効にします。無効にした場合の 影響を正しく理解していない場合は、無効にしないでください。デフォルト値は **false** で す。
- **org.uberfire.secure.key**: パスワードの暗号化で使用するパスワード。デフォルト値は **org.uberfire.admin** です。
- org.uberfire.secure.alg: パスワードの暗号化で使用する暗号化アルゴリズム。デフォルト 値は **PBEWithMD5AndDES** です。
- **org.uberfire.domain**: uberfire が使用するセキュリティードメイン名。デフォルト値は **ApplicationRealm** です。
- **org.guvnor.m2repo.dir**: Maven リポジトリーディレクトリーが保存される場所。デフォル ト値は **<working-directory>/repositories/kie** です。
- **org.guvnor.project.gav.check.disabled**: グループ ID、アーティファクト ID、およびバー ジョン (GAV) のチェックを無効にします。デフォルト値は **false** です。
- **org.kie.build.disable-project-explorer**: Project Explorer で選択したプロジェクトの自動ビ ルドを無効にします。デフォルト値は **false** です。
- **org.kie.builder.cache.size**: プロジェクトビルダーのキャッシュサイズを定義します。デ フォルト値は **20** です。
- **org.kie.library.assets\_per\_page**: プロジェクト画面のページごとのアセット数をカスタマ イズできます。デフォルト値は **15** です。
- **org.kie.verification.disable-dtable-realtime-verification**: デシジョンテーブルのリアルタイ ム確認および検証を無効にします。デフォルト値は **false** です。

#### Process Automation Manager コントローラー

以下のプロパティーを使用して、Process Automation Manager コントローラーへの接続方法を設定 します。

- **org.kie.workbench.controller**: Process Automation Manager コントローラーとの接続に使 用する URL。例: **ws://localhost:8080/kie-server-controller/websocket/controller**
- **org.kie.workbench.controller.user**: Process Automation Manager コントローラーのユー ザー。デフォルト値は **kieserver** です。
- **org.kie.workbench.controller.pwd**: Process Automation Manager コントローラーのパス ワード。デフォルト値は **kieserver1!** です。
- **org.kie.workbench.controller.token**: Process Automation Manager コントローラーとの接 続に使用するトークン文字列

#### Java Cryptography Extension KeyStore (JCEKS)

JCEKS を設定するには、以下のプロパティーを使用します。

- **kie.keystore.keyStoreURL**: Java Cryptography Extension KeyStore (JCEKS) の読み込みに 使用する URL。たとえば、**file:///home/kie/keystores/keystore.jceks** です。
- **kie.keystore.keyStorePwd**: JCEKS に使用するパスワード。
- **kie.keystore.key.ctrl.alias**: デフォルトの REST Process Automation Manager コントロー ラーに使用するキーのエイリアス。
- **kie.keystore.key.ctrl.pwd**: デフォルトの REST Process Automation Manager コントロー ラーのエイリアスのパスワード

レンダリング

以下のプロパティーを使用して、Business Central と KIE Server のレンダリングフォームを切り替 えます。

- **org.jbpm.wb.forms.renderer.ext**: Business Central と KIE Server のフォームのレンダリン グを切り替えます。デフォルトでは、フォームのレンダリングは Business Central が行いま す。デフォルト値は **false** です。
- **org.jbpm.wb.forms.renderer.name**: Business Central と KIE Server のレンダリングフォー ムを切り替えることができます。デフォルト値は **workbench** です。

# $\mathcal{N}$   $\vdash$   $\vdash$  V. IBM WEBSPHERE APPLICATION SERVER  $\land$   $\oslash$  KIE SERVER のインストールおよび設定

Red Hat Decision Manager は、Red Hat Process Automation Manager のサブセットです。このリリー ス以降、Red Hat Decision Manager のディストリビューションファイルは、Red Hat Process Automation Manager ファイルに置き換えられます。Decision Manager アーティファクトはありませ ん。Red Hat Decision Manager のサブスクリプション、サポートエンタイトルメント、および料金に変 更はありません。Red Hat Decision Manager のサブスクライバーは、Red Hat Decision Manager の意 思決定管理および最適化機能に関する完全なサポートを引き続き受けることができます。Red Hat Process Automation Manager のビジネスプロセス管理 (BPM) は、Red Hat Process Automation Manager サブスクライバー専用の機能です。これらは Red Hat Decision Manager のサブスクライバー が使用できますが、開発サポートサービスでのみ使用できます。Red Hat Decision Manager サブスクラ イバーは、いつでも完全な Red Hat Process Automation Manager サブスクリプションにアップグレー ドして、BPM 機能の完全なサポートを受けることができます。

システム管理者は、Red Hat KIE Server に IBM WebSphere Application Server を設定し、IBM サーバー インスタンスに KIE Server をインストールできます。

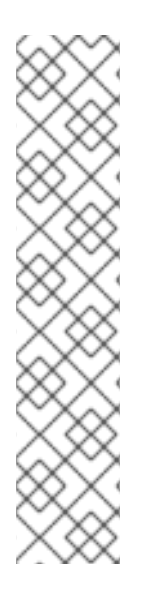

## 注記

IBM WebSphere Application Server への Red Hat Decision Manager のサポートが、メン テナンスフェーズに入りました。Red Hat では、IBM WebSphere Application Server で の Red Hat Process Automation Manager のサポートを継続しますが、以下の制限があり ます。

- Red Hat では、新しい認定またはソフトウェアの機能をリリースしません。
- Red Hat では、重大な影響を与えるセキュリティーパッチおよびミッションクリ ティカルなバグ修正パッチが含まれる認定セキュリティーパッチのみをリリース します。

今後、Red Hat ではハイブリッドクラウドストラテジーと互換性のある新しいプラット フォームや製品コンポーネントに移行するようにお願いする場合があります。

### 前提条件

- IBM WebSphere Application Server インスタンスのバージョン 9.0 以降がインストールされて いる。詳細なインストール手順は IBM [WebSphere](https://www.ibm.com/cloud/websphere-application-platform) Application Server 製品ページ を参照してく ださい、
- WebSphere 統合ソリューションコンソール (通常は **http://<HOST>:9060/ibm/console**) へのア クセスがある。

# 第42章 KIE SERVER

KIE Server は、Red Hat Process Automation Manager のルールおよびその他のアーティファクトの保 存先および実行先のサーバーです。KIE Server はスタンドアロンで組み込みのコンポーネントで、 REST、Java Message Service (JMS)、または Java クライアントサイドアプリケーションで利用可能な インターフェイス、およびソルバーを介した Red Hat ビルドの OptaPlanner 機能を使用して、ルール のインスタンスを作成して実行することができます。

Web でデプロイ可能な WAR ファイルとして作成することで、KIE Server は Web コンテナーであれば どこにでもデプロイできます。KIE Server の現在のバージョンには、Red Hat Decision Manager および Red Hat Process Automation Manager の両方に対するデフォルトの拡張機能が含まれます。

KIE Server はメモリー消費が最小限でフットプリントが小さいため、クラウドインスタンスに簡単にデ プロイできます。このサーバーの各インスタンスでは、複数のコンテナーを開いてインスタンスを作成 できるため、並行して複数のルールサービスを実行できます。

KIE Server は、Oracle WebLogic Server、IBM WebSphere Application Server などのアプリケーション サーバーと統合して、Red Hat Process Automation Manager のアプリケーション管理を合理化できま す。

# 第43章 IBM WEBSPHERE APPLICATION SERVER

IBM WebSphere Application Server は、Java ベースの Web アプリケーションをホストし、Java EE 認 定ランタイム環境を提供する、柔軟性がある安全な Web アプリケーションです。IBM WebSphere 9.0 は Java SE 8 に対応しており、Java EE 7 に完全に準拠しています。

# 第44章 IBM WEBSPHERE APPLICATION SERVER のインストー ルおよび実行

KIE Server に対応する多くの設定を適用するために、IBM WebSphere Application Server をインストー ルして実行する必要があります。本セクションは、IBM WebSphere をインストールして起動する方法 を説明します。

インストールに関する最新の詳細説明は、IBM [Knowledge](https://www.ibm.com/support/knowledgecenter/en) Center を参照してください。

### 手順

- 1. IBM Installation Manager バージョン 1.8.5 以降を IBM Installation Manager and Packaging Utility download links [ページからダウンロードします。](http://www-01.ibm.com/support/docview.wss?uid=swg27025142)IBM WebSphere のインストールには IBM Installation Manager が必要です。
- 2. ダウンロードしたアーカイブをデプロイメントし、作成されたディレクトリーで、root 権限で 以下のコマンドを実行します。

sudo ./install

IBM Installation Managerが開きます。

- 3. File → Preferences の順に移動して、Add Repositoryをクリックします。
- 4. Add Repositoryウィンドウに、IBM WebSphere 9.0 のリポジトリー URL を入力します。すべ てのリポジトリー URL は、IBM Knowledge Center の Online product repositories for IBM WebSphere Application Server offerings [ページで確認できます。](https://www.ibm.com/support/knowledgecenter/SSEQTP_9.0.5/com.ibm.websphere.installation.base.doc/ae/cins_repositories.html)
- 5. 端末で、インストール時に指定した IBM WebSphere Application Server ディレクトリーの場所 に移動します。
- 6. **/bin** ディレクトリーに変更し、以下の例のようなコマンドを実行して、IBM WebSphere のプロ ファイル、ユーザー名、およびパスワードを作成します。プロファイルは、ランタイム環境を 定義します。プロファイルには、ランタイム環境でサーバーが処理し、変更できるファイルが すべて含まれます。このユーザーはログインに必要になります。

sudo ./manageprofiles.sh -create -profileName testprofile -profilePath /profiles/testprofile adminUserName websphere -adminPassword password123

7. 端末で、作成したプロファイルの **bin** ディレクトリー (例: **/profiles/testprofile/bin**) に移動し、 以下のコマンドを実行して IBM WebSphere Application Server インスタンスを起動します。

sudo ./startServer.sh <SERVER\_NAME>

<**SERVER\_NAME>** は、WebSphere 統合ソリューションコンソールの Servers → Server Types → IBM WebSphere Application Serversで定義した IBM WebSphere Application Server の名前に置き換えます。

8. Web ブラウザーで、以下の URL を開きます。

http://<HOST>:9060/ibm/console

**<HOST>** は、ターゲットサーバーの名前または IP アドレスです。

たとえば、システムで起動している IBM WebSphere のローカルインスタンスに対して WebSphere 統合ソリューションコンソールを起動する場合は、以下の URL を Web ブラウザー に入力します。

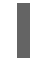

http://localhost:9060/ibm/console

9. WebSphere 統合ソリューションコンソールのログインページが表示されたら、管理者の認証情 報を入力します。

# 第45章 KIE SERVER への IBM WEBSPHERE APPLICATION SERVER の設定

IBM WebSphere Application Server に KIE Server をデプロイする前に、システムプロパティー、セキュ リティー設定、JMS 要件、その他の IBM WebSphere プロパティーを設定する必要があります。この設 定により、KIE Server との最適な統合が促進されます。

#### 前提条件

- IBM WebSphere Application Server をインストールして実行している。
- WebSphere 統合ソリューションコンソールにログインしている。

## 45.1. 管理セキュリティーの有効化

WebSphere 統合ソリューションコンソールで管理セキュリティーを有効にして、ユーザーおよびグ ループを作成するのに必要な権限を取得します。

### 手順

- 1. WebSphere 統合ソリューションコンソールで、Security → Global Security の順にクリック し、Enable Application Securityオプションが選択されていることを確認します。選択してい ても、サーバーレベルで上書きされている可能性があります。
- 2. Security Configuration Wizardをクリックし、Next をクリックします。
- 3. ユーザー情報を含むリポジトリーを選択します。たとえば、ローカル設定で Federated repositories を選択します。
- 4. Next をクリックします。
- 5. Primary administrative user nameおよび Password を入力します。
- 6. Next をクリックし、Finish をクリックします。
- 7. Messages ウィンドウで Save をクリックして、プライマリー設定への変更を保存します。

図45.1 セキュリティー変更の保存

#### □ Messages

 $\triangle$  Changes have been made to your local configuration. You can:

- Save directly to the master configuration.
- Review changes before saving or discarding.

 $\triangle$  The server may need to be restarted for these changes to take effect.

8. 端末で、インストール時に指定した IBM WebSphere Application Server の **/bin** ディレクトリー の場所に移動し、以下のコマンドを実行して IBM WebSphere を停止して再起動し、セキュリ ティーの変更を適用します。

sudo ./stopServer.sh <SERVER\_NAME>

sudo ./startServer.sh <SERVER\_NAME>

**<SERVER\_NAME>** は、WebSphere 統合ソリューションコンソールの Servers → Server Types → IBM WebSphere Application Serversで定義した IBM WebSphere Application Server の名前に置き換えます。

# 45.2. JAVA MESSAGE SERVICE (JMS) の設定

Java Message Service (JMS) は、KIE Server が、Oracle WebLogic Server、IBM WebSphere Application Server などのアプリケーションサーバーとメッセージを交換するために使用する Java API です。KIE Server を経由して JMS メッセージを送受信するようにアプリケーションサーバーを設定 し、2 台のサーバー間で連携されるようにします。

### 45.2.1. サービスバスを作成し、IBM WebSphere Application Server を追加します。

JMS を使用するためには、サービスバスを作成し、IBM WebSphere Application Server をメンバーと して追加します。

### 手順

- 1. WebSphere 統合ソリューションコンソールで、Service Integration → Buses → New の順に移 動します。
- 2. 新しいバス名を入力し、Bus Security オプションの選択を解除します。
- 3. Next をクリックしてから Finish をクリックし、サービスバスを作成します。
- 4. 作成しておいたサービスバスを選択します。
- 5. Topology で Bus Members → Add を選択します。
- 6. Add a New Bus Memberウィザードを使用し、IBM WebSphere Application Server と、永続性 に関するメッセージストアのタイプを選択します。メッセージストアのプロパティーを指定す ることもできます。
- 7. Finish をクリックし、バスメンバーを追加します。

#### 45.2.2. JMS 接続ファクトリーの作成

KIE Server でメッセージングを有効にするには、メッセージの送受信に JMS 接続ファクトリーをいく つか作成する必要があります。

#### 前提条件

● IBM WebSphere Application Server にサービスバスを作成している。

#### 手順

- 1. WebSphere 統合ソリューションコンソールで、Resources → JMS → Connection Factories の順に移動します。
- 2. 正しいスコープを選択し、New をクリックします。
- 3. Default Messaging Providerオプションを選択し、OK をクリックします。
- 4. 以下に示す必須の接続ファクトリーに、接続ファクトリー名 (例: **KIE.SERVER.REQUEST**) お よび JNDI 名 (例: **jms/cf/KIE.SERVER.REQUEST**) を入力して、Bus Nameドロップダウンリ ストからサービスバス名を選択します。残りのオプションはデフォルト値のままにします。
- 5. Apply、Save の順にクリックして プライマリー設定への変更を保存し、必要な各ファクトリー に上述の手順を繰り返します。

#### 45.2.2.1. KIE Server の JMS 接続ファクトリー

以下の表は、KIE Server で JMS メッセージングを有効にするために必要な Java Message Service (JMS) 接続ファクトリーになります。

#### 表45.1 KIE Server に必要な JMS 接続ファクトリー

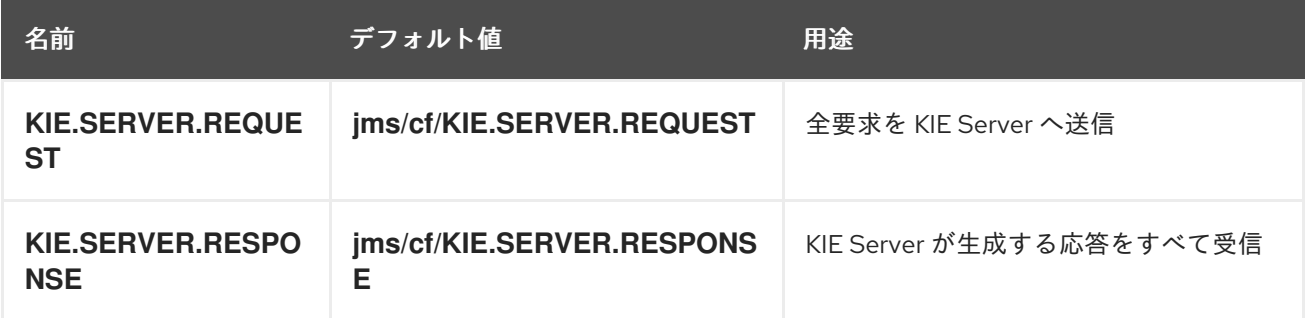

#### 45.2.3. JMS キューの作成

JMS キューは、ポイントツーポイントメッセージング (point-to-point messaging) の宛先エンドポイン トになります。KIE Server で JMS メッセージングを有効にするには JMS キューをいくつか作成する必 要があります。

#### 前提条件

● IBM WebSphere Application Server にサービスバスを作成している。

#### 手順

- 1. WebSphere 統合ソリューションコンソールで、Resources → JMS → Queues の順に移動しま す。
- 2. 正しいスコープを選択し、New をクリックします。
- 3. Default Messaging Providerオプションを選択し、OK をクリックします。
- 4. 以下に示す必須のキューに、キューの名前 (例: **KIE.SERVER.REQUEST**) および JNDI 名 (例: **jms/KIE.SERVER.REQUEST**) を入力して、Bus Nameドロップダウンリストからサービスバ スを選択します。
- 5. Queue Nameドロップダウンリストで Create Service Integration Bus Destinationを選択し て一意の識別子を入力し、事前に作成したバスメンバーを選択します。
- 6. Apply、Save の順にクリックして プライマリー設定への変更を保存し、必要な各キューに上述 の手順を繰り返します。

 $\mathbb{R}$  is the server that is defined the server of the Service Service Service Service Service Service Service Service Service Service Service Service Service Service Service Service Service Service Service Service Serv

#### 45.2.3.1. KIE Server 向けの JMS キュー

以下の表は、KIE Server で JMS メッセージングを有効にするために必要な Java Message Service (JMS) キューです。

#### 表45.2 KIE Server に必要な JMS キュー

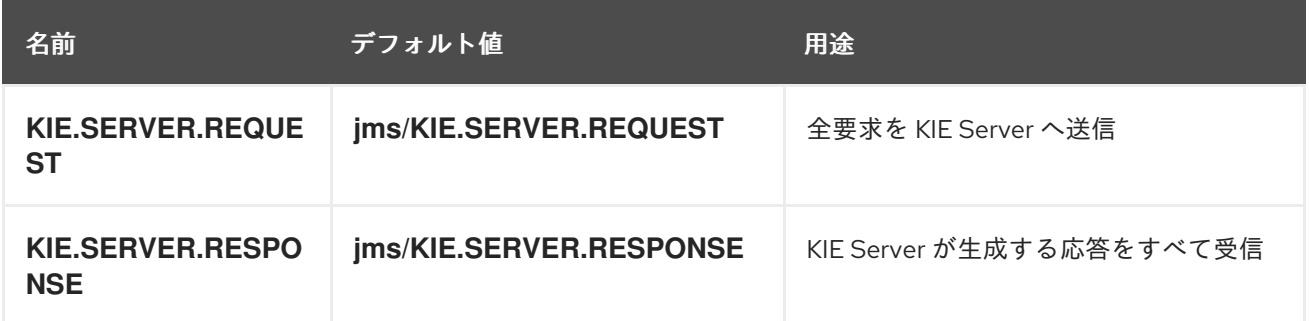

### 45.2.4. JMS アクティベーション指定の作成

キューと、JMS を有効にするメッセージ駆動型 Bean との間にブリッジを行うには、JMS アクティ ベーション指定が必要です。

#### 前提条件

- IBM WebSphere Application Server にサービスバスを作成している。
- JMS キューを作成している。

#### 手順

- 1. WebSphere 統合ソリューションコンソールで、Resources → JMS → Activation Specifications の順に移動します。
- 2. 正しいスコープを選択し、New をクリックします。
- 3. Default Messaging Providerオプションを選択し、OK をクリックします。
- 4. 以下に示す必須のアクティベーション指定に、アクティベーション指定名 (例: **KIE.SERVER.REQUEST**) および JNDI 名 (例: **jms/activation/KIE.SERVER.REQUEST**) を入力 して、Bus Nameドロップダウンリストからサービスバス名を選択します。
- 5. Destination Type ドロップダウンリストで Queue を選択し、Destination lookup に対応する キューの名前 (例: **jms/KIE.SERVER.REQUEST**) を入力します。
- 6. Apply、Save の順にクリックして プライマリー設定への変更を保存し、必要な各アクティベー ション指定に上述の手順を繰り返します。

#### 45.2.4.1. KIE Server の JMS アクティベーション仕様

以下の表は、KIE Server で JMS メッセージングを有効にするために必要な Java Message Service (JMS) アクティベーション仕様になります。

#### 表45.3 KIE Server に必要な JMS アクティベーション仕様

<span id="page-132-0"></span>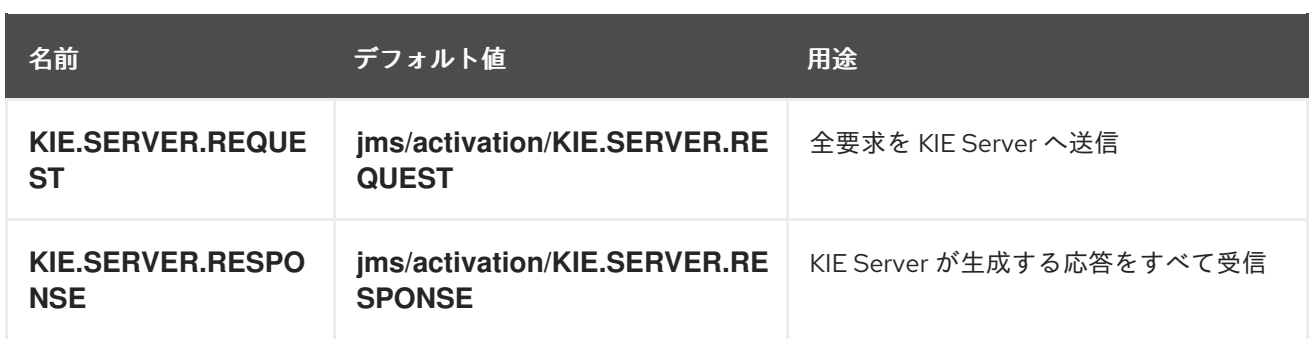

# 45.3. IBM WEBSPHERE APPLICATION SERVER へのシステムプロパ ティーの設定

KIE Server をデプロイする前に、IBM WebSphere Application Server に、本セクションに記載するシス テムプロパティーを設定します。

#### 手順

- 1. WebSphere 統合ソリューションコンソールで、Servers → Server Types → IBM WebSphere Application Servers の順にクリックします。
- 2. アプリケーションサーバーのリストで、KIE Server をデプロイするサーバーを選択します。
- 3. Server Infrastructure で Java and Process Management→ Process Definition をクリックし ます。

### 図45.2 WebSphere 設定ページ

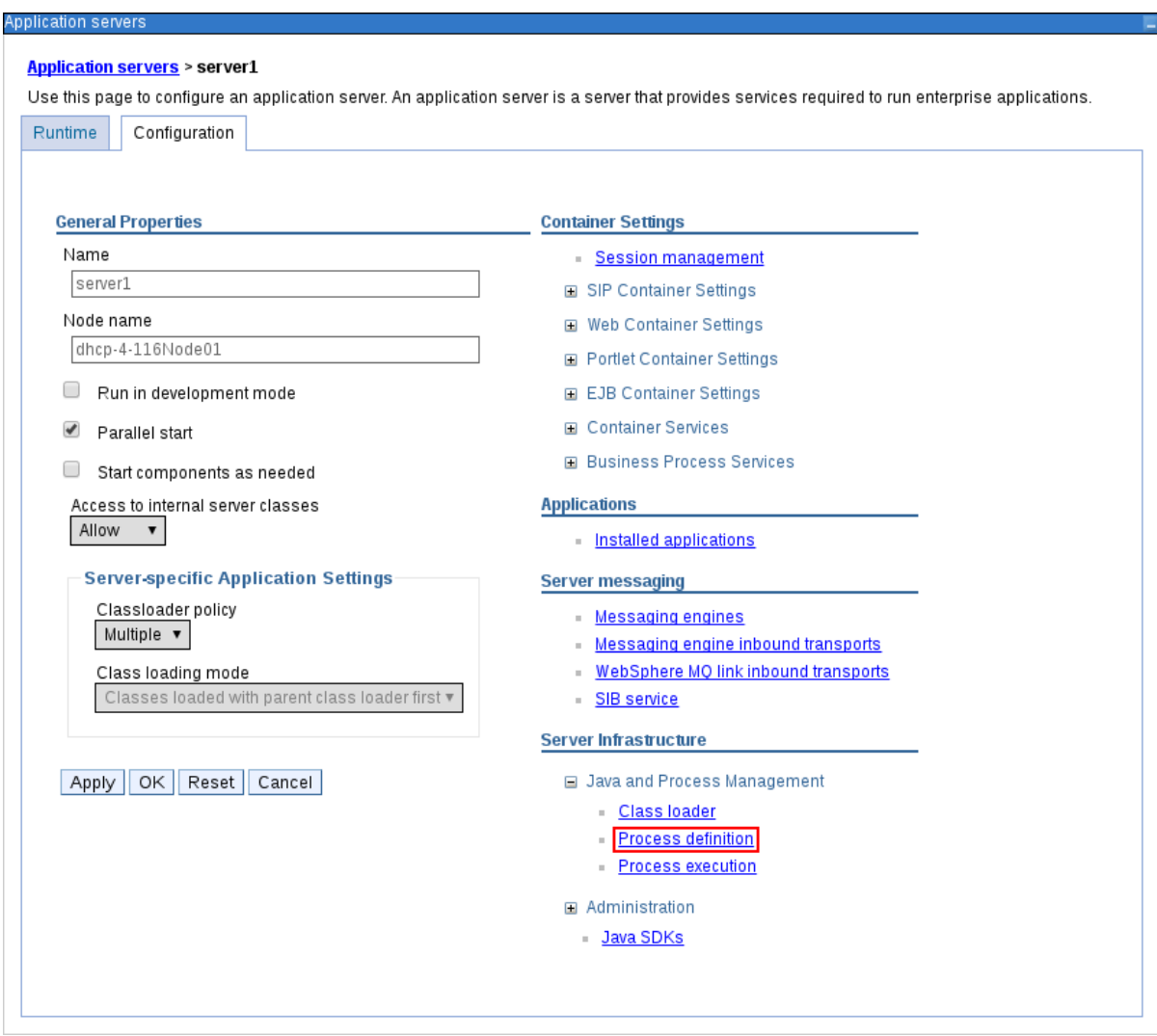

4. Additional Properties で Java Virtual Machineをクリックします。

図45.3 プロセスの定義設定ページ

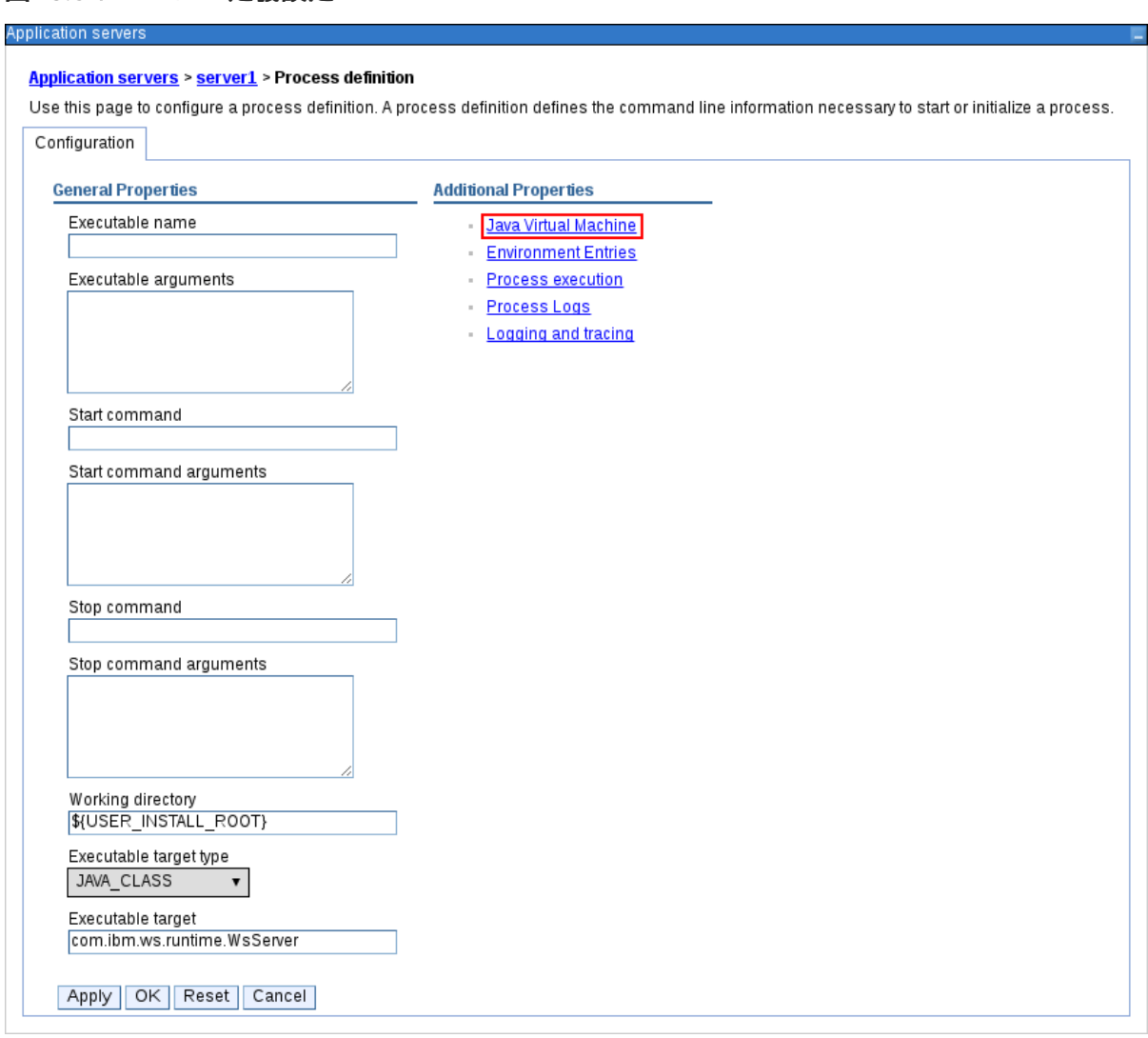

これにより、IBM WebSphere を起動するのに使用する JVM の設定プロパティーが開きます。

- 5. Initial heap sizeおよび Maximum heap sizeの両方を **2048** に設定し、Apply をクリックして Java Virtual Machine (JVM) メモリーサイズを増やします。KIE Server はこの値でテストされ ています。JVM メモリーサイズを増やさないと、KIE Server のデプロイ時に IBM WebSphere Application Server がフリーズするかエラーが発生します。
- 6. Additional Properties で Custom Properties をクリックします。
- 7. New → Custom JVM Propertiesの順にクリックし、以下のプロパティーを IBM WebSphere に追加します。

表45.4 KIE Server のシステムプロパティー

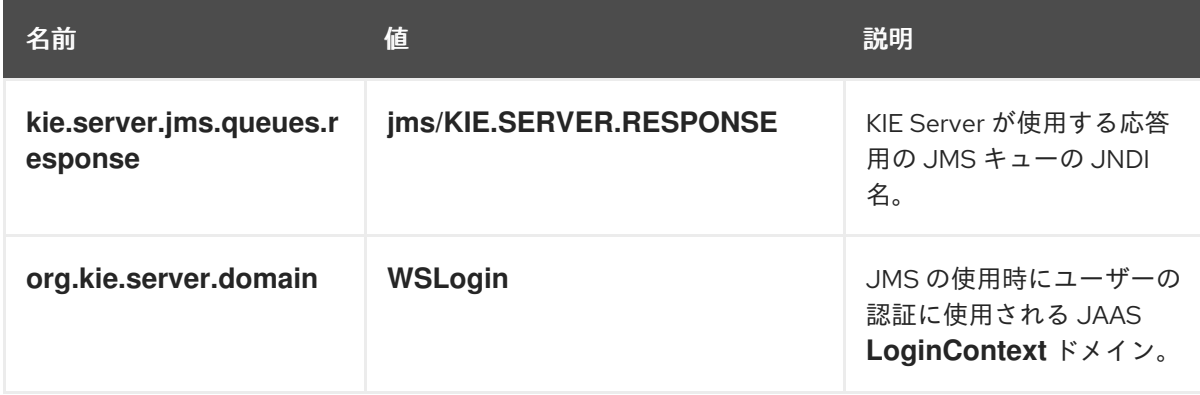

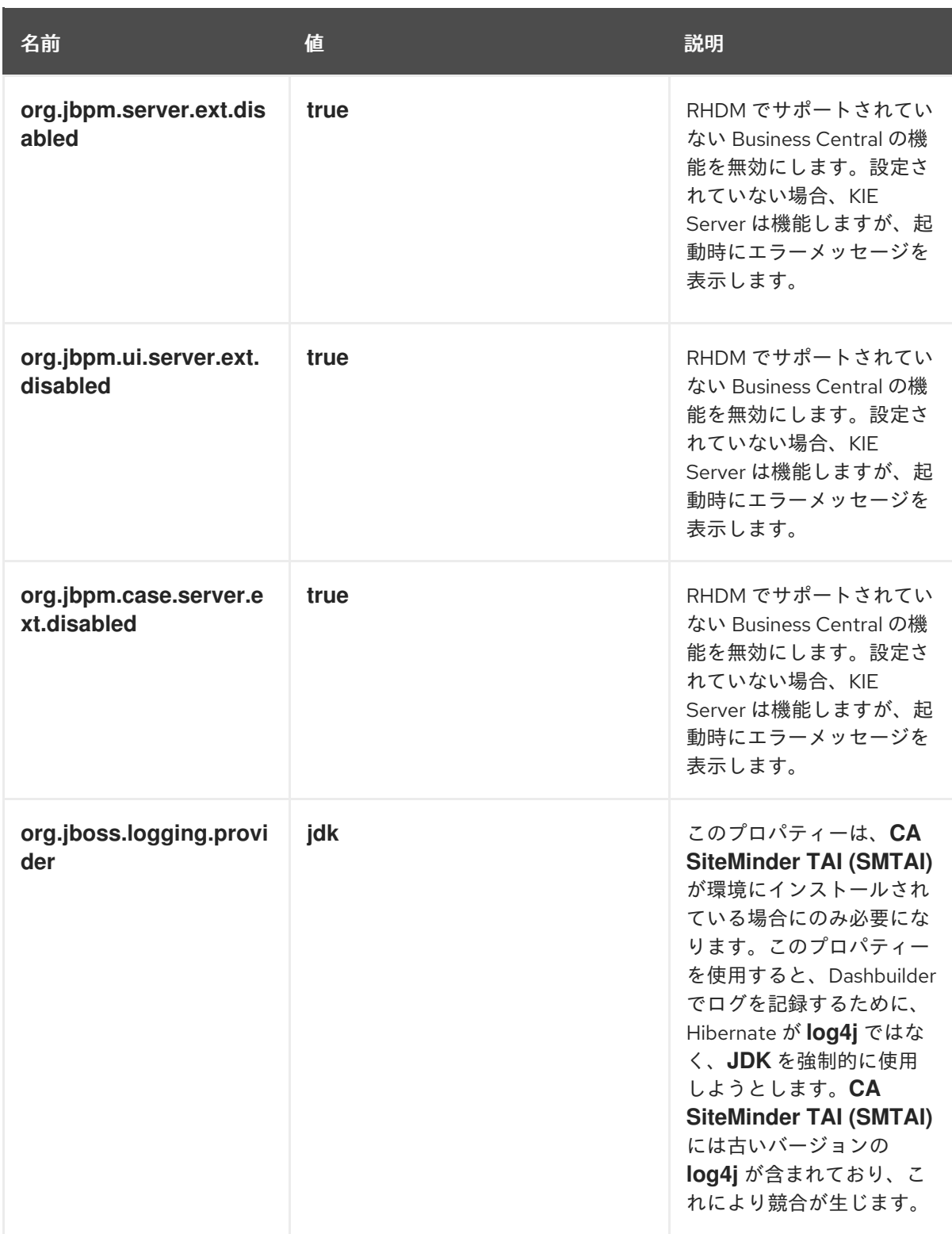

8. 保存 をクリックして、プライマリー設定への変更を保存します。

## 45.4. IBM WEBSPHERE APPLICATION SERVER の停止および再起動

IBM WebSphere Application Server に必要なシステムプロパティーをすべて設定したあと、IBM サー バーを停止および再起動して、設定が適用されていることを確認します。

#### 手順

端末で、インストール時に指定した IBM WebSphere Application Server の **/bin** ディレクトリーの場所 に移動し、以下のコマンドを実行して IBM WebSphere を停止して再起動し、設定変更を適用します。

sudo ./stopServer.sh <SERVER\_NAME>

ı

sudo ./startServer.sh <SERVER\_NAME>

<SERVER\_NAME> は、WebSphere 統合ソリューションコンソールの Servers → Server Types → IBM WebSphere Application Servers で定義した IBM WebSphere Application Server の名前に置き換えま す。

# 第46章 IBM WEBSPHERE APPLICATION SERVER への KIE SERVER のインストールおよび実行

IBM WebSphere Application Server に必要なシステムプロパティーをすべて設定したら、IBM WebSphere に KIE Server をインストールして、Red Hat Decision Manager アプリケーション管理を合 理化します。

## 前提条件

● 45章*KIE* Server への IBM [WebSphere](#page-132-0) Application Server の設定 の説明どおりに IBM WebSphere Application Server インスタンスを設定している。

### 手順

- 1. Red Hat カスタマーポータルの Software [Downloads](https://access.redhat.com/jbossnetwork/restricted/listSoftware.html) ページに移動し (ログインが必要)、ド ロップダウンオプションから製品およびバージョンを選択します。
	- 製品: Process Automation Manager
	- バージョン: 7.13.3
- 2. Red Hat Process Automation Manager 7.13.3 KIE Server for All Supported EE7 Containers をダウンロードします。
- 3. **rhpam-7.13.3-kie-server-ee7.zip** アーカイブを一時ディレクトリーに展開します。以下の例で は、この名前を **TEMP\_DIR** とします。
- 4. **kie-server.war** ディレクトリーを再パッケージ化します。
	- a. **TEMP\_DIR/rhpam-7.13.3-kie-server-ee7/kie-server.war** ディレクトリーに移動します。
	- b. **TEMP\_DIR/rhpam-7.13.3-kie-server-ee7/kie-server.war** ディレクトリーの内容を選択 し、**kie-server.zip** ファイルを作成します。
	- c. **kie-server.zip** の名前を **kie-server.war** に変更します。このファイルを使用して、KIE Server をデプロイします。
	- d. 必要に応じて、新しい **kie-server.war** ファイルを、デプロイしやすい便利な場所にコピー します。
- 5. WebSphere 統合ソリューションコンソールで、Applications → Application Types → WebSphere Enterprise Applicationsの順に移動します。
- 6. InstCll をクリックします。
- 7. 再パッケージ化した **kie-server.war** ファイルに移動して選択し、アップロードします。
- 8. Fast Path を選択し、Next をクリックします。 Install New Application ウィザードが開きます。
- 9. Application Name を **kie-server** に変更し、Next をクリックします。
- 10. 要件に合わせて KIE Server モジュールをサーバーにマッピングし、Next をクリックします。
- 11. Bind Listeners for Message-Driven Beansの場合は 、両 Bean に Activation Specification を 選択し、Target Resource JNDI Nameフィールドに **jms/activation/KIE.SERVER.REQUEST**

を入力し、**KIE.SERVER.REQUEST** 接続ファクトリーの **jms/cf/KIE.SERVER.REQUEST** JNDI 名を入力します。

- 12. Map Virtual Hosts for Web Modulesセクションでは、デフォルト値をそのままにして、Next をクリックします。
- 13. コンテキストのルートを **kie-server** に設定します。
- 14. Metadata for Modulesセクションで、デフォルト値をそのままにして Next をクリックしま す。
- 15. Finish をクリックして KIE Server をインストールし、Save をクリックしてプライマリー設定 に変更を保存します。

# 46.1. KIE SERVER のグループおよびロールの作成

KIE Server をインストールしたら、**kie-server** グループと、ユーザーを作成します。

#### 前提条件

● KIE Server が IBM WebSphere Application Server インスタンスにインストールされている。

#### 手順

- 1. WebSphere 統合ソリューションコンソールで、Users and Groups→ Manage Groups の順に クリックします。
- 2. Manage Groups 画面で Create をクリックします。
- 3. Create a Group画面の Group name ボックスに **kie-server** と入力し、Create をクリックしま す。
- 4. **kie-server** グループに追加するユーザーを作成するには、Users and Groups→ Manage Users の順にクリックします。
- 5. Create a Userセクションで、必要な情報を入力します。
- 6. Group Membership をクリックします。
- 7. Group Membership 画面で **kie-server** をクリックして Mapped To に移動し、Close をクリッ クします。
- 8. Create a User画面で Create をクリックします。

## 46.2. KIE SERVER のグループおよびロールのマッピング

KIE Server をインストールしたら、WebSphere 統合ソリューションコンソールで **kie-server** ロールを **kie-server** グループにマッピングして、KIE Server を実行します。

#### 前提条件

- KIE Server が IBM WebSphere Application Server インスタンスにインストールされている。
- **●** IBM WebSphere Application Server に、1 人以上のユーザーが追加されている kie-server グ ループがある。

#### 手順

- 1. WebSphere 統合ソリューションコンソールで、Applications → Application Types → WebSphere Enterprise Applicationsに移動し、新たにインストールした **kie-server** アプリ ケーションを選択します。
- 2. Detail Properties で Security Role to User/Group Mappingをクリックします。
- 3. **kie-server** ロールを選択し、Map Groups をクリックして、**kie-server** グループを検索しま す。
- 4. **kie-server** グループを、Available リストから Selected リストに移動し、OK をクリックしま す。 このマッピングにより、IBM WebSphere Application Server の **kie-server** グループのユーザー に、KIE Server へのアクセスが付与されます。
- 5. Save をクリックしてマッピングを完了します。

## 46.3. KIE SERVER のクラスローディングの設定

KIE Server をインストールしたら、親クラスを最後に読み込むように、クラスローディングを設定する 必要があります。

#### 手順

- 1. Applications → Application Types → WebSphere Enterprise Applicationsに移動し、**kieserver** をクリックします。
- 2. 左側の Detail Properties の見出しにある Class Loading and Update Detectionをクリックし ます。
- 3. プロパティーで、Class Loader Order を Classes loaded with local class loader first (parent last) に、WAR Class Loader Policyを Single class loader for applicationに変更します。
- 4. 変更をプライマリー設定に保存します。

## 46.4. インストールの検証

KIE Server をインストールして KIE Server グループマッピングを定義したら、サーバーが実行している ことを確認します。

#### 前提条件

- KIE Server が IBM WebSphere Application Server インスタンスにインストールされている。
- ヘッドレス Process Automation Manager コントローラーに必要なシステムプロパティーをす べて設定している。
- IBM WebSphere Application Server に KIE Server グループマッピングを定義している。

#### 手順

- 1. サーバーが実行していることを確認するには、以下のタスクのいずれかを実行します。
	- KIE Server の URL **(http://<HOST>:<PORT>/kie-server** ) に移動します。
- **http://<HOST>:<PORT>/kie-server/services/rest/server** に **GET** 要求を送信し、KIE Server REST API が応答するかどうかを確認します。 上記の例では、以下のプレースホルダーを置き換えてください。
	- **<HOST>** は、ヘッドレスの Process Automation Manager コントローラーの ID または 名前で、たとえば、**localhost** または **192.7.8.9** です。
	- **<PORT>** は、KIE Server ホストのポート番号に置き換えます (例: **9060**)。
- 2. KIE Server が実行していない場合は、IBM WebSphere Application Server インスタンスを停止 して再起動し、KIE Server の URL または API に再度アクセスしてみてください。

# 第47章 IBM WEBSPHERE APPLICATION SERVER へのヘッドレ ス PROCESS AUTOMATION MANAGER コントローラーのインス トールおよび実行

KIE Server REST API または Java Client API を使用して KIE Server に接続するには、IBM WebSphere Application Server にヘッドレス Process Automation Manager コントローラーをインストールします。 ヘッドレス Process Automation Manager コントローラーは、一元化された方法で KIE Server 設定を管 理するため、このコントローラーを使用してコンテナーの作成および維持を行い、サーバーレベルのタ スクを実行できます。

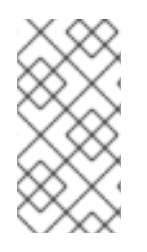

## 注記

実稼働環境で最適な結果を得るには、KIE Server とヘッドレス Process Automation Manager コントローラーを別のサーバーにインストールします。開発環境の場合は、KIE Server とヘッドレス Process Automation Manager コントローラーを同じサーバーにイ ンストールします。

### 前提条件

- 45章*KIE Server への IBM [WebSphere](#page-132-0) Application Server の設定 の説明どおりに IBM WebSphere* Application Server インスタンスを設定している。
- KIE Server が IBM WebSphere Application Server インスタンスにインストールされている。
- インストールを完了するのに必要なユーザーパーミッションがある。

### 手順

- 1. Red Hat カスタマーポータルの Software [Downloads](https://access.redhat.com/jbossnetwork/restricted/listSoftware.html) ページに移動し (ログインが必要)、ド ロップダウンオプションから製品およびバージョンを選択します。
	- 製品: Process Automation Manager
	- バージョン: 7.13.3
- 2. Red Hat Process Automation Manager 7.13.3 Add Onsをダウンロードします。
- 3. ダウンロードした **rhpam-7.13.3-add-ons.zip** ファイルを一時ディレクトリーに展開します。
- 4. **rhpam-7.13.3-add-ons.zip** ファイルを一時ディレクトリーに展開します。以下の例では、この 名前を **TEMP\_DIR** とします。
- 5. **rhpam-7.13.3-add-ons/rhpam-7.13.3-controller-ee7.zip** ファイルを展開します。
- 6. **controller.war** ディレクトリーを再パッケージ化します。
	- a. **TEMP\_DIR/rhpam-7.13.3-add-ons/rhpam-7.13.3-controller-ee7/controller.war** ディレク トリーに移動します。
	- b. **TEMP\_DIR/rhpam-7.13.3-add-ons/rhpam-7.13.3-controller-ee7/controller.war** ディレク トリーの内容を選択して、**controller.zip** ファイルを作成します。
	- c. **controller.zip** の名前を **controller.war** に変更します。これは、ヘッドレス Process Automation Manager コントローラーをデプロイするのに使用するファイルです。
- d. 必要に応じて、新しい **controller.war** ファイルを、デプロイしやすい場所にコピーしま す。
- 7. WebSphere 統合ソリューションコンソールで、Applications → Application Types → WebSphere Enterprise Applicationsの順に移動します。
- 8. Install をクリックします。
- 9. 再パッケージ化した **controller.war** ファイルに移動し、選択してアップロードします。
- 10. Fast Path を選択し、Next をクリックします。 Install New Application ウィザードが開きます。
- 11. Application Name を **controller** に変更し、Next をクリックします。
- 12. 要件に合わせて ヘッドレス Process Automation Manager コントローラーモジュールをサー バーにマッピングし、Next をクリックします。
- 13. Bind Listeners for Message-Driven Beansの場合は 、両 Bean に Activation Specification を 選択し、Target Resource JNDI Nameフィールドに **jms/activation/KIE.SERVER.REQUEST** を入力し、**KIE.SERVER.REQUEST** 接続ファクトリーの **jms/cf/KIE.SERVER.REQUEST** JNDI 名を入力します。
- 14. Map Virtual Hosts for Web Modulesセクションでは、デフォルト値をそのままにして、Next をクリックします。
- 15. コンテキストルートを **controller** に設定します。
- 16. Metadata for Modulesセクションで、デフォルト値をそのままにして Next をクリックしま す。
- 17. Finish をクリックしてヘッドレス Process Automation Manager コントローラーをインストー ルし、Save をクリックしてプライマリー設定への変更を保存します。

## 47.1. ヘッドレス PROCESS AUTOMATION MANAGER コントローラーへ のクラスローディングの設定

ヘッドレス Process Automation Manager コントローラーをインストールしたら、親クラスを最後に ロードするように、KIE Server クラスローディングを設定する必要があります。

#### 手順

- 1. Applications → Application Types → WebSphere Enterprise Applicationsに移動し、**kieserver** をクリックします。
- 2. 左側の Detail Properties の見出しにある Class Loading and Update Detectionをクリックし ます。
- 3. プロパティーで、Class Loader Order を Classes loaded with local class loader first (parent last) に、WAR Class Loader Policyを Single class loader for applicationに変更します。
- 4. 変更をプライマリー設定に保存します。

47.2. ヘッドレス PROCESS AUTOMATION MANAGER コントローラーの システムプロパティーの設定

ヘッドレス Process Automation Manager コントローラーをインストールしたら、本セクションで紹介 するシステムプロパティーをアプリケーションサーバーに設定して、ヘッドレス Process Automation Manager コントローラーとの適切な接続を有効にします。

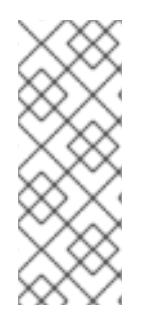

### 注記

実稼働環境で最適な結果を得るには、KIE Server とヘッドレス Process Automation Manager コントローラーを別のサーバーにインストールします。開発環境の場合は、KIE Server とヘッドレス Process Automation Manager コントローラーを同じサーバーにイ ンストールします。いずれの場合も、ヘッドレス Process Automation Manager コント ローラーがインストールされているすべてのアプリケーションサーバーでこのプロパ ティーを変更します。

#### 前提条件

KIE Server およびヘッドレス Process Automation Manager コントローラーがアプリケーショ ンサーバーインスタンスにインストールされている。

#### 手順

1. ヘッドレス Process Automation Manager コントローラーがインストールされているアプリ ケーションサーバーインスタンスに、以下の JVM プロパティー値を指定します。

表47.1 ヘッドレス Process Automation Manager コントローラーに必要なプロパティー

| 名前                  | 要件                                            |
|---------------------|-----------------------------------------------|
| org.kie.server.user | kie-server ロールが割り当てられているユーザー                  |
| org.kie.server.pwd  | org.kie.server.user プロパティーに指定したユーザーの<br>パスワード |

2. KIE Server がインストールされているアプリケーションサーバーインスタンスに、以下の JVM プロパティー値を指定します。

表47.2 ヘッドレス Process Automation Manager コントローラーがインストールされている場 合に KIE Server に必要なプロパティー

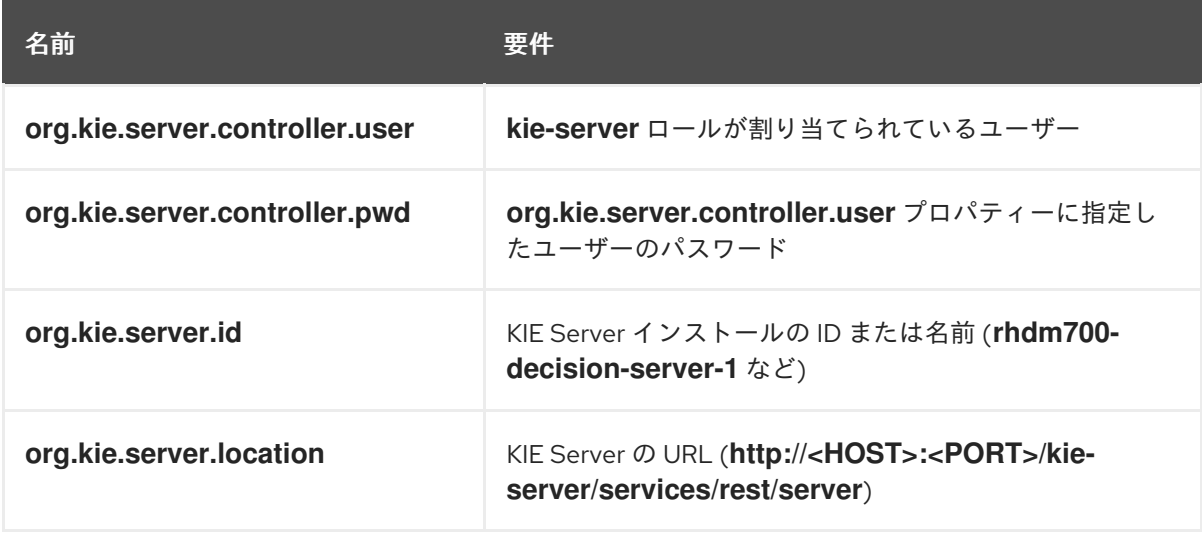
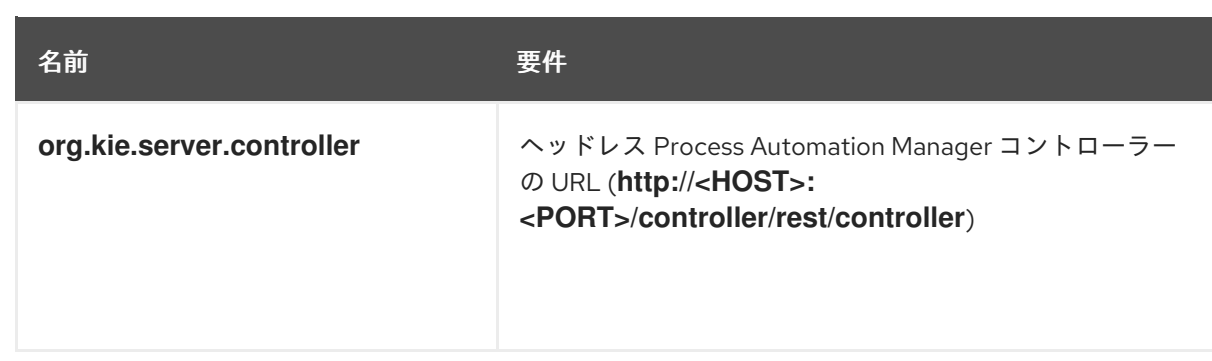

**<HOST>** は、KIE Server ホストの ID または名前に置き換えます (例: **localhost** または **192.7.8.9**)。

**<PORT>** は、KIE Server ホストのポート番号に置き換えます (例: **7001**)。

## 47.3. ヘッドレス PROCESS AUTOMATION MANAGER コントローラーグ ループおよびロールのマッピング

ヘッドレス Process Automation Manager コントローラーをインストールしたら、WebSphere 統合ソ リューションコンソールに **kie-server** グループを作成し、**kie-server** ロールを **kie-server** グループに マッピングします。

#### 前提条件

● ヘッドレス Process Automation Manager コントローラーが IBM WebSphere Application Server インスタンスにインストールされている。

#### 手順

- 1. WebSphere 統合ソリューションコンソールで、KIE Server [グループおよびロールの作成](#page-138-0)の記 載通りに、**kie-server** グループと、このグループのユーザーを作成します。
- 2. Applications → Application Types → WebSphere Enterprise Applications に移動し、新たに インストールしたヘッドレス Process Automation Manager コントローラーを選択します。
- 3. Detail Properties で Security Role to User/Group Mappingをクリックします。
- 4. **kie-server** ロールを選択し、Map Groups をクリックして、**kie-server** グループを検索しま す。
- 5. **kie-server** グループを、Available リストから Selected リストに移動し、OK をクリックしま す。 このマッピングにより、事前に作成した管理者ユーザーに Decision Manager へのアクセスが付 与されます。
- 6. Save をクリックしてマッピングを完了します。

## 47.4. インストールの検証

ヘッドレス Process Automation Manager コントローラーをインストールし、必要なシステムプロパ ティーとロール要件をアプリケーションサーバーに定義したら、ヘッドレス Process Automation Manager コントローラーが正しく動作していることを確認します。

#### 前提条件

- KIE Server およびヘッドレス Process Automation Manager コントローラーがアプリケーショ ンサーバーインスタンスにインストールされている。
- アプリケーションサーバーで、ヘッドレス Process Automation Manager コントローラーに必 要なシステムプロパティーおよびロール要件をすべて設定している。

#### 手順

端末で以下のコマンドを実行して、ヘッドレス Process Automation Manager コントローラーが動作し ていることを確認します。

curl -X GET "http://<HOST>:<PORT>/controller/rest/controller/management/servers" -H "accept: application/xml" -u '<CONTROLLER>:<CONTROLLER\_PWD>'

**<HOST>** は、ヘッドレスの Process Automation Manager コントローラーホストの ID または名前で、 たとえば、**localhost** または **192.7.8.9** です。

**<PORT>** は、ヘッドレスの Process Automation Manager コントローラーホストのポート番号で、たと えば、**7001** です。

**<CONTROLLER>** および **<CONTROLLER\_PWD>** は、本セクションで作成したユーザーの認証情報で す。

このコマンドにより、KIE Server インスタンスに関する情報が返されます。

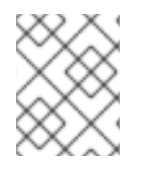

### 注記

あるいは、KIE Server Java API Client を使用して、ヘッドレス Process Automation Manager コントローラーにアクセスすることもできます。

ヘッドレス Process Automation Manager コントローラーが実行していない場合は、アプリケーション サーバーインスタンスを停止して再起動し、ヘッドレス Process Automation Manager コントローラー の URL または API へ再度アクセスしてみてください。

# 第48章 IBM WEBSPHERE APPLICATION SERVER での埋め込み デシジョンエンジンの設定

デシジョンエンジンとは、デシジョンとビジネスプロセスを実行できるようにする軽量のルールエンジ ンです。デシジョンエンジンは、Red Hat Decision Manager アプリケーションに含めるか、 OpenShift、Kubernetes、および Docker 経由でサービスとしてデプロイできます。また、API を使用 して Red Hat Decision Manager アプリケーションに埋め込むか、contexts and dependency injection (CDI) サービスセットの一部として、デシジョンエンジンを埋め込むことができます。

Red Hat Process Automation Manager アプリケーションで埋め込みされたエンジンを使用する予定の 場合には、Red Hat Business Automation 部品表 (BOM) ファイルをプロジェクトの **pom.xml** ファイル に追加して、プロジェクトに、Maven の依存関係を追加する必要があります。Red Hat Business Automation BOM は、Red Hat Decision Manager と Red Hat Process Automation Manager の両方に適 用されます。Red Hat Business Automation BOM (Bill of Materials) [に関する詳細情報は、](https://access.redhat.com/solutions/3405361)What is the mapping between Red Hat Process Automation Manager and the Maven library version? を参照してく ださい。

#### 手順

1. Red Hat Business Automation BOM を **pom.xml** ファイルで宣言します。

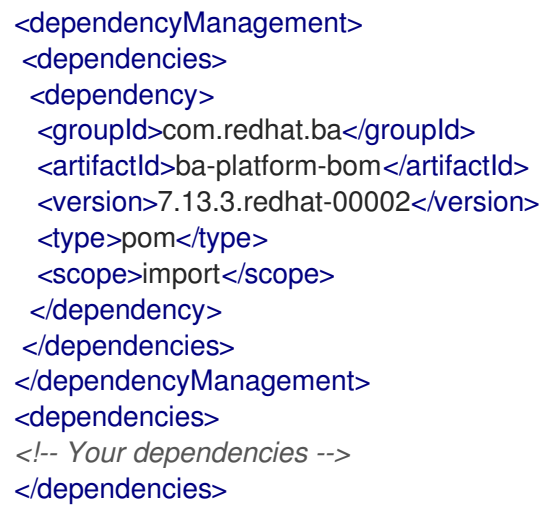

- 2. **<dependencies>** タグでお使いのプロジェクトに必要な依存関係を宣言します。製品の BOM をプロジェクトにインポートしたら、ユーザー向け製品依存関係のバージョンが定義されるた め、**<dependency>** 要素のサブ要素 **<version>** を指定する必要はありません。ただ し、**<dependency>** 要素を使用して、プロジェクトで使用する依存関係を宣言する必要があり ます。
	- 標準的な Red Hat Decision Manager プロジェクトでは、使用する機能に応じて、以下の依 存関係を宣言します。

#### 埋め込みデシジョンエンジン依存関係

<dependency> <groupId>org.drools</groupId> <artifactId>drools-compiler</artifactId> </dependency>

*<!-- Dependency for persistence support. -->* <dependency> <groupId>org.drools</groupId>

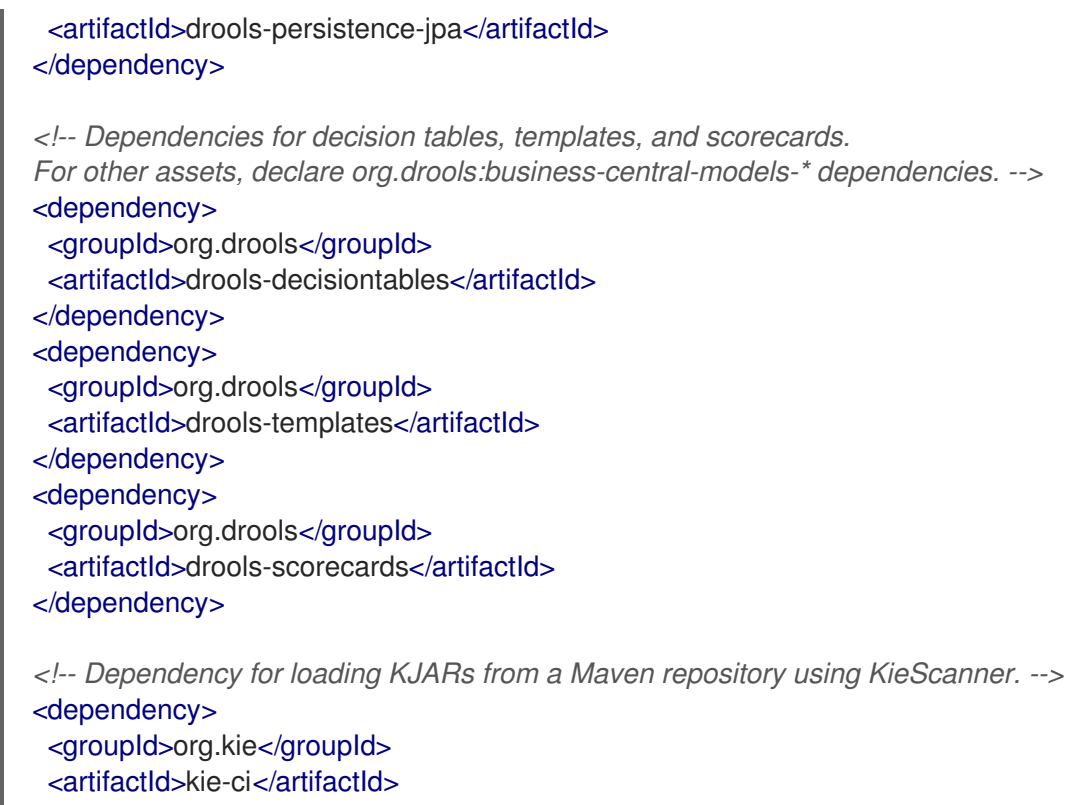

- </dependency>
- KIE Server を使用するには、以下の依存関係を宣言します。

#### クライアントアプリケーション KIE Server の依存関係

<dependency> <groupId>org.kie.server</groupId> <artifactId>kie-server-client</artifactId> </dependency>

● Red Hat Process Automation Manager にリモートクライアントを作成するには、以下の依 存関係を宣言します。

クライアントの依存関係

<dependency> <groupId>org.uberfire</groupId> <artifactId>uberfire-rest-client</artifactId> </dependency>

● ルール、プロセス定義など、アセットを含む JAR ファイルを作成する場合は、お使いの Maven プロジェクトのパッケージングの種類を **kjar** と指定し、**org.kie:kie-maven-plugin** を使用して、**<project>** 要素に置かれた **kjar** パッケージングタイプを処理します。以下の 例の **\${kie.version}** は、What is the mapping between Red Hat Process Automation Manager and the Maven library version? に記載されている Maven [ライブラリーのバー](https://access.redhat.com/solutions/3405361)ジョ ンです。

<packaging>kjar</packaging> <build> <plugins> <plugin> <groupId>org.kie</groupId>

<artifactId>kie-maven-plugin</artifactId> <version>\${kie.version}</version> <extensions>true</extensions> </plugin> </plugins> </build>

3. プロジェクトで永続サポートのあるデシジョンエンジンを使用する場合は、Red Hat Business Automation BOM ファイルから **version.org.hibernate-4ee7** プロパティーをコピーし て、**pom.xml** ファイルの **dependencyManagement** セクションに以下のハイバーネートの依 存関係を宣言する必要があります。

### 永続性のあるデシジョンエンジンにおけるハイバーネートの依存関係

*<!-- hibernate dependencies -->* <dependencyManagement> <dependencies> <dependency> <groupId>org.hibernate</groupId> <artifactId>hibernate-entitymanager</artifactId> <version>\${version.org.hibernate-4ee7}</version> </dependency> <dependency>

<groupId>org.hibernate</groupId> <artifactId>hibernate-core</artifactId> <version>\${version.org.hibernate-4ee7}</version> </dependency> </dependencies> </dependencyManagement>

# 第49章 キーストアを使用したパスワードセキュリティーの確保

キーストアを使用して、Business Central と KIE Server の間の通信に使用するパスワードを暗号化でき ます。コントローラーと KIE Server のパスワードを暗号化する必要があります。Business Central と KIE Server を別のアプリケーションサーバーにデプロイする場合は、いずれのアプリケーションサー バーもキーストアを使用する必要があります。

Java Cryptography Extension KeyStore (JCEKS) は、対称鍵をサポートするため、キーストアには JCEKS を使用してください。

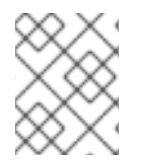

#### 注記

KIE Server が JCEKS で設定されていない場合、KIE Server のパスワードはシステムプロ パティーにプレーンテキスト形式で保存されます。

#### 前提条件

- KIE Server が IBM WebSphere Application Server にインストールされている。
- 「KIE Server [のグループおよびロールの作成」](#page-138-0) の記載通りに、**kie-server** ロールを割り当てた KIE Server ユーザーが作成されている。
- Java 8 以降がインストールされている。

#### 手順

- 1. JCEKS キーストアを作成します。
- 2. プロンプトが表示されたら、作成した KIE Server ユーザーのパスワードを入力します。
- 3. 以下の表に記載のシステムプロパティーを設定します。

表49.1 KIE Server JCEKS を読み込む時に使用するシステムプロパティー

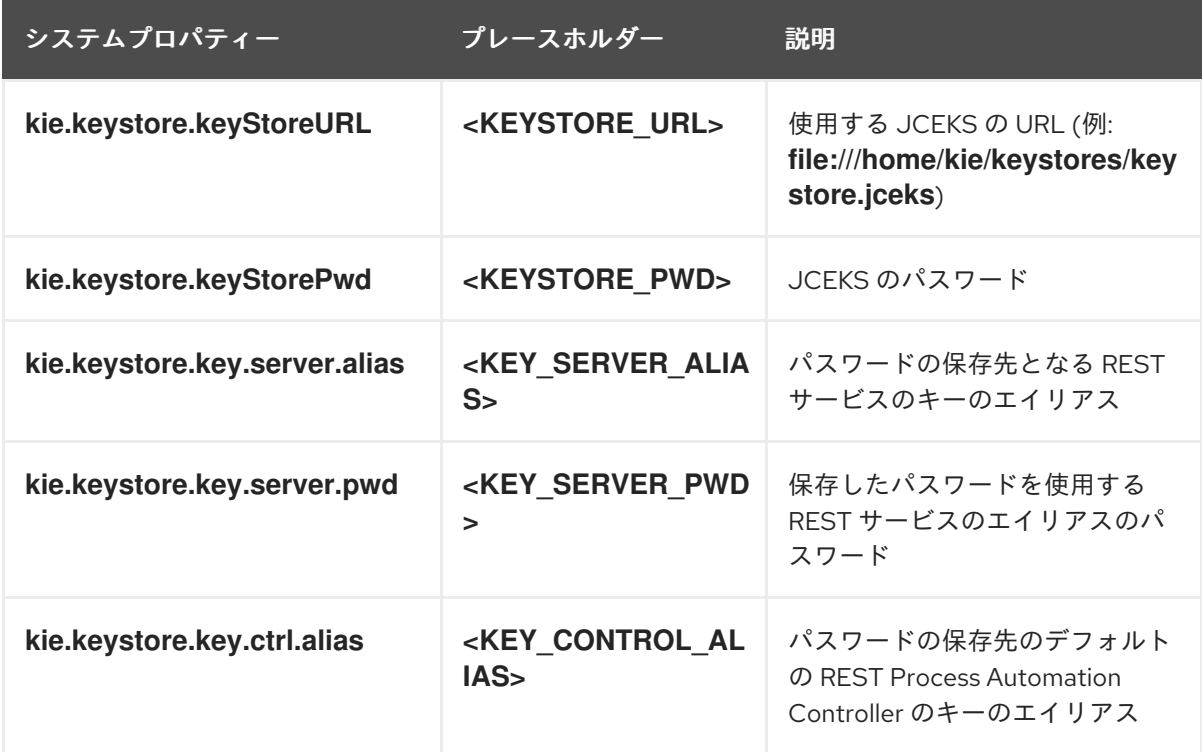

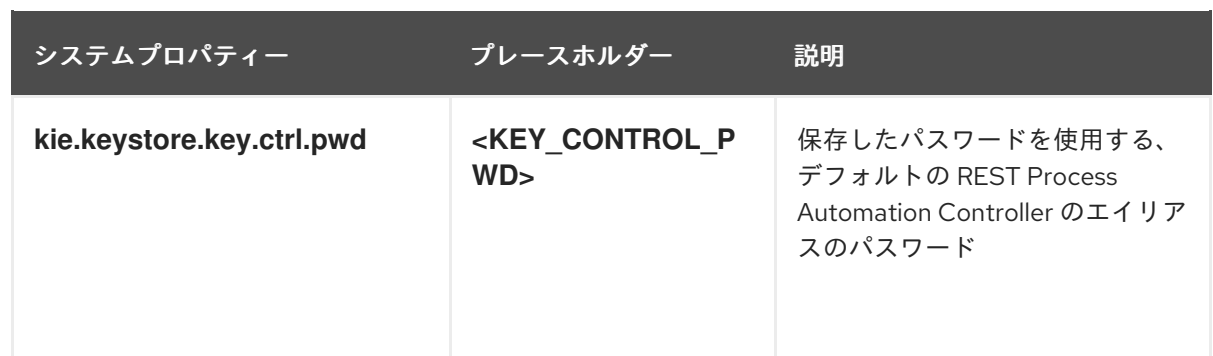

4. KIE Server を起動して、設定を検証します。

# 第50章 次のステップ

- [デシジョンサービスのスタートガイド](https://access.redhat.com/documentation/ja-jp/red_hat_decision_manager/7.13/html-single/getting_started_with_red_hat_decision_manager#assembly-getting-started-decision-services)
- [ガイド付きデシジョンテーブルを使用したデシジョンサービスの作成](https://access.redhat.com/documentation/ja-jp/red_hat_decision_manager/7.13/html-single/developing_decision_services_in_red_hat_decision_manager#assembly-guided-decision-tables)

# パート VI. ORACLE WEBLOGIC SERVER への KIE SERVER のイ ンストールおよび設定

Red Hat Decision Manager は、Red Hat Process Automation Manager のサブセットです。このリリー ス以降、Red Hat Decision Manager のディストリビューションファイルは、Red Hat Process Automation Manager ファイルに置き換えられます。Decision Manager アーティファクトはありませ ん。Red Hat Decision Manager のサブスクリプション、サポートエンタイトルメント、および料金に変 更はありません。Red Hat Decision Manager のサブスクライバーは、Red Hat Decision Manager の意 思決定管理および最適化機能に関する完全なサポートを引き続き受けることができます。Red Hat Process Automation Manager のビジネスプロセス管理 (BPM) は、Red Hat Process Automation Manager サブスクライバー専用の機能です。これらは Red Hat Decision Manager のサブスクライバー が使用できますが、開発サポートサービスでのみ使用できます。Red Hat Decision Manager サブスクラ イバーは、いつでも完全な Red Hat Process Automation Manager サブスクリプションにアップグレー ドして、BPM 機能の完全なサポートを受けることができます。

システム管理者は、Red Hat KIE Server に Oracle WebLogic Server を設定し、Oracle サーバーインス タンスに KIE Server をインストールできます。

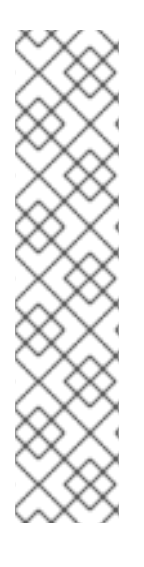

### 注記

Oracle WebLogic Server への Red Hat Decision Manager のサポートが、メンテナンス フェーズに入りました。Red Hat では、Oracle WebLogic Server での Red Hat Decision Manager のサポートを継続しますが、以下の制限があります。

- Red Hat では、新しい認定またはソフトウェアの機能をリリースしません。
- Red Hat では、重大な影響を与えるセキュリティーパッチおよびミッションクリ ティカルなバグ修正パッチが含まれる認定セキュリティーパッチのみをリリース します。

今後、Red Hat ではハイブリッドクラウドストラテジーと互換性のある新しいプラット フォームや製品コンポーネントに移行するようにお願いする場合があります。

### 前提条件

- Oracle WebLogic Server インスタンスのバージョン 12.2.1.3.0 以降がインストールされている。 詳細なインストール手順は Oracle WebLogic Server [製品ページ](http://www.oracle.com/technetwork/middleware/weblogic/documentation/index.html) を参照してください。
- Oracle WebLogic Server 管理コンソール (通常は **http://<HOST>:7001/console**) へのアクセス がある。

## 第51章 KIE SERVER

KIE Server は、Red Hat Process Automation Manager のルールおよびその他のアーティファクトの保 存先および実行先のサーバーです。KIE Server はスタンドアロンで組み込みのコンポーネントで、 REST、Java Message Service (JMS)、または Java クライアントサイドアプリケーションで利用可能な インターフェイス、およびソルバーを介した Red Hat ビルドの OptaPlanner 機能を使用して、ルール のインスタンスを作成して実行することができます。

Web でデプロイ可能な WAR ファイルとして作成することで、KIE Server は Web コンテナーであれば どこにでもデプロイできます。KIE Server の現在のバージョンには、Red Hat Decision Manager および Red Hat Process Automation Manager の両方に対するデフォルトの拡張機能が含まれます。

KIE Server はメモリー消費が最小限でフットプリントが小さいため、クラウドインスタンスに簡単にデ プロイできます。このサーバーの各インスタンスでは、複数のコンテナーを開いてインスタンスを作成 できるため、並行して複数のルールサービスを実行できます。

KIE Server は、Oracle WebLogic Server、IBM WebSphere Application Server などのアプリケーション サーバーと統合して、Red Hat Process Automation Manager のアプリケーション管理を合理化できま す。

## 第52章 ORACLE WEBLOGIC SERVER

Oracle WebLogic Server は、分散型 Java アプリケーションを作成するために API の標準セットを提供 する Java EE アプリケーションサーバーで、データベース、メッセージングサービス、外部のエンター プライズシステムへの接続など、さまざまなサービスにアクセスできます。ユーザークライアントは、 Web ブラウザークライアントまたは Java クライアントを使用してこれらのアプリケーションにアクセ スします。

# 第53章 ORACLE WEBLOGIC SERVER のインストールおよび実行

KIE Server に対応する多くの設定を適用するために、Oracle WebLogic Server をインストールして実行 する必要があります。本セクションは、スタンドアロンの Oracle WebLogic Server ドメインに Oracle WebLogic Server をインストールして起動する方法を説明します。

最新の詳細情報は Oracle WebLogic Server [製品ページ](http://www.oracle.com/technetwork/middleware/weblogic/documentation/index.html) を参照してください。

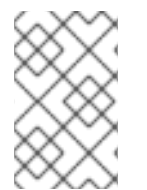

### 注記

起動するサーバーと同じリスナーポートを使用する Oracle WebLogic Server インスタン スを実行している場合は、新たにサーバーを起動する前に、稼働しているサーバーを停 止する必要があります。

#### 手順

- 1. Oracle WebLogic Server の [ダウンロードページ](http://www.oracle.com/technetwork/middleware/weblogic/downloads/index.html) から、Oracle WebLogic Server 12.2.1.3.0 以降 をダウンロードします。
- 2. ターゲットシステムにサインインし、認定済み JDK がシステムにインストールされていること [を確認します。インストーラーには認定済み](http://www.oracle.com/technetwork/middleware/ias/downloads/fusion-requirements-100147.html) JDK が必要です。システム要件は、Oracle Fusion Middleware Systems Requirements and Specifications を参照してください。JDK のダウンロー ドは、Planning an [Installation](https://docs.oracle.com/en/middleware/fusion-middleware/12.2.1.3/asins/preparing-oracle-fusion-middleware-installation.html) of Oracle Fusion Middlewareの About JDK Requirements for an Oracle Fusion Middleware Installation のセクションを参照してください。
- 3. インストールプログラムをダウンロードしたディレクトリーに移動します。
- 4. 以下の例のように、システムの JDK ディレクトリーから **java -jar** を実行して、インストール プログラムを起動します。 UNIX ベースのオペレーティングシステムの場合は、以下のコマンドを入力します。

/home/Oracle/jdk/jdk1.8.0\_131/bin/java -jar fmw\_12.2.1.3.0\_wls\_generic.jar

Windows オペレーティングシステムの場合は、以下のコマンドを入力します。

C:\Program Files\Java\jdk1.8.0\_131\bin\java -jar fmw\_12.2.1.3.0\_wls\_generic.jar

この例の JDK の場所は、実際にシステムに保存されている JDK の場所に置き換えます。

- 5. インストールウィザードプロンプトに従い、インストールを完了します。
- 6. インストールが完了したら、 **WLS\_HOME/user\_projects/<DOMAIN\_NAME>** に移動します。 **<DOMAIN\_NAME>** はドメインディレクトリーに置き換えます。以下の例では、**mydomain** は ドメインディレクトリーです。

WLS\user\_projects\mydomain

7. 以下のいずれかのコマンドを実行して、Oracle WebLogic Server を起動します。 UNIX ベースのオペレーティングシステムの場合は、以下のコマンドを入力します。

startWebLogic.sh

Windows オペレーティングシステムの場合は、以下のコマンドを入力します。

startWebLogic.cmd

起動スクリプトが多数のメッセージを表示しますが、最後に以下のようなメッセージを表示し ます。

<Dec 8, 2017 3:50:42 PM PDT> <Notice> <WebLogicServer> <000360> <Server started in RUNNING mode>

8. Web ブラウザーで、以下の URL を開きます。

http://<HOST>:<PORT>/console

このコマンドでは、以下のプレースホルダーを置き換えてください。

- **<HOST>** は、ホストサーバーのシステム名または IP アドレスに置き換えます。
- **<PORT>** は、ホストサーバーが要求をリッスンしているポートの番号 (デフォルトでは 7001) に置き換えます。

たとえば、システムで起動している Oracle WebLogic Server のローカルインスタンスに対して 管理コンソールを起動するには、以下の URL をブラウザーに入力します。

http://localhost:7001/console/

SSL (secure socket layer) を使用して管理コンソールを起動したら、**http** の後に **s** を追加し て、**https://<HOST>:<PORT>/console** にする必要があります。

9. WebLogic 管理コンソールのログインページが表示されたら、管理者の認証情報を入力しま す。

## 第54章 KIE SERVER への ORACLE WEBLOGIC SERVER の設定

Oracle WebLogic Server に KIE Server をデプロイする前に、システムプロパティー、セキュリティー 設定、JMS 要件、その他の Oracle WebLogic Server プロパティーを設定する必要があります。この設 定により、KIE Server との最適な統合が促進されます。

#### 前提条件

- Oracle WebLogic Server をインストールし、実行している。
- WebLogic 管理コンソールにログインしている。

## <span id="page-157-0"></span>54.1. KIE SERVER のグループおよびユーザーの設定

WebLogic 管理コンソールでユーザーを **kie-server** グループに割り当て、Oracle WebLogic Server で、 コンテナー管理の認証メカニズムを有効にします。

#### 手順

- 1. WebLogic 管理コンソールで Security Realmsに移動します。
- 2. 必要なセキュリティーレルムを選択するか、New をクリックして新しいセキュリティーレルム を作成します。
- 3. Users and Groups→ Groups → New の順に移動して、**kie-server** グループを作成します。
- 4. Users → New の順に移動し、新しいユーザーを作成します。
- 5. **server-user** などのユーザーとそのパスワードを入力し、OK をクリックします。

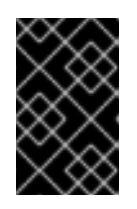

#### 重要

選択したユーザー名が、ロールまたはグループの名前と競合しないようにしま す。たとえば、**kie-server** という名前のロールが存在する場合は、**kie-server** と いう名前のユーザーを作成しないでください。

- 6. 新たに作成したユーザーをクリックして、Groups タブに戻ります。
- 7. 選択ツールを使用して、**kie-server** グループを Available フィールドから Chosen フィールド に移動し、Save をクリックします。

## 54.2. JAVA MESSAGE SERVICE (JMS) の設定

Java Message Service (JMS) は、KIE Server が、Oracle WebLogic Server、IBM WebSphere Application Server などのアプリケーションサーバーとメッセージを交換するために使用する Java API です。KIE Server を経由して JMS メッセージを送受信するようにアプリケーションサーバーを設定 し、2 台のサーバー間で連携されるようにします。

### 54.2.1. JMS サーバーの作成

KIE Server および Oracle WebLogic Server で JMS を使用する JMS サーバーを作成します。

#### 手順

- 1. WebLogic 管理コンソールで、Services → Messaging → JMS Servers の順に移動します。
- 2. New をクリックして、JMS サーバーを新たに作成します。
- 3. JMS サーバーの名前を入力して、Next をクリックします。
- 4. KIE Server デプロイメントに使用するターゲットサーバーを選択します。
- 5. Finish をクリックします。

#### 54.2.2. JMS モジュールの作成

接続ファクトリー、キューなどの JMS リソースを格納する JMS モジュールを作成する必要がありま す。

#### 前提条件

● JMS サーバーを作成している。

#### 手順

- 1. WebLogic 管理コンソールで、Services → Messaging → JMS Modules の順に移動します。
- 2. New をクリックしてモジュールを作成します。
- 3. モジュール名を入力し、Next をクリックします。
- 4. KIE Server デプロイメントに使用するターゲットサーバーを選択し、Finish をクリックしま す。
- 5. 新たに作成したモジュール名をクリックし、Subdeployments をクリックします。
- 6. New をクリックして、モジュールのサブデプロイメントを作成します。
- 7. サブデプロイメントの名前を入力し、Next をクリックします。
- 8. チェックボックスを選択して、事前に作成した JMS サーバーを選択します。
- 9. Finish をクリックして、サブデプロイメントの設定を完了します。

#### 54.2.3. JMS 接続ファクトリーの作成

KIE Server でメッセージングを有効にするには、メッセージの送受信に JMS 接続ファクトリーをいく つか作成する必要があります。

#### 前提条件

- JMS サーバーを作成している。
- JMS モジュールを作成している。

#### 手順

1. WebLogic 管理コンソールで、Services → Messaging → JMS Modules の順に移動して、JMS モジュールのリストを確認します。

- <span id="page-159-0"></span>2. 事前に作成したモジュールを選択し、New をクリックして新しい JMS リソースを作成しま す。
- 3. Connection Factory を選択し、Next をクリックします。
- 4. 以下の表に記載されている必須の各接続ファクトリーに、接続ファクトリー名 (例: **KIE.SERVER.REQUEST**) および JNDI 名 (例: **jms/cf/KIE.SERVER.REQUEST**) を入力 し、Next をクリックします。接続ファクトリーが、JMS モジュールにデフォルトで割り当て るサーバーを自動的に選択します。

表54.1 KIE Server に必要な JMS 接続ファクトリー

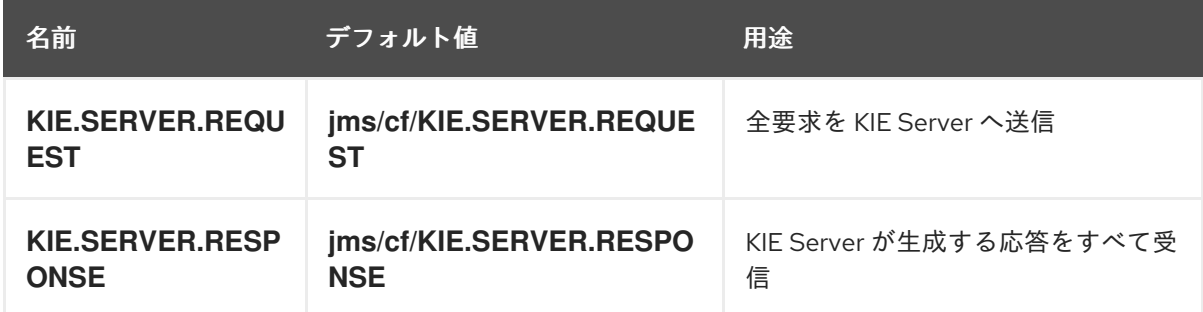

5. Finish をクリックして接続ファクトリーを追加し、必要な各ファクトリーに対して上記手順を 繰り返します。

#### 54.2.4. JMS キューの作成

JMS キューは、ポイントツーポイントメッセージング (point-to-point messaging) の宛先エンドポイン トになります。KIE Server で JMS メッセージングを有効にするには JMS キューをいくつか作成する必 要があります。

#### 前提条件

- JMS サーバーを作成している。
- JMS モジュールを作成している。

#### 手順

- 1. WebLogic 管理コンソールで、Services → Messaging → JMS Modules の順に移動して、JMS モジュールのリストを確認します。
- 2. 事前に作成したモジュールを選択し、New をクリックして新規 JMS リソースを作成します。
- 3. Queue を選択し、Next をクリックします。
- 4. 以下の表に示す必須の各キューに、キューの名前 (例: **KIE.SERVER.REQUEST**) および JNDI 名 (例: **jms/KIE.SERVER.REQUEST**) を入力して、Next をクリックします。

表54.2 KIE Server に必要な JMS キュー

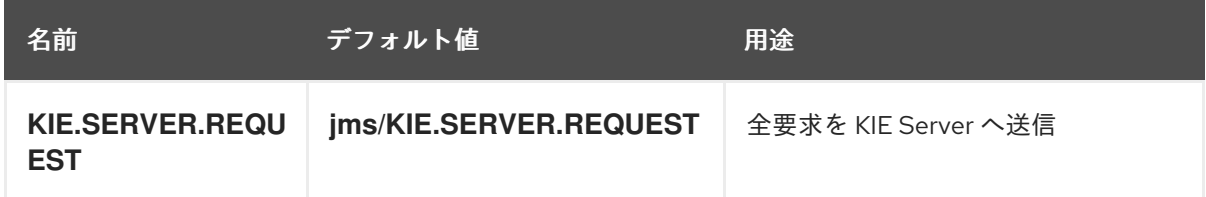

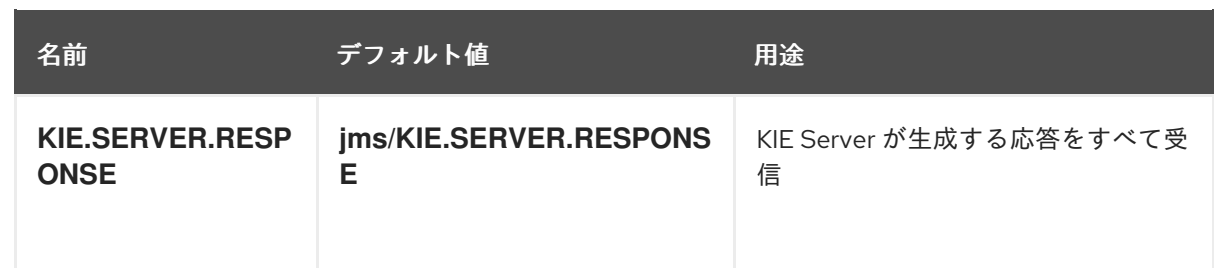

- 5. JMS サーバーに接続する JMS モジュールのサブデプロイメントを選択します。
- 6. Finish をクリックしてキューを追加し、必要な各キューに上記手順を繰り返します。

## 54.3. ORACLE WEBLOGIC SERVER へのシステムプロパティーの設定

KIE Server をデプロイする前に、Oracle WebLogic Server に、本セクションに記載するシステムプロパ ティーを設定します。

#### 手順

1. Java Virtual Machine (JVM) のメモリーサイズを増やすには、以下のシステムプロパティーを 設定します。

USER\_MEM\_ARGS=-Xms512m -Xmx1024m

JVM メモリーサイズを増やさないと、KIE Server のデプロイ時に Oracle WebLogic Server がフ リーズするか、エラーが発生します。

2. Oracle WebLogic Server インスタンスに、以下の KIE Server システムプロパティーを指定しま す。

表54.3 KIE Server のシステムプロパティー

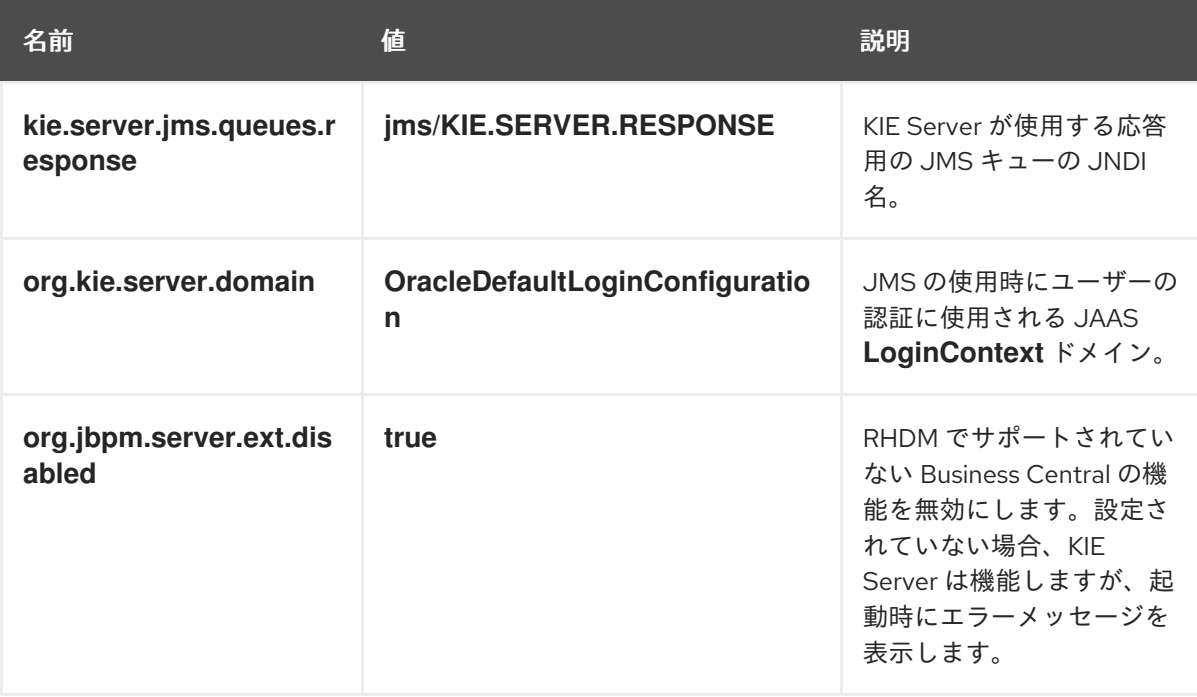

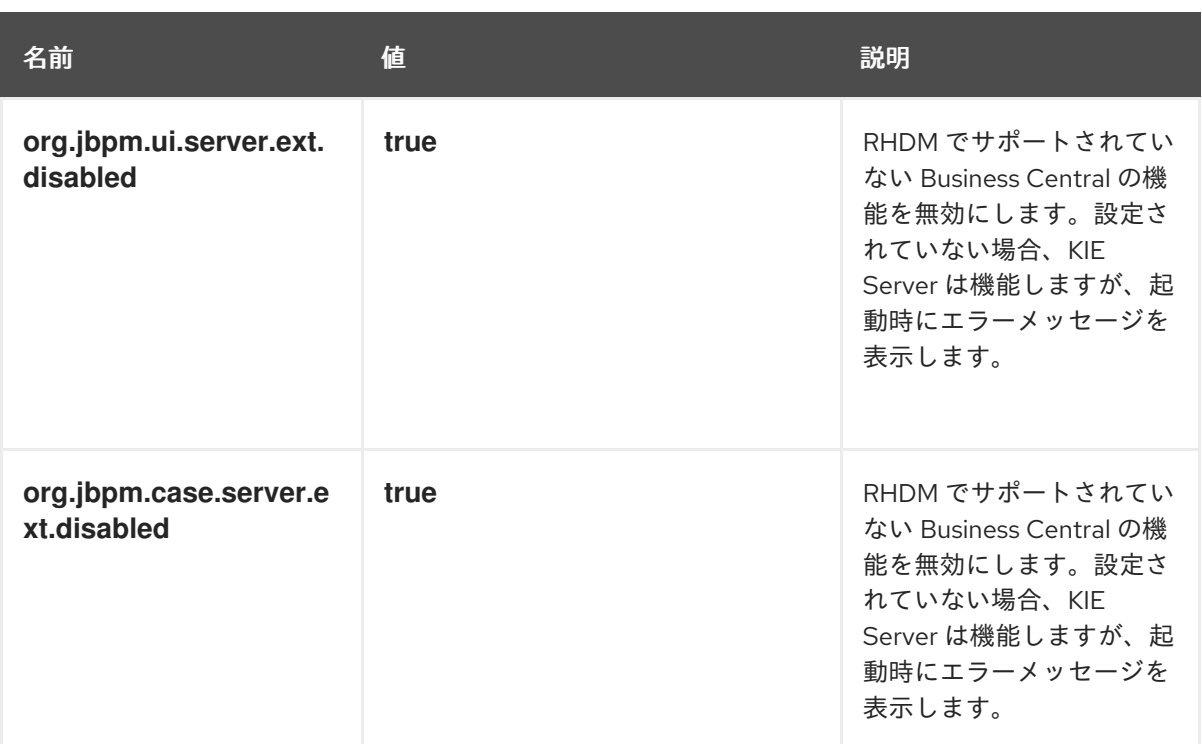

3. **JAVA\_OPTIONS** 環境編集に同じプロパティー値を設定します。

JAVA\_OPTIONS="-Dkie.server.jms.queues.response=jms/KIE.SERVER.RESPONSE

- -Dorg.kie.server.domain=OracleDefaultLoginConfiguration
- -Dorg.jbpm.server.ext.disabled=true
- -Dorg.jbpm.ui.server.ext.disabled=true

-Dorg.jbpm.case.server.ext.disabled=true"

## 54.4. ORACLE WEBLOGIC SERVER の停止および再起動

Oracle WebLogic Server で必要なシステムプロパティーをすべて設定したら、Oracle サーバーを停止 して再起動し、設定が適用されていることを確認します。

#### 手順

- 1. WebLogic 管理コンソールで、Change Center → Lock & Editの順に移動します。
- 2. Domain Structure で Environment → Servers → Control の順にクリックします。
- 3. 停止するサーバーを選択して、Shutdown をクリックします。
- 4. When Work Completesを選択してサーバーを正常に停止するか、Force Shutdown Nowを選 択して継続中のタスクの完了を待たずに直ちにサーバーを停止します。
- 5. Server Life Cycle Assistantペインで Yes をクリックして、シャットダウンを完了します。
- 6. シャットダウンが完了したら、端末でドメインディレクトリーに移動 し、**WLS\_HOME/user\_projects/<DOMAIN\_NAME>** に移動します。以下に例を示します。

WLS\user\_projects\mydomain

7. 以下のいずれかのコマンドを実行して Oracle WebLogic Server を再起動し、新しい設定を適用 します。

UNIX ベースのシステムの場合:

startWebLogic.sh

Windows オペレーティングシステムの場合:

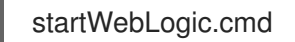

8. Web ブラウザーで管理コンソール (例: **http://localhost:7001/console/**) を開き、認証情報を使 用してログインします。

## <span id="page-163-0"></span>第55章 ORACLE WEBLOGIC SERVER への KIE SERVER のインス トール

Oracle WebLogic Server に必要なシステムプロパティーをすべて設定したら、Oracle WebLogic Server に KIE Server をインストールして、Red Hat Decision Manager アプリケーション管理を合理化しま す。

### 前提条件

● 54章*KIE* Server への Oracle [WebLogic](#page-159-0) Server の設定 の説明どおりに、Oracle WebLogic Server インスタンスが設定されている。

### 手順

- 1. Red Hat カスタマーポータルの Software [Downloads](https://access.redhat.com/jbossnetwork/restricted/listSoftware.html) ページに移動し (ログインが必要)、ド ロップダウンオプションから製品およびバージョンを選択します。
	- 製品: Process Automation Manager
	- バージョン: 7.13.3
- 2. Red Hat Process Automation Manager 7.13.3 KIE Server for All Supported EE7 Containers をダウンロードします。
- 3. ダウンロードした **rhpam-7.13.3-kie-server-ee7.zip** ファイルを一時ディレクトリーに展開しま す。
- 4. WebLogic 管理コンソールで Deployments に移動し、既存のアプリケーションをすべて表示し ます。
- 5. Install をクリックします。
- 6. **rhpam-7.13.3-kie-server-ee7.zip** ファイルをダウンロードして展開した一時ディレクトリーに 移動し、**rhpam-7.13.3-kie-server-ee7/kie-server.war** に移動します。
- 7. **kie-server.war** ファイルを選択し、Next をクリックして続行します。
- 8. ターゲットとするスタイルとして Install this deployment as an applicationを選択し、Next をクリックします。
- 9. アプリケーション名を **kie-server** に設定し、セキュリティーモデルを **DD Only** に設定しま す。残りのオプションはデフォルトのままにし、Next をクリックして続行します。
- 10. Additional Configuration セクションで No, I will review the configuration laterを選択 し、Finish をクリックします。

## 55.1. ORACLE WEBLOGIC SERVER への KIE SERVER インストールの確認

Oracle WebLogic Server に KIE Server をインストールしたら、インストールが成功していることを確 認します。

### 前提条件

● 54章*KIE* Server への Oracle [WebLogic](#page-159-0) Server の設定 の説明どおりに、Oracle WebLogic Server インスタンスが設定されている。

● 55章 Oracle WebLogic Server への KIE Server [のインストール](#page-163-0) の記載通りに KIE Server がインス トールされている。

### 手順

- 1. Web ブラウザーに KIE Server の URL (**http://<HOST>:<PORT>/kieserver/services/rest/server**) を入力します。
- 2. KIE Server が実行していることを確認します。 KIE Server が実行していない場合は、Oracle WebLogic Server インスタンスを停止して再起動 し、KIE Server の URL に再度アクセスしてみてください。

# 第56章 ORACLE WEBLOGIC SERVER へのヘッドレス PROCESS AUTOMATION MANAGER コントローラーのインストールおよび 実行

KIE Server REST API または Java Client API を使用して KIE Server に接続するには、Oracle WebLogic Server にヘッドレス Process Automation Manager コントローラーをインストールします。ヘッドレス Process Automation Manager コントローラーは、一元化された方法で KIE Server 設定を管理するた め、このコントローラーを使用してコンテナーの作成および維持を行い、サーバーレベルのタスクを実 行できます。

#### 前提条件

- 54章*KIE* Server への Oracle [WebLogic](#page-159-0) Server の設定 の説明どおりに、Oracle WebLogic Server インスタンスが設定されている。
- KIE Server が Oracle WebLogic Server インスタンスにインストールされている。
- インストールを完了するのに必要なユーザーパーミッションがある。

#### 手順

- 1. Red Hat カスタマーポータルの Software [Downloads](https://access.redhat.com/jbossnetwork/restricted/listSoftware.html) ページに移動し (ログインが必要)、ド ロップダウンオプションから製品およびバージョンを選択します。
	- 製品: Process Automation Manager
	- バージョン: 7.13.3
- 2. Red Hat Process Automation Manager 7.13.3 Add Onsをダウンロードします。
- 3. ダウンロードした **rhpam-7.13.3-add-ons.zip** ファイルを一時ディレクトリーに展開します。
- 4. WebLogic 管理コンソールで、Security Realms → Users and Groupsの順に移動します。
- 5. 事前に作成した kie-server グループに移動して、ヘッドレス Process Automation Manager コ ントローラーのユーザー (**controller** など) およびこの新しいユーザーのパスワードを作成しま す。OK [をクリックします。グループとユーザーの作成方法は](#page-157-0) 「KIE Server のグループおよび ユーザーの設定」 を参照してください。
- 6. Deployments に移動して、既存のアプリケーションをすべて表示します。
- 7. Install をクリックします。
- 8. **rhpam-7.13.3-add-ons.zip** ファイルをダウンロードして展開した一時ディレクトリーに移動 し、**rhpam-7.13.3-add-ons/rhpam-7.13.3-controller-ee7.zip/controller.war** に移動します。
- 9. **controller.war** ファイルを選択し、Next をクリックして続行します。
- 10. ターゲットとするスタイルとして Install this deployment as an applicationを選択し、Next をクリックします。
- 11. アプリケーション名を **controller** のままにし、セキュリティーモデルを **DD Only** に設定しま す。残りのオプションはデフォルトのままにし、Next をクリックして続行します。

12. Additional Configuration セクションで No, I will review the configuration laterを選択 し、Finish をクリックします。

## 56.1. ヘッドレス PROCESS AUTOMATION MANAGER コントローラーの システムプロパティーの設定

ヘッドレス Process Automation Manager コントローラーをインストールしたら、本セクションで紹介 するシステムプロパティーをアプリケーションサーバーに設定して、ヘッドレス Process Automation Manager コントローラーとの適切な接続を有効にします。

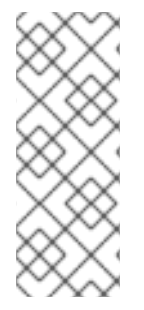

### 注記

実稼働環境で最適な結果を得るには、KIE Server とヘッドレス Process Automation Manager コントローラーを別のサーバーにインストールします。開発環境の場合は、KIE Server とヘッドレス Process Automation Manager コントローラーを同じサーバーにイ ンストールします。いずれの場合も、ヘッドレス Process Automation Manager コント ローラーがインストールされているすべてのアプリケーションサーバーでこのプロパ ティーを変更します。

#### 前提条件

KIE Server およびヘッドレス Process Automation Manager コントローラーがアプリケーショ ンサーバーインスタンスにインストールされている。

#### 手順

1. ヘッドレス Process Automation Manager コントローラーがインストールされているアプリ ケーションサーバーインスタンスに、以下の JVM プロパティー値を指定します。

表56.1 ヘッドレス Process Automation Manager コントローラーに必要なプロパティー

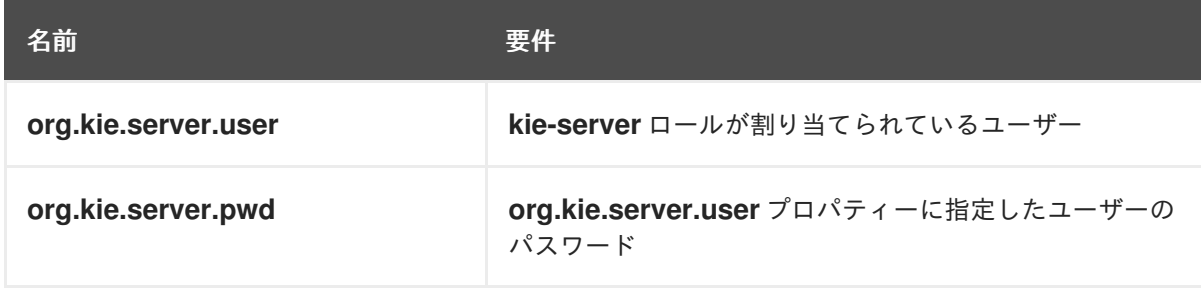

2. KIE Server がインストールされているアプリケーションサーバーインスタンスに、以下の JVM プロパティー値を指定します。

表56.2 ヘッドレス Process Automation Manager コントローラーがインストールされている場 合に KIE Server に必要なプロパティー

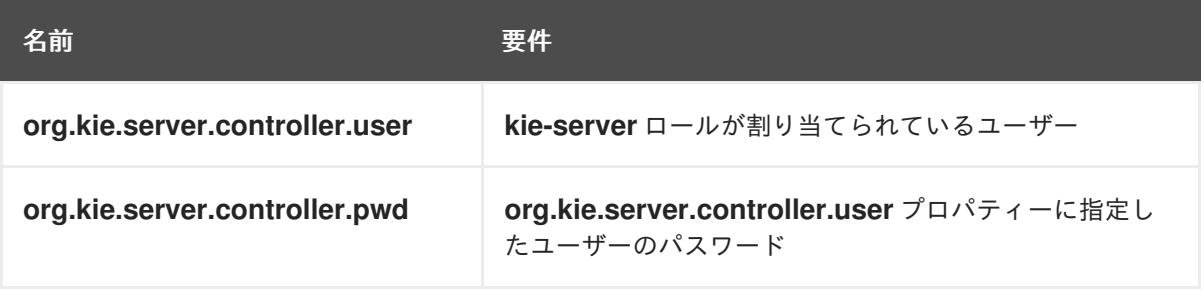

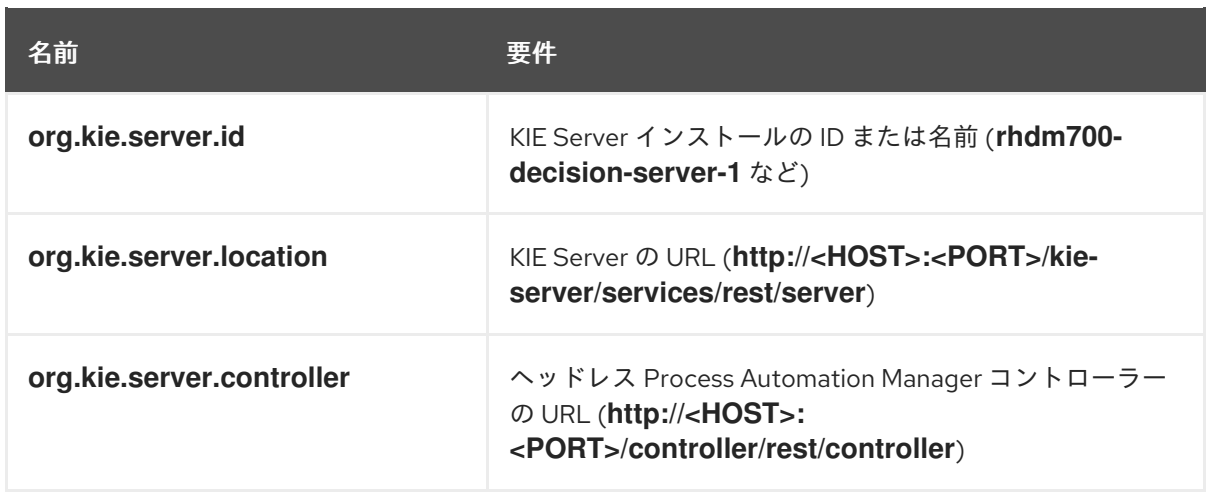

**<HOST>** は、KIE Server ホストの ID または名前に置き換えます (例: **localhost** または **192.7.8.9**)。

**<PORT>** は、KIE Server ホストのポート番号に置き換えます (例: **7001**)。

### 56.2. インストールの検証

ヘッドレス Process Automation Manager コントローラーをインストールし、必要なシステムプロパ ティーとロール要件をアプリケーションサーバーに定義したら、ヘッドレス Process Automation Manager コントローラーが正しく動作していることを確認します。

#### 前提条件

- KIE Server およびヘッドレス Process Automation Manager コントローラーがアプリケーショ ンサーバーインスタンスにインストールされている。
- アプリケーションサーバーで、ヘッドレス Process Automation Manager コントローラーに必 要なシステムプロパティーおよびロール要件をすべて設定している。

### 手順

端末で以下のコマンドを実行して、ヘッドレス Process Automation Manager コントローラーが動作し ていることを確認します。

curl -X GET "http://<HOST>:<PORT>/controller/rest/controller/management/servers" -H "accept: application/xml" -u '<CONTROLLER>:<CONTROLLER\_PWD>'

**<HOST>** は、ヘッドレスの Process Automation Manager コントローラーホストの ID または名前で、 たとえば、**localhost** または **192.7.8.9** です。

**<PORT>** は、ヘッドレスの Process Automation Manager コントローラーホストのポート番号で、たと えば、**7001** です。

**<CONTROLLER>** および **<CONTROLLER\_PWD>** は、本セクションで作成したユーザーの認証情報で す。

このコマンドにより、KIE Server インスタンスに関する情報が返されます。

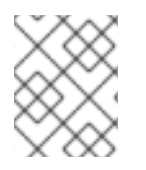

## 注記

あるいは、KIE Server Java API Client を使用して、ヘッドレス Process Automation Manager コントローラーにアクセスすることもできます。

ヘッドレス Process Automation Manager コントローラーが実行していない場合は、アプリケーション サーバーインスタンスを停止して再起動し、ヘッドレス Process Automation Manager コントローラー の URL または API へ再度アクセスしてみてください。

# 第57章 ORACLE WEBLOGIC SERVER での埋め込みデシジョンエ ンジンの設定

デシジョンエンジンとは、デシジョンとビジネスプロセスを実行できるようにする軽量のルールエンジ ンです。デシジョンエンジンは、Red Hat Decision Manager アプリケーションに含めるか、 OpenShift、Kubernetes、および Docker 経由でサービスとしてデプロイできます。また、API を使用 して Red Hat Decision Manager アプリケーションに埋め込むか、contexts and dependency injection (CDI) サービスセットの一部として、デシジョンエンジンを埋め込むことができます。

Red Hat Process Automation Manager アプリケーションで埋め込みされたエンジンを使用する予定の 場合には、Red Hat Business Automation 部品表 (BOM) ファイルをプロジェクトの **pom.xml** ファイル に追加して、プロジェクトに、Maven の依存関係を追加する必要があります。Red Hat Business Automation BOM は、Red Hat Decision Manager と Red Hat Process Automation Manager の両方に適 用されます。Red Hat Business Automation BOM (Bill of Materials) [に関する詳細情報は、](https://access.redhat.com/solutions/3405361)What is the mapping between Red Hat Process Automation Manager and the Maven library version? を参照してく ださい。

### 手順

1. Red Hat Business Automation BOM を **pom.xml** ファイルで宣言します。

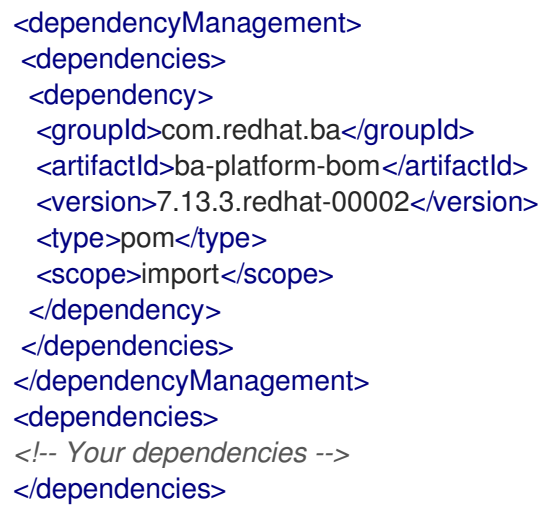

- 2. **<dependencies>** タグでお使いのプロジェクトに必要な依存関係を宣言します。製品の BOM をプロジェクトにインポートしたら、ユーザー向け製品依存関係のバージョンが定義されるた め、**<dependency>** 要素のサブ要素 **<version>** を指定する必要はありません。ただ し、**<dependency>** 要素を使用して、プロジェクトで使用する依存関係を宣言する必要があり ます。
	- 標準的な Red Hat Decision Manager プロジェクトでは、使用する機能に応じて、以下の依 存関係を宣言します。

### 埋め込みデシジョンエンジン依存関係

<dependency> <groupId>org.drools</groupId> <artifactId>drools-compiler</artifactId> </dependency>

*<!-- Dependency for persistence support. -->* <dependency> <groupId>org.drools</groupId>

<artifactId>drools-persistence-jpa</artifactId> </dependency> *<!-- Dependencies for decision tables, templates, and scorecards. For other assets, declare org.drools:business-central-models-\* dependencies. -->* <dependency> <groupId>org.drools</groupId> <artifactId>drools-decisiontables</artifactId> </dependency> <dependency> <groupId>org.drools</groupId> <artifactId>drools-templates</artifactId> </dependency> <dependency> <groupId>org.drools</groupId> <artifactId>drools-scorecards</artifactId> </dependency> *<!-- Dependency for loading KJARs from a Maven repository using KieScanner. -->* <dependency> <groupId>org.kie</groupId> <artifactId>kie-ci</artifactId> </dependency>

KIE Server を使用するには、以下の依存関係を宣言します。

#### クライアントアプリケーション KIE Server の依存関係

<dependency> <groupId>org.kie.server</groupId> <artifactId>kie-server-client</artifactId> </dependency>

Red Hat Process Automation Manager にリモートクライアントを作成するには、以下の依 存関係を宣言します。

クライアントの依存関係

<dependency> <groupId>org.uberfire</groupId> <artifactId>uberfire-rest-client</artifactId> </dependency>

ルール、プロセス定義など、アセットを含む JAR ファイルを作成する場合は、お使いの Maven プロジェクトのパッケージングの種類を **kjar** と指定し、**org.kie:kie-maven-plugin** を使用して、**<project>** 要素に置かれた **kjar** パッケージングタイプを処理します。以下の 例の **\${kie.version}** は、What is the mapping between Red Hat Process Automation Manager and the Maven library version? に記載されている Maven [ライブラリーのバー](https://access.redhat.com/solutions/3405361)ジョ ンです。

<packaging>kjar</packaging> <build> <plugins> <plugin> <groupId>org.kie</groupId>

<artifactId>kie-maven-plugin</artifactId> <version>\${kie.version}</version> <extensions>true</extensions> </plugin> </plugins> </build>

3. プロジェクトで永続サポートのあるデシジョンエンジンを使用する場合は、Red Hat Business Automation BOM ファイルから **version.org.hibernate-4ee7** プロパティーをコピーし て、**pom.xml** ファイルの **dependencyManagement** セクションに以下のハイバーネートの依 存関係を宣言する必要があります。

### 永続性のあるデシジョンエンジンにおけるハイバーネートの依存関係

*<!-- hibernate dependencies -->* <dependencyManagement> <dependencies> <dependency> <groupId>org.hibernate</groupId> <artifactId>hibernate-entitymanager</artifactId> <version>\${version.org.hibernate-4ee7}</version> </dependency> <dependency>

<groupId>org.hibernate</groupId> <artifactId>hibernate-core</artifactId> <version>\${version.org.hibernate-4ee7}</version> </dependency> </dependencies> </dependencyManagement>

# 第58章 キーストアを使用したパスワードセキュリティーの確保

キーストアを使用して、Business Central と KIE Server の間の通信に使用するパスワードを暗号化でき ます。コントローラーと KIE Server のパスワードを暗号化する必要があります。Business Central と KIE Server を別のアプリケーションサーバーにデプロイする場合は、いずれのアプリケーションサー バーもキーストアを使用する必要があります。

Java Cryptography Extension KeyStore (JCEKS) は、対称鍵をサポートするため、キーストアには JCEKS を使用してください。JDK インストールに含まれる KeyTool を使用して、新しい JCEKS を作 成します。

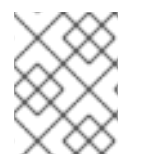

### 注記

KIE Server が JCEKS で設定されていない場合、KIE Server のパスワードはシステムプロ パティーにプレーンテキスト形式で保存されます。

#### 前提条件

- KIE Server が Oracle WebLogic Server にインストールされている。
- 「KIE Server [のグループおよびユーザーの設定」](#page-157-0) の記載通りに、**kie-server** ロールを割り当て た KIE Server ユーザーが作成されている。
- Java 8 以降がインストールされている。

#### 手順

1. KeyTool を使用して JCEKS を作成するには、Java 8 のホームディレクトリーで以下のコマン ドを実行します。

\$<JAVA\_HOME>/bin/keytool -importpassword -keystore <KEYSTORE\_PATH> -keypass <ALIAS\_KEY\_PASSWORD> -alias <PASSWORD\_ALIAS> -storepass <KEYSTORE\_PASSWORD> -storetype JCEKS

上記の例では、以下の変数を置き換えてください。

- <KEYSTORE PATH>: キーストアの保存先のパス
- **<KEYSTORE PASSWORD>: キーストアのパスワード**
- <ALIAS KEY PASSWORD>: エイリアスで保存した値にアクセスする時に使用するパス ワード
- **<PASSWORD\_ALIAS>**: プロセスへのエントリーに使用するエイリアス
- 2. プロンプトが表示されたら、作成した KIE Server ユーザーのパスワードを入力します。
- 3. 以下の表に記載のシステムプロパティーを設定します。

表58.1 KIE Server JCEKS を読み込む時に使用するシステムプロパティー

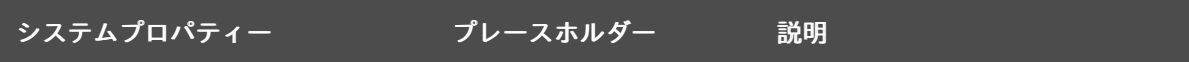

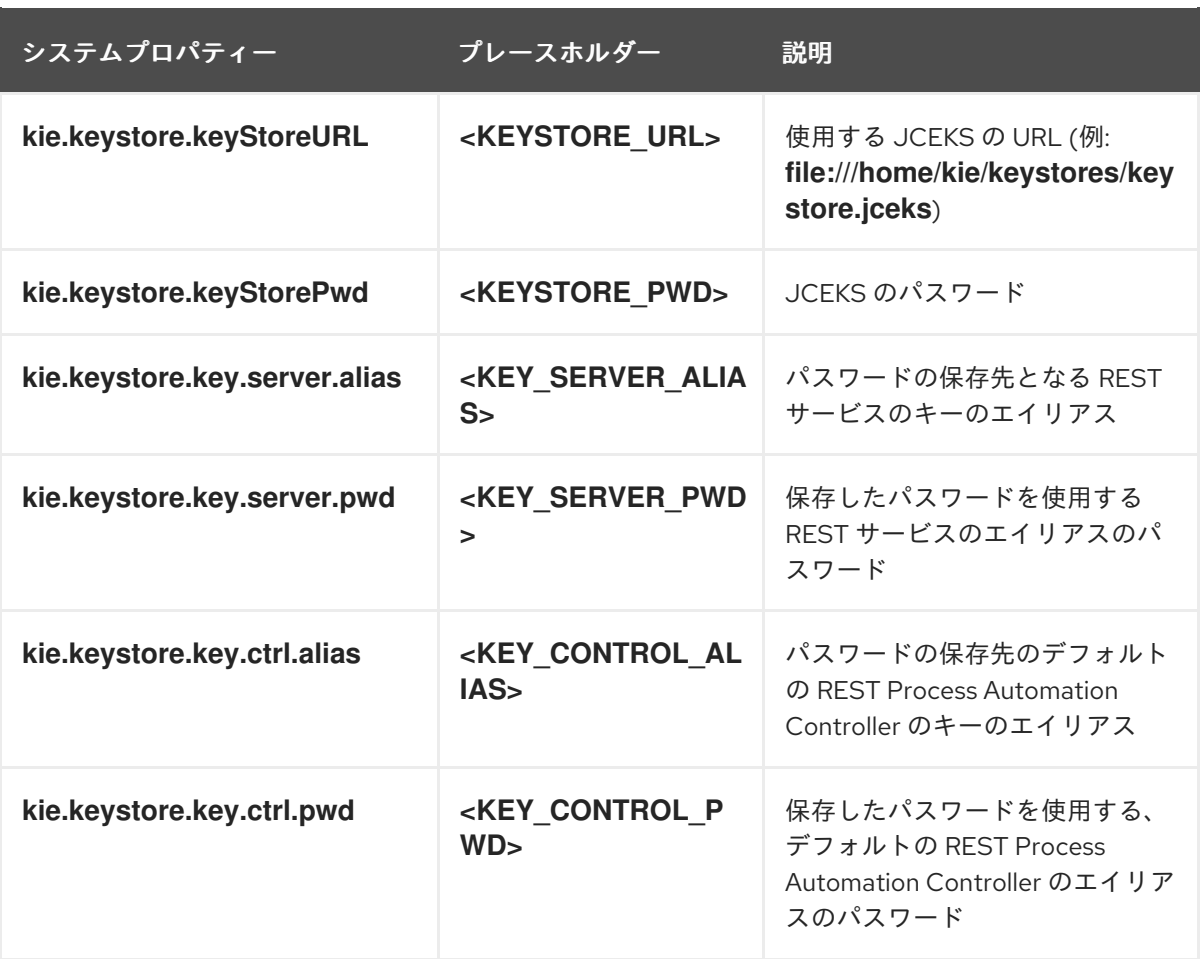

4. KIE Server を起動して、設定を検証します。

# 第59章 次のステップ

- [デシジョンサービスのスタートガイド](https://access.redhat.com/documentation/ja-jp/red_hat_decision_manager/7.13/html-single/getting_started_with_red_hat_decision_manager#assembly-getting-started-decision-services)
- [ガイド付きデシジョンテーブルを使用したデシジョンサービスの作成](https://access.redhat.com/documentation/ja-jp/red_hat_decision_manager/7.13/html-single/developing_decision_services_in_red_hat_decision_manager#assembly-guided-decision-tables)

# パート VII. RED HAT DECISION MANAGER の修正およびアップ グレード

リリース 7.13 以降、Red Hat Decision Manager のディストリビューションファイルは、Red Hat Process Automation Manager ファイルに置き換えられます。

Red Hat Decision Manager リリース 7.12 以前または Red Hat Process Automation Manager 7.13 への更 新を Red Hat カスタマーポータルで利用可能になった時点で適用し、お使いのディストリビューション を最新の機能強化と修正で最新の状態に保つことができます。Red Hat は、新しい製品リリースの更新 ツールと製品通知を提供するため、インストール環境に役立つ更新をより簡単に適用することができま す。

### 前提条件

- Red Hat カスタマーポータルのアカウントがある。
- Red Hat Decision Manager または Red Hat Process Automation Manager がインストールされ [ている。インストールオプションについては、](https://access.redhat.com/documentation/ja-jp/red_hat_decision_manager/7.13/html-single/installing_and_configuring_red_hat_decision_manager#assembly-planning)Planning a Red Hat Decision Manager installation を参照してください。

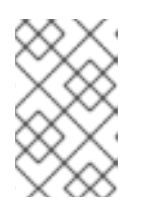

#### 注記

Red Hat Decision Manager 7.10 を使用しており、Red Hat Process Automation Manager 7.13 [にアップグレードする場合は、](https://access.redhat.com/documentation/ja-jp/red_hat_decision_manager/7.10/html/installing_and_configuring_red_hat_decision_manager/assembly-patching-and-upgrading)Red Hat Decision Manager 7.10 の 修正およびアップグレード を参照してください。

# 第60章 RED HAT DECISION MANAGER のバージョン管理

Red Hat Process Automation Manager のバージョンには、メジャーリリース、マイナーリリース、お よびパッチリリースのそれぞれの数字を組み合わせた **Major.Minor.Patch** という書式が使用されていま す (例: **7.5.1**)。この例では、メジャーリリースが **7.x.x**、マイナーリリースが **7.5.x**、パッチリリースが **7.5.1** となります。メジャーリリースでは、大抵の場合はデータ移行が求められますが、マイナーリ リースの更新やパッチの更新は、Red Hat Decision Manager リリースアーティファクトで提供される アップグレードおよび更新ツールで管理されます。

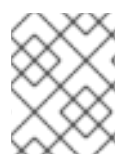

#### 注記

リリース 7.13 以降、Red Hat Decision Manager のディストリビューションファイルは、 Red Hat Process Automation Manager ファイルに置き換えられます。

以下は、Red Hat Decision Manager の一般的なリリースの種類になります。

#### メジャーリリースの移行

Red Hat Decision Manager のメジャーリリースには、かなりの数の機能強化、セキュリティー更 新、バグ修正が含まれており、再設計された機能も含まれている可能性があります。Red Hat JBoss BRMS 6.4.x から Red Hat Decision Manager 7.0 など、メジャーリリースから別のメジャーリリース にアプリケーションを移行すると、データ移行が必要になる場合があります。移行を容易にするた めに、Red Hat Decision Manager の新しいメジャーバーションで、自動化した移行ツールがしばし ば提供されますが、場合によっては特定のデータおよび設定を手動で処理する必要があります。サ ポートされる移行パスは、製品のお知らせおよびドキュメントに指定されています。 [たとえば、移行の方法については、](https://access.redhat.com/documentation/ja-jp/red_hat_decision_manager/7.0/html-single/migrating_from_red_hat_jboss_brms_6.4_to_red_hat_decision_manager_7.0/)Red Hat JBoss BRMS 6.4 から Red Hat Decision Manager 7.0 への移行 を参照してください。

#### マイナーリリースのアップグレード

Red Hat Decision Manager のマイナーリリースには、機能拡張、セキュリティー更新、バグ修正が 含まれます。Red Hat Decision Manager 7.5.x から 7.6 など、アプリケーションを別のマイナーリ リースに移行する場合には、データの移行が必要な場合があります。自動更新ツールは、多くの場 合、パッチ更新と Red Hat Decision Manager の新しいマイナーバージョンの両方で提供され、 Business Central、KIE Server、ヘッドレス Process Automation Manager コントローラーなど、Red Hat Decision Manager の特定コンポーネントの更新を容易にします。デシジョンエンジンやスタン ドアロンの Business Central など、その他の Red Hat Decision Manager アーティファクトは、各マ イナーリリースが含まれる新しいアーティファクトとしてリリースされるため、再インストールし て更新を適用する必要があります。

新たなマイナーリリースにアップグレードする前に、お使いの Red Hat Decision Manager に最新の パッチ更新を適用してください。

#### パッチの更新

Red Hat Decision Manager のパッチの更新には、最新のセキュリティー更新、およびバグ修正が含 まれます。予定されているパッチ更新には、製品のマイナーバージョンに対してすでにリリースさ れているパッチ更新がすべて含まれるため、更新を最新の状態にするために、パッチの更新を1つ1 つ適用していく必要はありません。たとえば、Red Hat Decision Manager 7.5.0 または 7.5.1 は Red Hat Decision Manager 7.5.2 に更新できます。ただし、Red Hat Decision Manager で最適なパフォー マンスを得るには、製品の更新が利用可能になったらすぐに適用する必要があります。また、Red Hat では既存製品の通常の更新サイクルとは別に、予定されていないパッチ更新がリリースされる 場合があります。これには、特定の問題を修正するために Red Hat グローバルサポートサービス (GSS) によって提供されるセキュリティーまたはその他の更新が含まれる場合があり、累積的な更 新ではない場合があります。

自動更新ツールは、多くの場合、パッチ更新と Red Hat Decision Manager の新しいマイナーバー ジョンの両方で提供され、Business Central、KIE Server、ヘッドレス Process Automation Manager

コントローラーなど、Red Hat Decision Manager の特定コンポーネントの更新を容易にします。デ シジョンエンジンやスタンドアロンの Business Central など、その他の Red Hat Decision Manager アーティファクトは、各マイナーリリースが含まれる新しいアーティファクトとしてリリースされ るため、再インストールして更新を適用する必要があります。

リリース間での移行を最適に保ち、Red Hat Decision Manager ディストリビューションに最新の機能強 化および修正が含まれるようにするには、製品リリースや更新が Red Hat カスタマーポータルで利用可 能になった時点で、Red Hat Decision Manager に適用します。Red Hat カスタマーポータルで製品の通 知を有効にすることも検討してください。

# 第61章 RED HAT カスタマーポータルでの通知の有効化

Red Hat カスタマーポータルで通知を有効にして、製品の更新とお知らせを受け取ることができます。 これらの通知は、お使いのインストールに関連するドキュメントの更新や追加、製品のリリース、パッ チの更新についてお知らせします。通知を有効にすると、Red Hat カスタマーポータルで利用可能に なった製品の更新をより迅速に適用し、お使いのディストリビューションを最新の拡張機能と修正で最 新の状態に保つことができます。

#### 前提条件

● Red Hat カスタマーポータルのアカウントがあり、ログインしている。

#### 手順

- 1. Red Hat カスタマーポータルウィンドウの右上隅で、プロファイル名をクリックして 通知 をク リックします。
- 2. 通知 タブを選択し、通知の管理 をクリックします。
- 3. フォロー の横にあるドロップダウンメニューから 製品 を選択し、続いて表示されるドロップ ダウンメニューから Red Hat Process Automation Managerまたは Red Hat Decision Manager を選択します。
- 4. 通知設定を保存 をクリックします。

必要に応じて、その他の製品の通知も同じように追加できます。

# 第62章 RED HAT PROCESS AUTOMATION MANAGER へのパッ チ更新およびマイナーリリースアップグレードの適用

大抵の場合は、Business Central、KIE Server、ヘッドレス Process Automation Manager コントロー ラーなど、Red Hat Process Automation Manager の特定コンポーネントの更新を容易にする自動更新 ツールが Red Hat Process Automation Manager のパッチ更新と新規マイナーバージョンで提供されま す。デシジョンエンジンやスタンドアロンの Business Central など、その他の Red Hat Process Automation Manager アーティファクトは、各マイナーリリースが含まれる新しいアーティファクトと してリリースされるため、再インストールして更新を適用する必要があります。

同じ自動更新ツールを使用して、Red Hat Process Automation Manager 7.13 にパッチ更新とマイナー リリースアップグレードの両方を適用することができます。バージョン 7.13 から 7.13.3 への更新といっ た Red Hat Process Automation Manager のパッチ更新には、最新のセキュリティー更新とバグ修正が 含まれています。バージョン 7.12.x から 7.13 へのアップグレードといった Red Hat Process Automation Manager のマイナーリリースアップグレードには、機能強化、セキュリティー更新、バグ修正が含まれ ます。

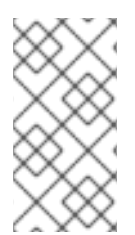

### 注記

Red Hat Process Automation Manager への更新だけが、Red Hat Process Automation Manager パッチ更新に含まれます。Red Hat JBoss EAP への更新は、Red Hat JBoss EAP [パッチ配信を使用して適用する必要があります。詳細は、](https://access.redhat.com/documentation/ja-jp/red_hat_jboss_enterprise_application_platform/7.4/html/patching_and_upgrading_guide/)Red Hat JBoss EAP パッ チおよびアップグレードガイド を参照してください。

#### 前提条件

● Red Hat Process Automation Manager インスタンスおよび KIE Server インスタンスを実行し ていない。Red Hat Process Automation Manager または KIE Server のインスタンスを実行し ている間は更新を適用しないでください。

### 手順

- 1. Red Hat カスタマーポータルの Software [Downloads](https://access.redhat.com/jbossnetwork/restricted/listSoftware.html) ページに移動し (ログインが必要)、ド ロップダウンオプションから製品およびバージョンを選択します。 バージョン 7.12.x から 7.13 などのように、Red Hat Process Automation Manager の新たなマイ ナーリリースにアップグレードする場合は、お使いの Red Hat Process Automation Manager に最新のパッチ更新を適用してから、以下の手順にしたがって新たなマイナーリリースにアッ プグレードしてください。
- 2. Patches をクリックし、Red Hat Process Automation Manager [VERSION] Patch Updateを ダウンロードし、ダウンロードした **rhpam-\$VERSION-update.zip** ファイルを一時ディレクト リーにデプロイメントします。 この更新ツールは、Business Central、KIE Server、およびヘッドレス Process Automation Manager コントローラーなど、Red Hat Process Automation Manager の一定のコンポーネン トの更新を自動化します。この更新ツールを使用して最初に更新を適用し、Red Hat Process Automation Manager ディストリビューションに関連するその他の更新、または新しいリリー スアーティファクトをインストールします。
- 3. 更新ツールにファイルが更新されないようにするには、デプロイメントした **rhpam- \$VERSION-update** フォルダーに移動し、**blacklist.txt** ファイルを開き、更新しないファイルの 相対パスを追加します。 ファイルが **blacklist.txt** ファイルのリストに追加されていると、更新スクリプトは、そのファ イルを新しいバージョンに置き換えずにそのまま残し、新しいバージョンのファイルに **.new** 接尾辞を付けて追加します。ブロックファイルが配布されなくなると、更新ツール
は、**.removed** 接尾辞の付いた、空のマーカーファイルを作成します。次に、これらの新しい ファイルを手動で保持、マージ、または削除することを選択できます。

**blacklist.txt** ファイルで除外されるファイルの例:

WEB-INF/web.xml // Custom file styles/base.css // Obsolete custom file kept for record

更新後の、ブロックされたファイルディレクトリー内のコンテンツ:

\$ ls WEB-INF web.xml web.xml.new

\$ ls styles base.css base.css.removed

4. コマンドの端末で、**rhpam-\$VERSION-update.zip** ファイルからデプロイメントした一時ディ レクトリーに移動し、以下の形式で **apply-updates** スクリプトを実行します。

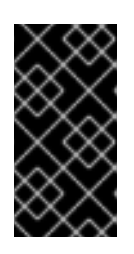

#### 重要

更新を行う前に、Red Hat Process Automation Manager インスタンスおよび KIE Server インスタンスが実行していないことを確認します。Red Hat Process Automation Manager または KIE Server のインスタンスを実行している間は更新 を適用しないでください。

Linux システムまたは Unix ベースのシステムの場合:

./apply-updates.sh \$DISTRO\_PATH \$DISTRO\_TYPE

Windows の場合:

\$ .\apply-updates.bat \$DISTRO\_PATH \$DISTRO\_TYPE

**\$DISTRO\_PATH** の部分は、関連するディストリビューションディレクトリーへのパス で、**\$DISTRO\_TYPE** の部分は、更新しているディストリビューションの種類となります。

Red Hat Process Automation Manager 更新ツールでは、以下のディストリビューションの種類 がサポートされます。

- **rhpam-business-central-eap7-deployable**: Business Central (**business-central.war**) を更 新します。
- **rhpam-kie-server-ee8**: KIE Server (**kie-server.war**) を更新します。
- **rhpam-kie-server-jws**: Red Hat JBoss Web Server で KIE Server を更新します ( **kieserver.war**)。
- **rhpam-controller-ee7**: ヘッドレス Process Automation Manager controller (**controller.war**) を更新します。
- **rhpam-controller-jws**: Red Hat JBoss Web Server でヘッドレスの Process Automation Manager コントローラーを更新します (**controller.war**)。

Red Hat JBoss EAP で、Red Hat Process Automation Manager の完全ディストリビュー ションに対する Business Central および KIE Server への更新の例:

\$ ./apply-updates.sh ~EAP\_HOME/standalone/deployments/business-central.war rhpam-business-central-eap7-deployable

\$ ./apply-updates.sh ~EAP\_HOME/standalone/deployments/kie-server.war rhpam-kieserver-ee8

ヘッドレス Process Automation Manager コントローラーへの更新例 (使用している場合):

\$ ./apply-updates.sh ~EAP\_HOME/standalone/deployments/controller.war rhpamcontroller-ee7

この更新スクリプトは、デプロイメントした **rhpam-\$VERSION-update** ディレクトリー に、指定したディストリビューションのコピーを含む **backup** ディレクトリーを作成して から、更新を行います。

- 5. 更新ツールが完了したら、更新ツールをダウンロードした、Red Hat カスタマーポータルの Software Downloads ページに戻り、Red Hat Process Automation Manager ディストリビュー ションに関するその他の更新または新しいリリースアーティファクトをインストールします。 デシジョンエンジンまたはその他のアドオンに関する **.jar** ファイルなど、Red Hat Process Automation Manager ディストリビューションにすでに存在しているファイルについては、 ファイルの既存のバージョンを Red Hat カスタマーポータルから取得した新しいバージョンに 置き換えます。
- 6. エアギャップ環境など、スタンドアロンの Red Hat Process Automation Manager 7.13.3 Maven リポジトリー アーティファクト (**rhpam-7.13.3-maven-repository.zip**) を使用する場合 は、Red Hat Process Automation Manager 7.13.3 Maven リポジトリーをダウンロードして、 ダウンロードした **rhpam-7.13.3-maven-repository.zip** ファイルを既存の **~/maven-repository** ディレクトリーに展開して、関連するコンテンツを更新します。 Maven リポジトリーの更新例:

\$ unzip -o rhpam-7.13.3-maven-repository.zip 'rhba-7.13.3.GA-maven-repository/mavenrepository/\*' -d /tmp/rhbaMavenRepoUpdate

\$ mv /tmp/rhbaMavenRepoUpdate/rhba-7.13.3.GA-maven-repository/maven-repository/ \$REPO\_PATH/

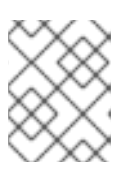

### 注記

更新が完了したら **/tmp/rhbaMavenRepoUpdate** ディレクトリーを削除してくだ さい。

- 7. オプション: Red Hat Process Automation Manager をプロパティーベースのユーザーストレー ジの使用からファイルベースのユーザーストレージに変更する場合、以下の手順を実行しま す。
	- a. **\$JBOSS\_HOME** ディレクトリーに移動し、以下のコマンドのいずれかを実行します。
		- Linux システムまたは Unix ベースのシステムの場合:

\$ ./bin/standalone.sh --admin-only -c standalone-full.xml

\$ ./bin/jboss-cli.sh --connect --file=rhpam-\$VERSION-update/elytron/add-kie-fsrealm.cli

Windows の場合:

\$ ./bin/standalone.bat --admin-only -c standalone-full.xml

\$ ./bin/jboss-cli.bat --connect --file=rhpam-\$VERSION-update/elytron/add-kie-fsrealm.cli

- b. 以下のコマンドを実行します。
	- Linux システムまたは Unix ベースのシステムの場合:

\$ ./bin/elytron-tool.sh filesystem-realm --users-file standalone/configuration/application-users.properties --roles-file standalone/configuration/application-roles.properties --output-location standalone/configuration/kie-fs-realm-users --filesystem-realm-name kie-fs-realmusers

Windows の場合:  $\bullet$ 

> \$ ./bin/elytron-tool.bat filesystem-realm --users-file standalone/configuration/application-users.properties --roles-file standalone/configuration/application-roles.properties --output-location standalone/configuration/kie-fs-realm-users --filesystem-realm-name kie-fs-realmusers

- c. **rhpam-\$VERSION-update.zip** ファイルを展開したディレクトリーに移動し、以下のいず れかのコマンドを実行して **kie-fs-realm** パッチを適用します。
	- Linux システムまたは Unix ベースのシステムの場合:

\$ ./elytron/kie-fs-realm-patch.sh ~/\$JBOSS\_HOME/standalone/configuration/kie-fsrealm-users/

Windows の場合:

\$ ./elytron/kie-fs-realm-patch.bat ~/\$JBOSS\_HOME/standalone/configuration/kie-fsrealm-users/

8. 関連する更新をすべて適用したら、Red Hat Process Automation Manager および KIE Server を起動して、Business Central にログインします。

9. Business Central 内のすべてのプロジェクトデータが存在して正確であることを確認し、 Business Central ウィンドウの右上隅でプロファイル名をクリックし、About をクリックし て、更新した製品バージョン番号を確認します。 Business Central でエラーが発生したり、データが不足していることが通知されたら、**rhpam- \$VERSION-update** ディレクトリーの **backup** ディレクトリーにコンテンツを復元し、更新 ツールへの変更を戻します。Red Hat カスタマーポータルで Red Hat Process Automation Manager の以前のバージョンから、関連するリリースアーティファクトを再インストールでき ます。以前のディストリビューションを復元したら、更新を再実行してください。

### 第63章 関連情報

- Red Hat Decision Manager [インストールの計画](https://access.redhat.com/documentation/ja-jp/red_hat_decision_manager/7.13/html-single/installing_and_configuring_red_hat_decision_manager#assembly-planning)
- Red Hat Decision Manager 7.10 [の修正およびアップグレード](https://access.redhat.com/documentation/ja-jp/red_hat_decision_manager/7.10/html-single/installing_and_configuring_red_hat_decision_manager/index#assembly-patching-and-upgrading)
- Red Hat Decision Manager 7.13 [のリリースノート](https://access.redhat.com/documentation/ja-jp/red_hat_decision_manager/7.13/html-single/release_notes_for_red_hat_decision_manager_7.13)

## 付録C バージョン情報

ドキュメントの最終更新日: 2023 年 5 月 5 日 (金)

# 付録D お問い合わせ先

Red Hat Decision Manager ドキュメントチーム: [brms-docs@redhat.com](mailto:brms-docs@redhat.com)